UNIVERSIDADE TECNOLÓGICA FEDERAL DO PARANÁ CAMPUS CURITIBA – SEDE CENTRAL DEPARTAMENTO ACADÊMICO DE DESENHO INDUSTRIAL CURSO DE BACHARELADO EM DESIGN

MARINA FELIPPE BAUER

# **DESIGN APP**

**Pesquisa e desenvolvimento de estrutura e interface gráfica para um aplicativo de gestão de dados departamentais**

TRABALHO DE CONCLUSÃO DE CURSO

CURITIBA 2015

### MARINA FELIPPE BAUER

## **DESIGN APP**

# **Pesquisa e desenvolvimento de estrutura e interface gráfica para um aplicativo de gestão de dados departamentais**

Trabalho de Conclusão de Curso de Graduação apresentado à disciplina de TCC do Curso de Bacharelado em Design, do Departamento Acadêmico de Desenho Industrial – DADIN – da Universidade Tecnológica Federal do Paraná – UTFPR, como requisito parcial para obtenção do título de Bacharel.

Orientadora: Prof. Msc. Cláudia Bordin Rodrigues da Silva

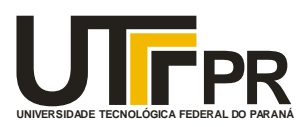

**PR**Câmpus Curitiba<br>
Diretoria de Grac **Ministério da Educação Universidade Tecnológica Federal do Paraná** Diretoria de Graduação e Educação Profissional Departamento Acadêmico de Desenho Industrial

# **TERMO DE APROVAÇÃO**

# **TRABALHO DE CONCLUSÃO DE CURSO Nº 122**

# **"DESIGN APP PESQUISA E DESENVOLVIMENTO DE ESTRUTURA E INTERFACE GRÁFICA PARA UM APLICATIVO DE GESTÃO DE DADOS DEPARTAMENTAIS"**

**por**

## **MARINA FELIPPE BAUER**

Trabalho de Conclusão de Curso apresentado no dia 23 de novembro de 2015 como requisito parcial para a obtenção do título de BACHAREL EM DESIGN do Curso de Bacharelado em Design, do Departamento Acadêmico de Desenho Industrial, da Universidade Tecnológica Federal do Paraná. A aluna foi arguida pela Banca Examinadora composta pelos professores abaixo, que após deliberação, consideraram o trabalho aprovado.

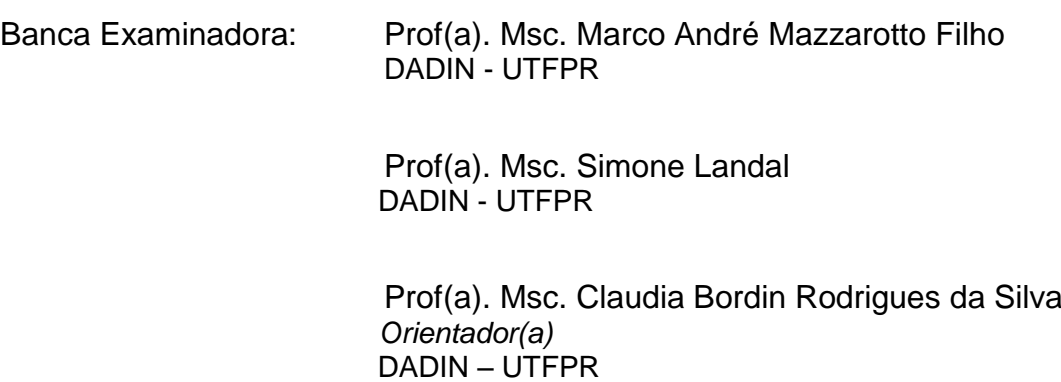

Prof(a). Esp. Adriana da Costa Ferreira Professor Responsável pela Disciplina de TCC  $DADIN - UTFPR$ 

## CURITIBA **/** 2015

**"A Folha de Aprovação assinada encontra-se na Coordenação do Curso".**

#### **AGRADECIMENTOS**

Gostaria de registrar meus agradecimentos à minha mãe, que me auxiliou desde o início da produção escrita desse trabalho de conclusão do curso, me ensinando por quais etapas inicia-lo e na revisão da estrutura do projeto.

Ao meu melhor amigo, Anderson Caléfi, quem me oferece suporte emocional sempre, que me assistiu durante as etapas criativas de produção das alternativas do aplicativo e por autorizar o uso da sua imagem nas telas "Perfil do Usuário" [\(Figura 51,](#page-59-0) [Figura 55](#page-62-0) e Anexo F). Muito obrigada por tudo, "mãe"! <3

À Maíra Fernandes Costa, Stevan Poles, Júlio Teodoro e Gabriel Watoniki, antigos membros do CADUT Ventura, que apoiaram o projeto concedendo o uso de seus trabalhos presentes no Guia do Super Calouro de Design para ilustrar a identidade do Design App [\(Figura 34,](#page-47-0) [Figura 56](#page-63-0) e Anexo F).

Aos colegas Gustavo Ramos (Brasólis) e Luana Abreu por consentir o uso dos trabalhos acadêmicos de qualidade exemplar a fim de ilustrar o aplicativo e à professora Adriana da Costa Ferreira por permitir o uso da sua imagem nas telas de professor pesquisado (Disponível no Anexo F).

À minha amiga Sabrina Pontes Serique pela amizade que resistiu a distância e, principalmente pelo suporte técnico de aplicativos mobile.

À professora orientadora, Claudia Bordin Rodrigues, pelo subsídio em um assunto completamente desconhecido para mim em termos de processos e metodologias de pesquisa e desenvolvimento de aplicativos mobile.

E ao programa Ciência Sem Fronteiras por possibilitar a experiência maravilhosa de intercâmbio na Coréia do Sul, que me abriu a mente para um mundo tecnológico onde os aplicativos mobile estão entremeados no dia-a-dia da população, além de ter sido onde a ideia de TCC aflorou com força e determinação.

Muito obrigada a todos que de forma direta ou indireta meu ajudou a trabalhar empenhadamente no Design App.

#### **RESUMO**

FELIPPE-BAUER, Marina. **Design App:** Pesquisa e desenvolvimento de estrutura e interface gráfica para um aplicativo de gestão de dados departamentais. 2015. 114p. Trabalho de Conclusão de Curso – Curso de Bacharelado em Design, Universidade Tecnológica Federal do Paraná, Curitiba, 2015.

Este trabalho visa pesquisar e desenvolver uma estrutura e interface gráfica para um aplicativo mobile de gestão de dados do Departamento Acadêmico de Desenho Industrial da UTFPR destinado aos docentes e discentes do curso de Design. Para tal, foi examinado o cenário mundial e latino americano de pesquisa e desenvolvimento de aplicativos, definindo o *web browser* como uma conveniente plataforma para o desenvolvimento do projeto e seus possíveis métodos de implementação. A metodologia aplicada foi "Os Cinco Planos" de J.J. Garrett, com o amparo dos processos de design de interação. Assim, foram coletados dados sobre os problemas do website do DADIN, atual instrumento de gestão de informações, e as necessidades de comunicação apresentadas pelos alunos. Todos os dados a respeito do departamento, universidade e necessidades extras dos discentes e docentes, além de ideias de recursos diferenciados para o aplicativo, provenientes da pesquisa com similares, foram organizados e hierarquizados, permitindo elaboração do *site map*, *wireframes* e alternativas de layout. Após os testes com os usuários e refinamento das alternativas, o Design App se apresenta alicerçado pela identidade visual em ascensão no departamento.

**Palavras-chave:** Design. Aplicativo mobile para universidades. Gestão de dados.

#### **ABSTRACT**

FELIPPE-BAUER, Marina. **Design App:** Pesquisa e desenvolvimento de estrutura e interface gráfica para um aplicativo de gestão de dados departamentais. 2015. 114p. Final Year Research Project –Bachelor in Design, Federal University of Technology - Paraná, Curitiba, 2015.

This Project presents the research and development of a structure and graphic interface for an application to students and professors to manage the data from Design Academic Department of UTFPR (DADIN). Aiming to design the application, the worldwide and Latin American scenario of mobile app research and development was explored. Then, the web browser was considered as the most convenient platform to develop the project. The methodology used was "The Five Plans" by J.J.Garrett, supported by the Interaction design processes. Since the DADIN website is the main platform and tool to manage all department information nowadays, the students` opinion about the problems they noticed and what they expect from the website was collected. In addition, all information about the department, university, necessities the students usually have and innovative ideas, gathered from similar apps research, were organized and hierarchized, allowing the development of sitemap, wireframes and layout alternatives. After user testing and layout improvement, now the "Design App" has everything that design students need to survive at university and it shows the department new visual identity.

**Keywords:** Design. Mobile application for universities. Data management.

### **LISTA DE FIGURAS**

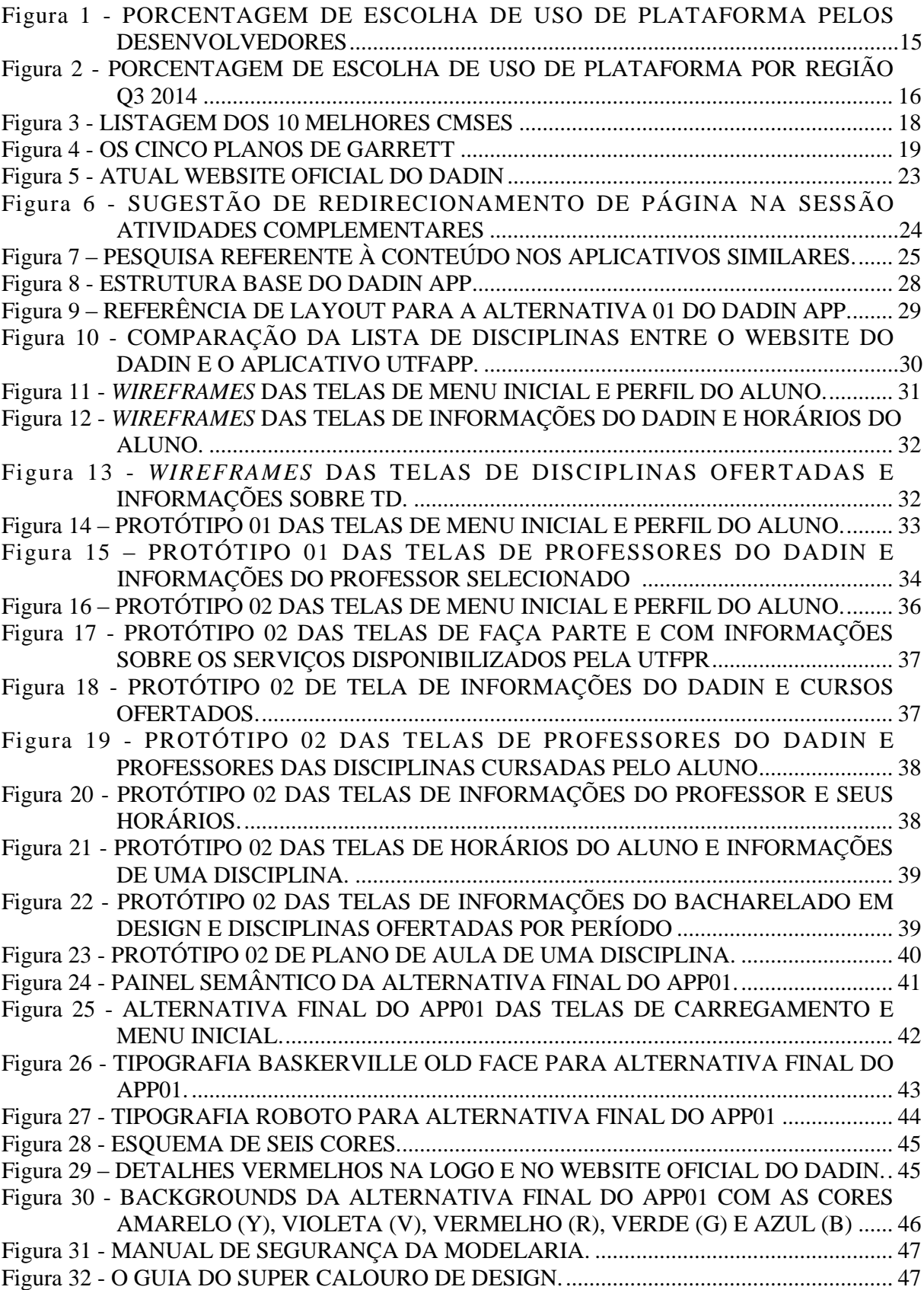

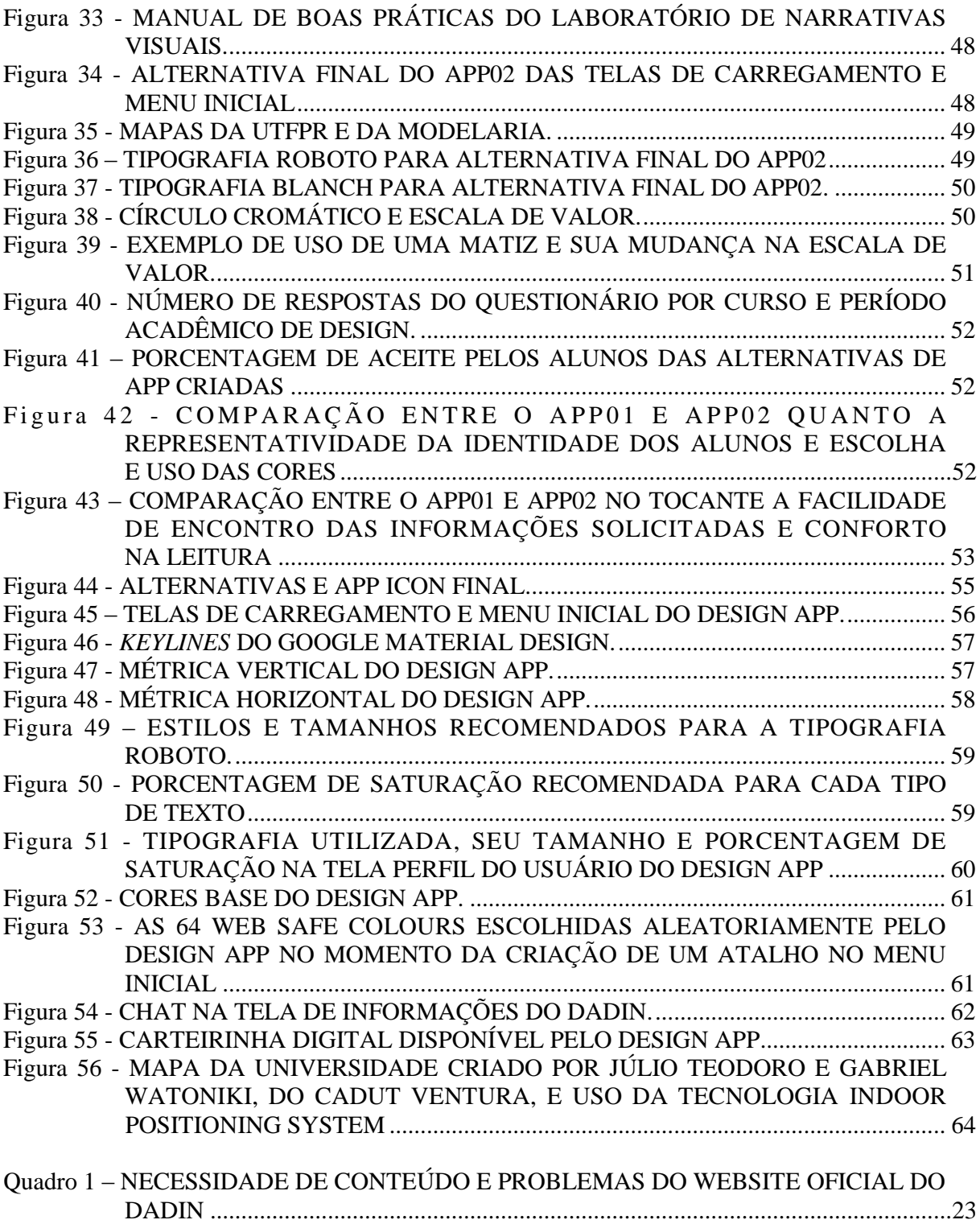

# **LISTA DE GRÁFICOS**

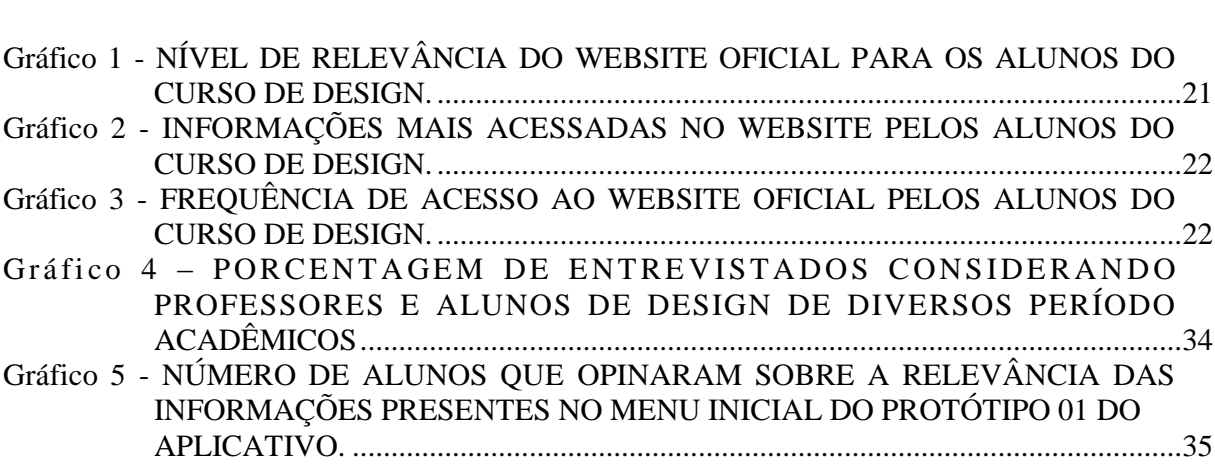

#### **LISTA DE SIGLAS**

app - do inglês "*applications"* (aplicativos)

CSS – "Cascading Style Sheet". É utilizado para formatar o layout de um website

CMS – "*Content Management System*" (Sistema de Gerenciamento de Conteúdo)

DADIN – Departamento Acadêmico de Desenho Industrial

HTML – "Hypertext Markup Language". É a linguagem utilizada para criar websites.

PUC-SP – Pontífícia Universidade Católica de São Paulo

UI – "*User interface*" (interface do usuário)

UX – "User experience" (experiência do usuário)

UFPEL – Universidade Federal de Pelotas

UTFPR – Universidade Tecnológica Federal do Paraná

NYU – *New York University* (Universidade de Nova York)

HYU – *Hanyang University* (Universidade Hanyang)

# **SUMÁRIO**

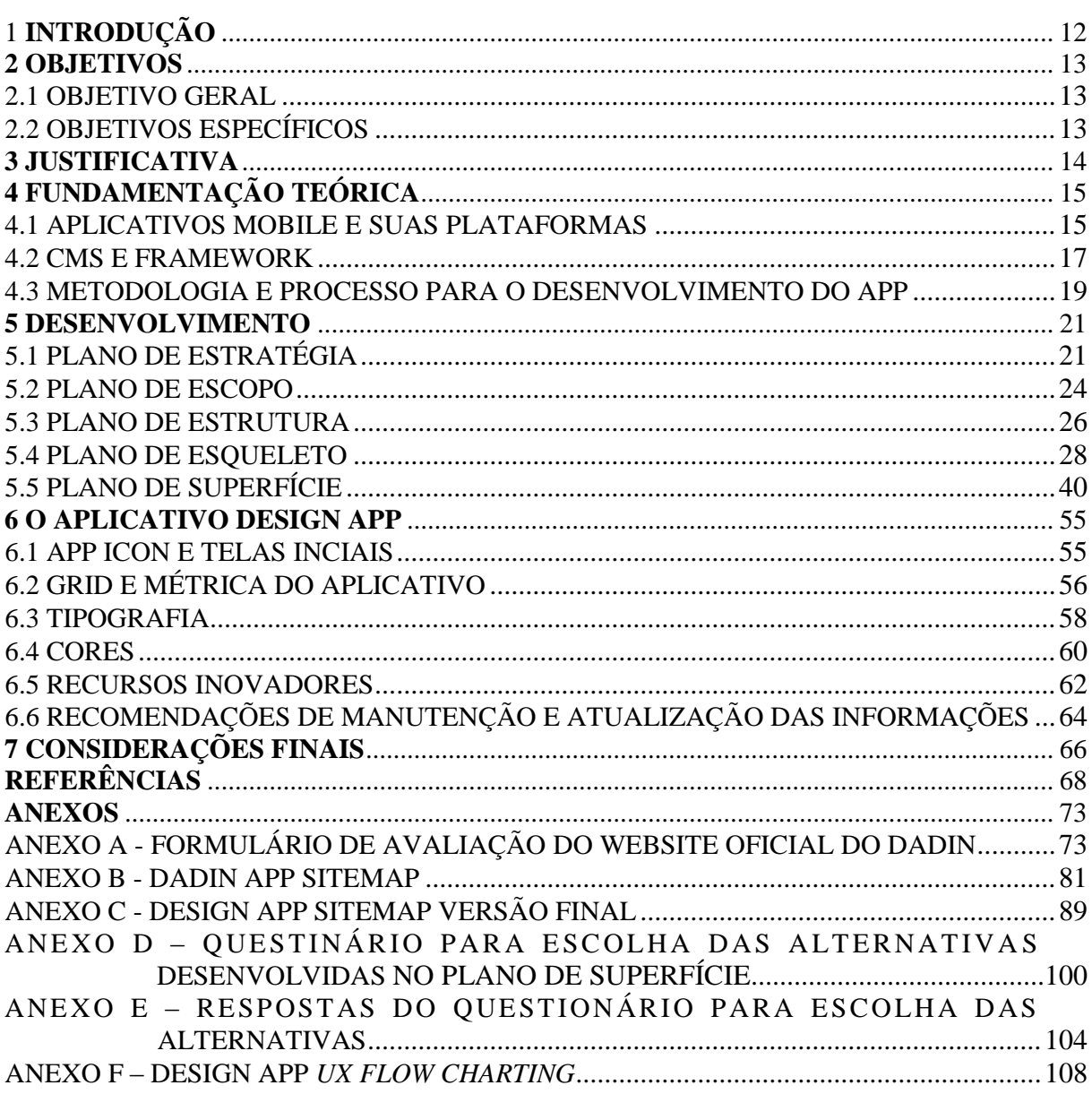

## <span id="page-11-0"></span>**1 INTRODUÇÃO**

O presente projeto de pesquisa e desenvolvimento propõe elaborar uma ferramenta de comunicação para o Departamento Acadêmico de Desenho Industrial (DADIN) da Universidade Tecnológica Federal do Paraná (UTFPR).

Atualmente, o website do DADIN, que é um instrumento oficial de gestão de informações entre dados institucionais do departamento, universidade e público interno e externo, é visitado ocasionalmente ou raramente por professores e alunos (Anexo A). Contudo, sua relevância para a vida acadêmica dos alunos de design é imprescindível, uma vez que informações importantes como matriz curricular, planos de aula, telefones de contato com o departamento etc (DADIN, 2015) estão disponibilizados nesse website. Porém, a maneira como as informações estão dispostas e a presença de inúmeros links de redirecionamento tornam o site confuso, sem fluidez e difícil de navegar, motivando seus usuários a utilizar outros métodos de busca, como o Google por exemplo, para encontrar respostas que estão "ocultas" no próprio website.

Ademais, os smartphones e seus aplicativos vieram facilitar a comunicação entre pessoas e entre pessoas e empresas, trazendo para o bolso e para a palma da mão, o que só era possível através do *personal computer* (PC).

A fim de otimizar a comunicação institucional do DADIN e adequá-la ao seu público, em concordância com os avanços da era digital, o presente projeto mapeará os dados de maior relevância para um projeto de gestão dessa natureza, permitindo um aprendizado e reflexão sobre a estrutura institucional e suas reais necessidades de comunicação e lançará mão de conceitos do design de interação, pois este "oferece suporte às atividades cotidianas das pessoas, seja no lar ou no trabalho. (...) incluindo a criação de experiências que visam melhorar e ampliar a maneira como as pessoas se comunicam, trabalham e interagem" (PREECE; ROGERS; SHARP, 2005, prefácio XI).

#### <span id="page-12-0"></span>**2 OBJETIVOS**

#### <span id="page-12-1"></span>2.1 OBJETIVO GERAL

Propor a arquitetura e interface gráfica de um aplicativo para dispositivos smartphones destinados aos discentes e docentes do DADIN, a fim de tornar eficiente a comunicação entre universidade, departamento acadêmico, professores e alunos.

### <span id="page-12-2"></span>2.2 OBJETIVOS ESPECÍFICOS

- Conhecer as plataformas para aplicativos mobile e selecionar a melhor opção para o projeto;
- Conhecer as necessidades dos discentes e docentes do DADIN, por meio de pesquisa estruturada;
- Reunir informações essenciais aos alunos, as quais são fornecidas atualmente pelo DADIN;
- Selecionar informações referentes à UTFPR, que são frequentemente buscadas pelos alunos durante a vida acadêmica;
- Identificar e analisar os aplicativos similares;
- Desenvolver protótipo funcional apresentando layout intuitivo e atrativo, arquitetura de informação e simulação de navegação.

#### <span id="page-13-0"></span>**3 JUSTIFICATIVA**

Sabendo-se que o atual website do departamento possui problemas de comunicação com seu público devido a segmentação de informações em diversos locais, presença de links de redirecionamento e conteúdo desatualizado, o presente projeto busca solucionar essas adversidades e inserir a UTFPR, através do DADIN, na realidade da era digital direcionada aos aplicativos mobile, permitindo aos alunos e professores um rápido e eficiente acesso aos diversos conteúdos relativos ao departamento e informações básicas da universidade em apenas um local, sem redirecionamentos nem as consequentes sensações de "cortes de navegação", simplificando, assim, a comunicação entre departamento, universidade, estudantes e professores. Além disso, o projeto é uma oportunidade de reflexão sobre um tema tão relevante para o departamento.

### <span id="page-14-0"></span>**4 FUNDAMENTAÇÃO TEÓRICA**

#### <span id="page-14-1"></span>4.1 APLICATIVOS MOBILE E SUAS PLATAFORMAS

Considerando o cenário de pesquisa e desenvolvimento de aplicativos, é necessário conhecer as plataformas disponíveis no mercado, quais as mais utilizadas tanto pelo público brasileiro quanto pelos desenvolvedores, suas características e limitações, a fim de compreender suas particularidades, bem como os modelos de desenvolvimento. Assim, WILCOX e VOSKOGLOU (2015, p.9), da Developer Economics<sup>1</sup>, listaram as plataformas mais utilizadas mundialmente pelos desenvolvedores de apps no primeiro quadrimestre de 2015. São elas: Android, iOS, Windows Phone, Mobile Browser, Windows 8 e BlackBerry 10 [\(Figura 1\)](#page-14-2).

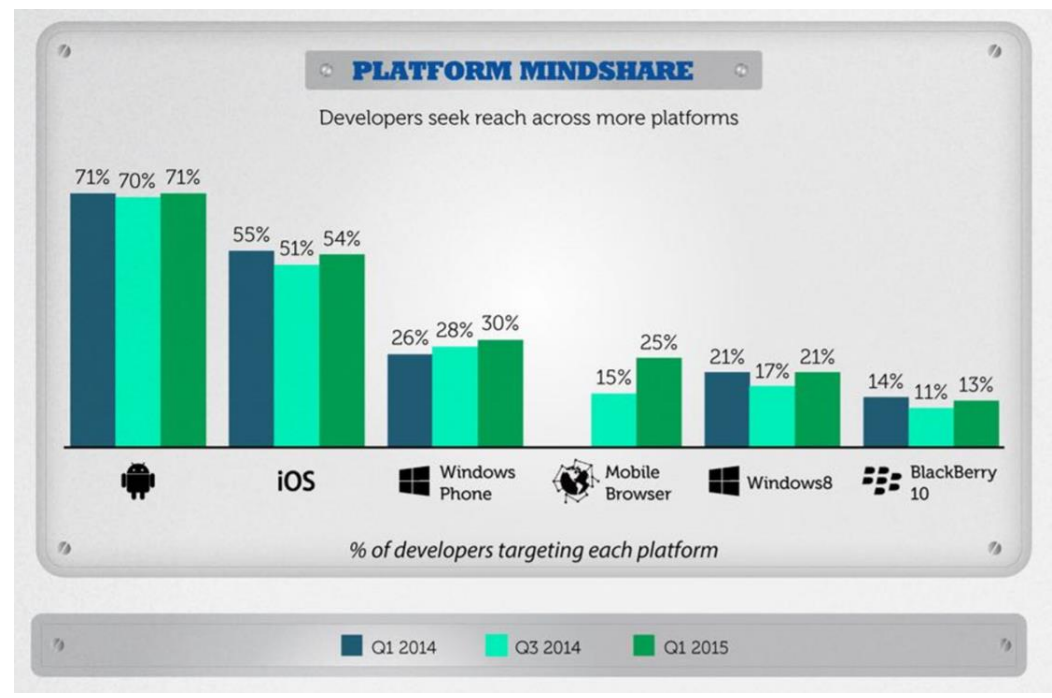

<span id="page-14-2"></span>**Figura 1 - Porcentagem de escolha de uso de plataforma pelos desenvolvedores Fonte: Wilcox; Voskoglou (2015, p.9).**

1

<sup>1</sup> Developer Economics é o carro-chefe da Vision Mobile, companhia líder em análise da economia de apps e do ecossistema de desenvolvedores. Os questionários e análises de apps traçam a mudança no cenário de desenvolvedores mobile, IoT, desktop e cloud. A Vision Mobile ajuda os clientes Microsoft, Intel, Google e Twitter a decodificarem o complexo ecossistema dos desenvolvedores e se manterem à frente na competição. (VISION MOBILE, 2015)

O cenário na América Latina é um pouco diferente. Dados do terceiro quadrimestre de 2014 [\(Figura 2\)](#page-15-0), expõem que Android e IOS continuam sendo as plataformas mais utilizadas por usuários e desenvolvedores, seguidos de Mobile Browser e Windows Phone.

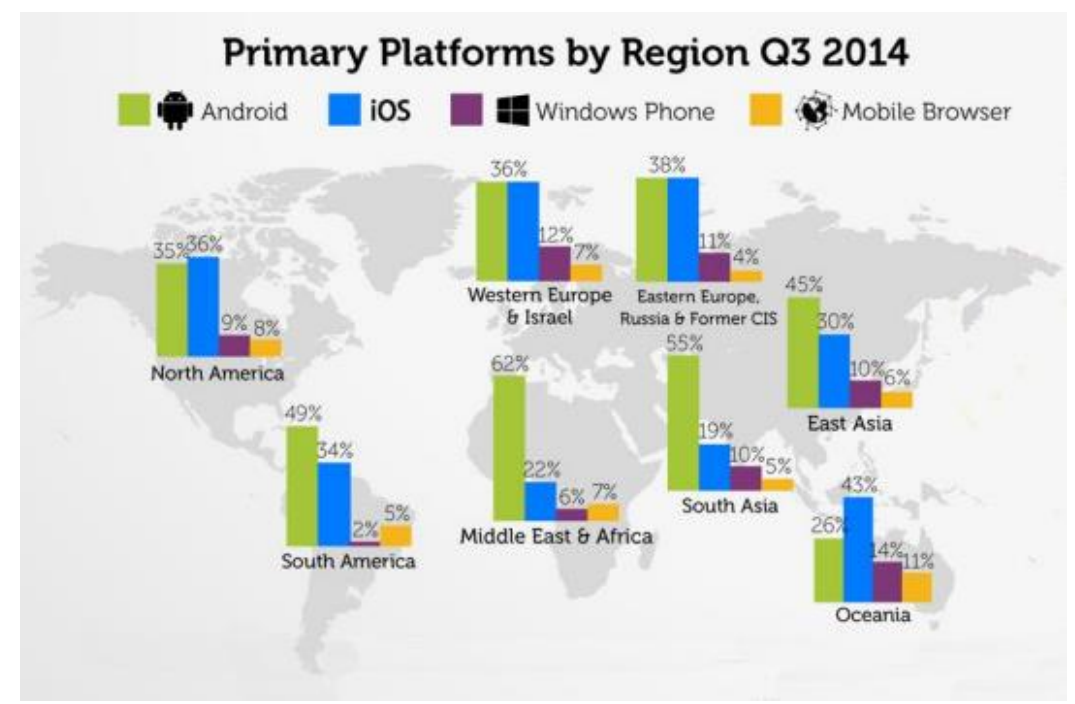

<span id="page-15-0"></span>**Figura 2 - Porcentagem de escolha de uso de plataforma por região Q3 2014 Fonte: Adaptado de Wilcox; Voskoglou (2014, p.9).**

A escolha pelo desenvolvimento do aplicativo dedicado às plataformas Android e iOS, também conhecidos como *native app*, acarreta na não acessibilidade do app para os usuários de outra plataforma (JANSSEN, 2015 a). Além disso, desenvolver o app dedicado à cada plataforma necessita de maior tempo, custo e, principalmente, de conhecimentos de programação, design e projeto específicos de cada plataforma. Já os aplicativos que utilizam o Mobile Browser, também conhecidos como *web-based application*, estão hospedados na internet, assim, além do usuário necessitar estar conectado à internet para ter acesso ao conteúdo do aplicativo, independentemente do sistema operacional do smartphone ser Android, IOS ou outra plataforma, apenas uma pequena parcela de conteúdo é instalada no aparelho móvel, uma vez que a maioria das informações do aplicativo estão hospedadas na internet (JANSSEN, 2015 b). Wilcox, Voskoglou e Ray (2015, p.19), da Developer Economics, reforçam que o *web-app* está ganhando força no terceiro quadrimestre de 2015, visto que as plataformas Android e IOS estão adicionando recursos que facilitam a integração entre *web-apps* e *native apps* e a Google está projetando recursos no seu navegador visando reduzir essa lacuna entre *web* e *native apps*.

Para o desenvolvimento propriamente dito de um *web-app* são necessários conhecimentos de linguagem web, HTML e CSS e, em alguns casos, JavaScript. Porém, há diversos softwares de sistema de gerenciamento de conteúdo, conhecidos como "CMS", os quais auxiliam na criação, *upload* e gerenciamento de conteúdos online (SHIPLEY, 2015), não requerendo um conhecimento avançado em linguagem web de programação. Já para os conhecedores da linguagem web, há *frameworks* que auxiliam na adaptação rápida de conteúdos online para os layouts IOS e Android, tornando o aplicativo mais intuitivo pelos usuários das plataformas.

Visto as diversas vantagens e oportunidades dos *web-apps*, a melhor plataforma para produção do aplicativo de gestão departamental, seria a terceira plataforma mais utilizada na América Latina: o Mobile Browser.

#### <span id="page-16-0"></span>4.2 CMS E FRAMEWORK

1

O blog CanalTech Corporate<sup>2</sup> (2012) relatou que "antes dos CMSes, apenas pessoas com conhecimento avançado em programação web eram capazes de colocar e manter conteúdos no ar". Porém, no ano de 2015 diversas soluções de CMS estão disponibilizadas e Renee Shipley, colunista do blog Top Ten Reviews<sup>3</sup>, listou os 10 melhores CMS do ano [\(Figura 3\)](#page-17-0), com base em: Sistema de uso e requisitos (*System Use & Requirements*), segurança (*Security*), ferramentas de comércio e Business (*Commerce & Business Add-ons*), ferramentas e adicionais padrão (*Standard Add-ons*), fácil de usar (*Ease of use*) e ajuda e suporte (*Help & Support*), características que a autora acredita sererem essenciais para a escolha do software.

<sup>2</sup> "Canaltech informa as pessoas sobre o que está acontecendo no mundo da tecnologia, mostra os lançamentos do mercado com análise dos produtos, dá dicas de navegação e descomplica termos que passaram a fazer parte da rotina de todos que precisam lidar com equipamentos e botões no dia-a-dia. Na rede social Facebook, o blog possui aproximadamente 252.951 seguidores". (CANALTECH, 2015)

<sup>&</sup>lt;sup>3</sup> "Top Ten Reviews é um blog no qual especialistas comparam e relatam suas experiências com os mais recentes softwares, serviços de web, eletrônicos, vídeo games, músicas e filmes. Sua taxa de visitas é de 12 milhões de visitantes por mês". (PURCH, 2015)

# t Management System Software Review

REVIEWS AND COMPARISONS

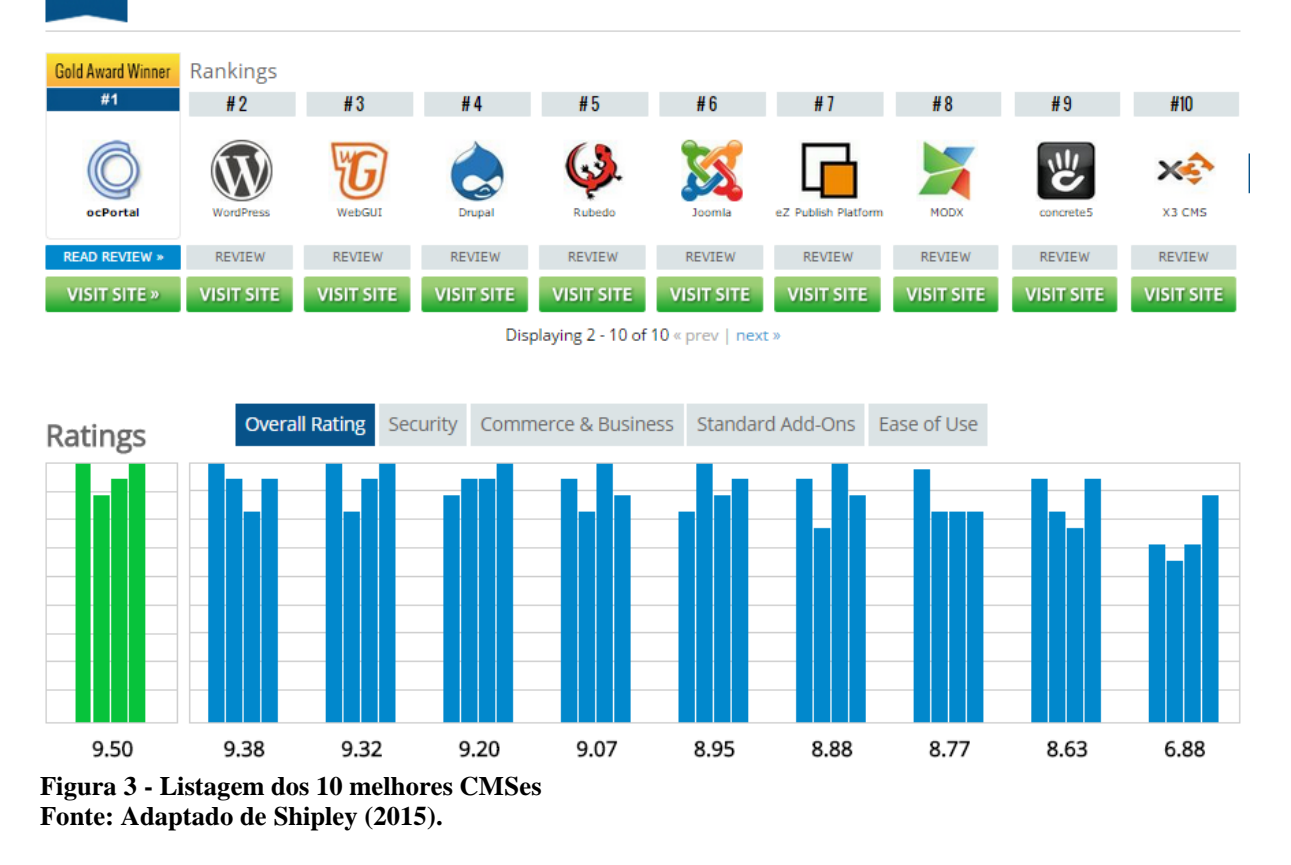

<span id="page-17-0"></span>De acordo com o *review*, a autora aponta o CMS "ocPortal" como o melhor sistema de gerenciamento de conteúdo de 2015, seguido do conhecido "WordPress". Desta forma, na fase de programação do presente projeto de aplicativo, se recomenda ao programador sem experiência com códigos, utilizar um dos CMSes listados, a fim de facilitar a implementação e gerenciamento do mesmo.

Contudo, caso o desenvolvedor for dotado de habilidades com linguagem web e, principalmente JavaScript, há diversos *Frameworks<sup>4</sup>* disponíveis os quais criam aplicativos para os sistemas operacionais IOS e Android. O PhoneGap, é uma solução *open source* que permite criar aplicativos mobile utilizando-se de tecnologias web, como HTML, CSS e JavaScript. (APACHE SOFTWARE FUNDATION, 2015) e o React Native é um *Framework*  baseado em JavaScript e React<sup>5</sup> utilizado pelo Facebook, permitindo reproduzi-lo em IOS e Android rapidamente (REACT NATIVE, 2015).

<u>.</u>

<sup>4</sup> *Frameworks* é uma plataforma baseada em códigos, diferente de CMS que é baseada em módulos. Assim, qualquer pessoa pode utilizar um CMS, visto que não requer notáveis conhecimentos em programação (SKOUMBOURDIS, 2015)

<sup>5</sup> React é a biblioteca JavaScript de User Interface (UI) do Facebook e Instagram (REACT, 2015)

#### <span id="page-18-0"></span>4.3 METODOLOGIA E PROCESSO PARA O DESENVOLVIMENTO DO APP

Com a finalidade de propiciar a melhor experiência de usuário (*User experience*) aos alunos e professores de design da UTFPR durante o uso do aplicativo, a metodologia de projeto de produto interativo intitulada "Cinco Planos" de J.J.Garrett (2011) [\(Figura 4\)](#page-18-1), a qual propõem uma reflexão do nível abstrato ao concreto no Design, foi utilizada como suporte à estrutura de pesquisa e desenvolvimento do projeto do aplicativo. São eles:

- Plano de Estratégia (The Strategy Plane): incorporar tanto os desejos do desenvolvedor do site, quanto do usuário.
- Plano de Escopo (The Scope Plane): listar todos os recursos e funções do site.
- Plano de Estrutura (The Structure Plane): definir as categorias dos elementos e sua navegação.
- Plano de Esqueleto (The Skeleton Plane): posicionar os botões, controles, fotos e caixas de texto a fim de otimizar o posicionamento e maximizar os efeitos e eficiência dos mesmos.
- Plano de Superfície (The Surface Plane): apresentar as imagens e textos e a interação que se pode ter com esses elementos.

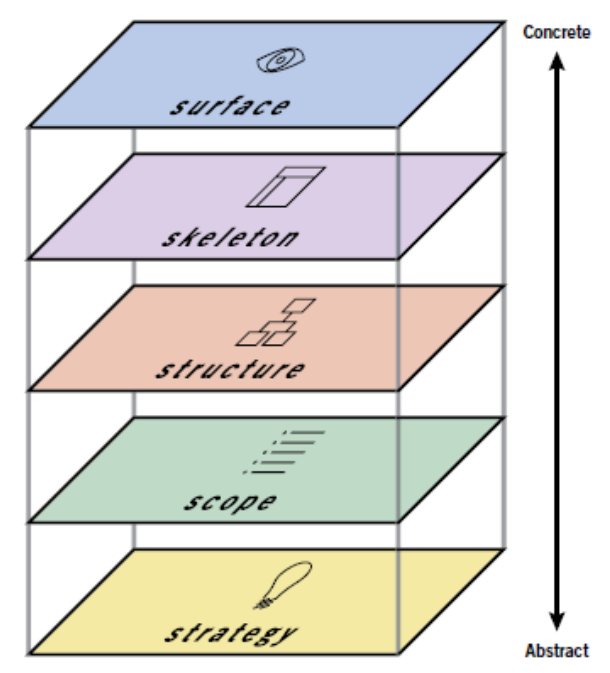

<span id="page-18-1"></span>**Figura 4 - Os cinco planos de Garrett Fonte: Garrett (2011, pg. 22)**

De acordo com Garrett (2011, pg. 21), cada plano (Figura 4) é dependente do anterior. Assim, cada escolha que é feita em um determinado plano afeta o seguinte e decisões tomadas em um "plano superior" força o repensar do plano anterior. Todavia, os planos devem ser vistos como "estruturas metodológicas" e não como etapas rígidas, pois a reflexão e negociação constantes entre camadas se aplica de modo iterativo.

Como proposta de processo em design de interação, as diretrizes sugeridas por Preece, Rogers e Sharp (2005) são vistas como reflexões importantes nos níveis "Estratégia" e "Escopo" de projeto. São elas:

- 1. Identificar necessidades e estabelecer requisitos;
- 2. Desenvolver designs alternativos que preencham esses requisitos;
- 3. Construir versões interativas dos designs, de maneira que possam ser comunicados e analisados;
- 4. Avaliar o que está sendo construído durante o processo.

Essa sequência de atividades é cíclica, sendo não apenas utilizada durante o processo de desenvolvimento, mas também durante as fases de teste fechado, aberto e após a divulgação, a fim de manter o projeto atualizado.

#### <span id="page-20-0"></span>**5 DESENVOLVIMENTO**

#### <span id="page-20-1"></span>5.1 PLANO DE ESTRATÉGIA

O plano de estratégia visa "incorporar tanto os desejos do desenvolvedor do site, quanto do usuário" (GARRETT, 2011, pg.22).

Uma vez que o aplicativo busca trazer informações presentes no website do DADIN de uma forma mais rápida e fácil, é de extrema importância ter conhecimento a respeito do que os alunos e professores buscam no website e a opinião com relação ao mesmo. Assim, foi integrado ao presente projeto dados de uma pesquisa desenvolvida em outubro de 2014 pelo aluno estagiário de web Marcelo Harunari, orientado pela professora Claudia Bordin Rodrigues, objetivando conhecer a opinião dos alunos e professores do DADIN com relação ao atual website do departamento, apontando os problemas, propondo soluções e dissertando sobre a importância do website para a vida acadêmica [\(Anexo A\)](#page-72-1).

Primeiramente, os alunos, em sua maioria, concordam que o website é de extrema importância durante a vida acadêmica [\(Gráfico 1\)](#page-20-2) e as informações mais acessadas são: contato dos professores e departamento, plano de aula e matriz curricular, e a tríade: estágio, atividades complementares e TCC/TD, as quais possuem diversos arquivos para impressão e formatação de documentos para entrega e validação [\(Gráfico 2\)](#page-21-0). Porém, o website é acessado raramente ou ocasionalmente [\(Gráfico 3\)](#page-21-1).

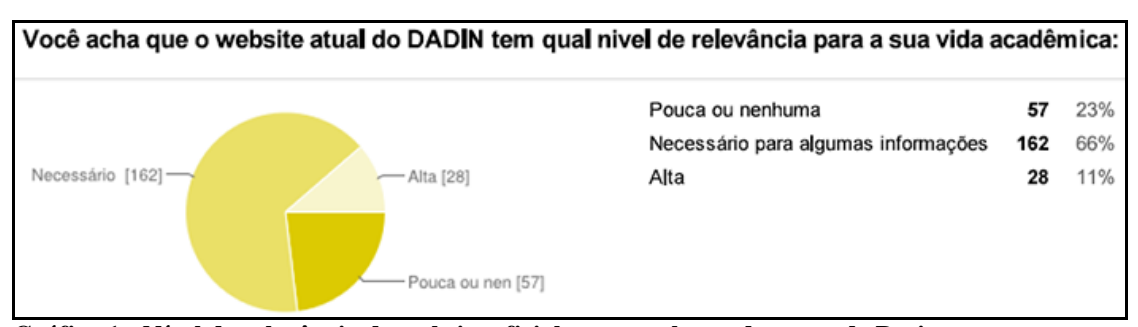

<span id="page-20-2"></span>**Gráfico 1 - Nível de relevância do website oficial para os alunos do curso de Design. Fonte: Formulário de avaliação do website do DADIN ([Anexo A](#page-72-1)).**

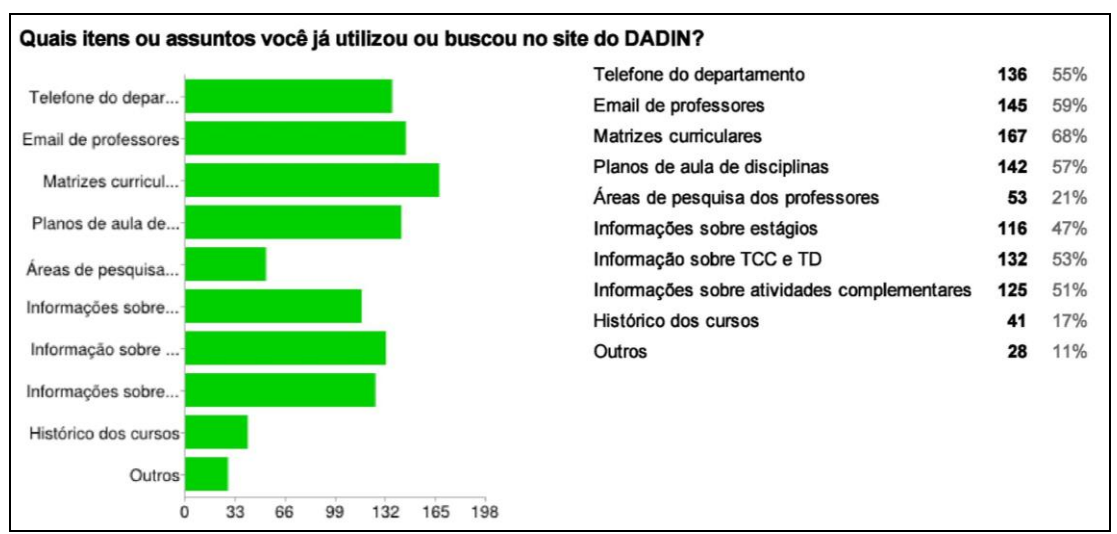

<span id="page-21-0"></span>**Gráfico 2 - Informações mais acessadas no website pelos alunos do curso de Design. Fonte: Formulário de avaliação do website do DADIN ([Anexo A](#page-72-1)).**

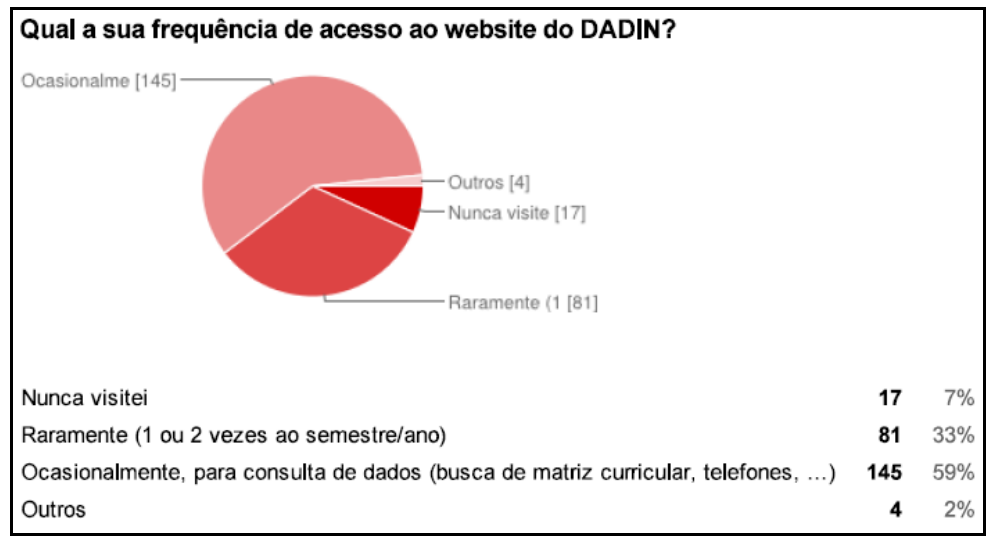

**Gráfico 3 - Frequência de acesso ao website oficial pelos alunos do curso de Design. Fonte: Formulário de avaliação do website do DADIN ([Anexo A](#page-72-1)).**

<span id="page-21-1"></span>Analisando as respostas na sessão de preenchimento livre (Anexo A) a fim de buscar a justificativa para a baixa frequência de acesso ao site, foram encontrados alguns problemas e necessidades compartilhados por diversos entrevistados a respeito do site. Portanto, foi criado um quadro com as necessidades e problemas mais comentados (Quadro 1).

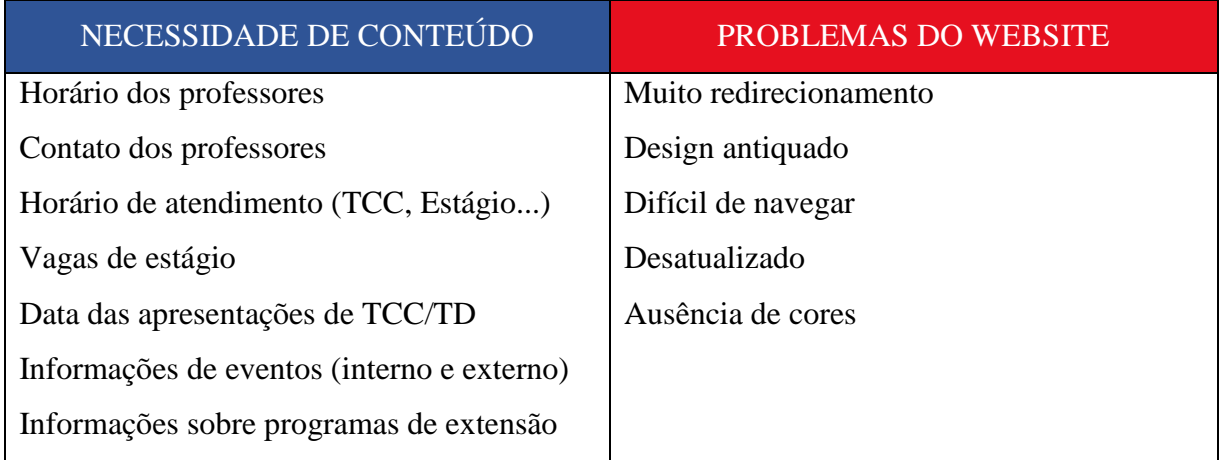

**Quadro 1 – Necessidade de conteúdo e problemas do website oficial do DADIN Fonte: Autora (2015)**

Analisando os comentários dos entrevistados e o website, conclui-se que atualmente o website oficial do DADIN apresenta-se simplificado em sua identidade gráfica, em tons de cinza e linhas retas, utilizando pouquíssimos recursos de estilo gráfico e identidade visual de marca muito fraca [\(Figura 5\)](#page-22-0); diversas sessões do site sugerem redirecionamento de página [\(Figura 6\)](#page-23-1) e de fato não há o conteúdo informativo que os entrevistados apontaram como de maior necessidade.

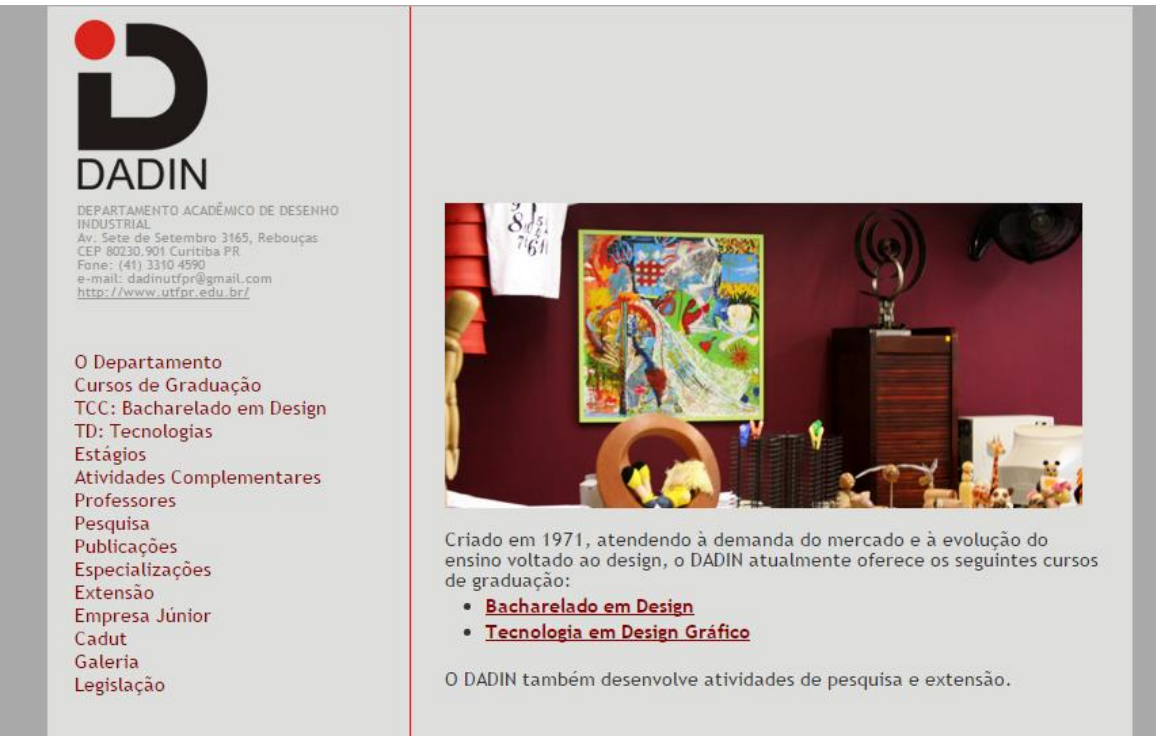

<span id="page-22-0"></span>**Figura 5 - Atual website oficial do DADIN Fonte: DADIN (2015)**

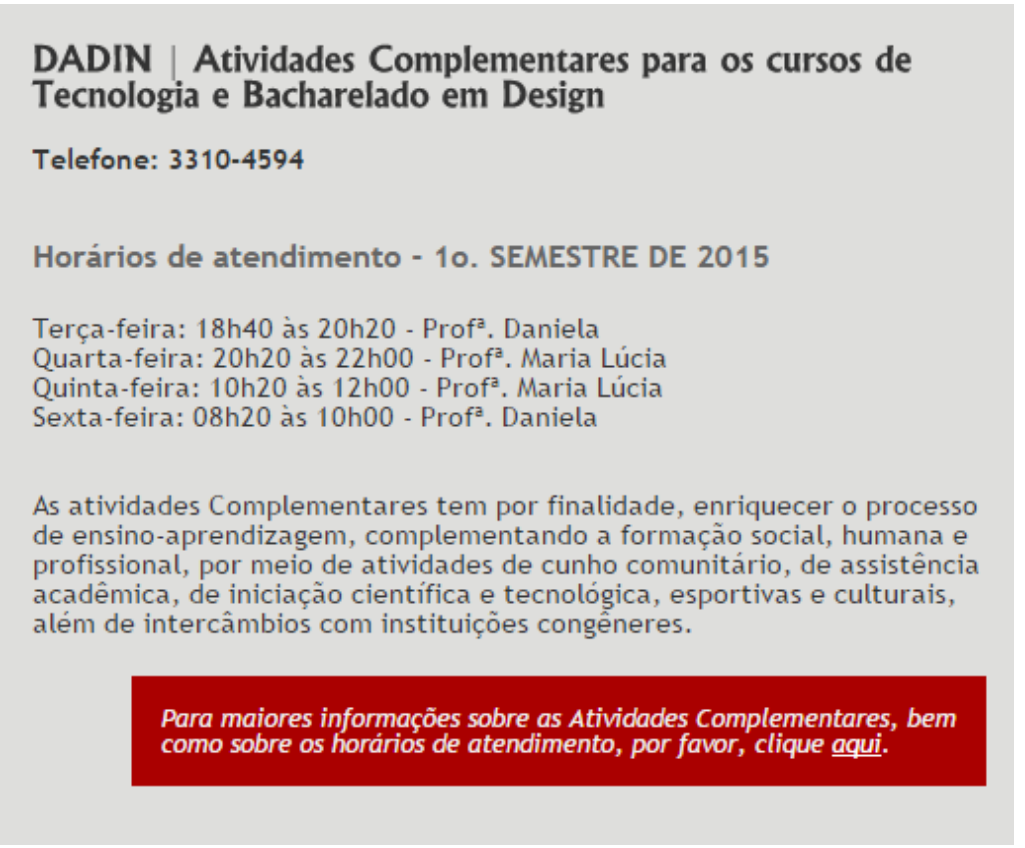

**Figura 6 - Sugestão de redirecionamento de página na sessão Atividades Complementares Fonte: DADIN (2015)**

<span id="page-23-1"></span>Dessa forma, o projeto do aplicativo busca incorporar as necessidades apresentadas e evitar / resolver os problemas relatados pelos alunos e professores na pesquisa de opinião de 2014.

#### <span id="page-23-0"></span>5.2 PLANO DE ESCOPO

O plano de escopo se caracteriza por listar todos os recursos e funções que estarão presentes no aplicativo. Assim, nessa etapa foi feito um "inventário de conteúdo" que, de acordo com Ferrera (2011)

> Consiste no mapeamento de todas as páginas do website e do conteúdo de cada uma. Assim, conseguimos ver holisticamente todo o conteúdo, o que trará uma facilidade em organizar as informações (taxonomia, vocabulário controlado etc.), identificar conteúdo duplicado (muito comum em sites com grande volume de informações) e no futuro facilitar sua encontrabilidade.

Logo, foram coletadas todas as informações presentes no website do departamento, nos sites redirecionados, nos painéis de aviso e pastas presentes no departamento e junto aos professores, reunindo, assim, todo conteúdo pertinente ao Departamento Acadêmico de Desenho Industrial da UTFPR.

Além das informações já presentes no website ou no próprio departamento, foi feita uma pesquisa de aplicativos similares a fim de propor alguns recursos diferenciados para o projeto do aplicativo. Para tal, foram consultados a Google Play<sup>6</sup> e o blog da Modo Labs<sup>7</sup> (2014), o qual lista os 10 melhores aplicativos universitários de 2014 e, adicionalmente, foram realizadas entrevistas com alguns estudantes que retornaram do programa Ciência Sem Fronteiras, os quais tiveram acesso ao aplicativo de universidades estrangeiras e que, atualmente, utilizam possíveis aplicativos de universidades brasileiras.

Através da pesquisa de aplicativos similares com foco no conteúdo apresentado foram selecionados três aplicativos [\(Figura 7\)](#page-24-0) que trazem conteúdo inovador, o qual seria interessante ser incorporado ao aplicativo em desenvolvimento.

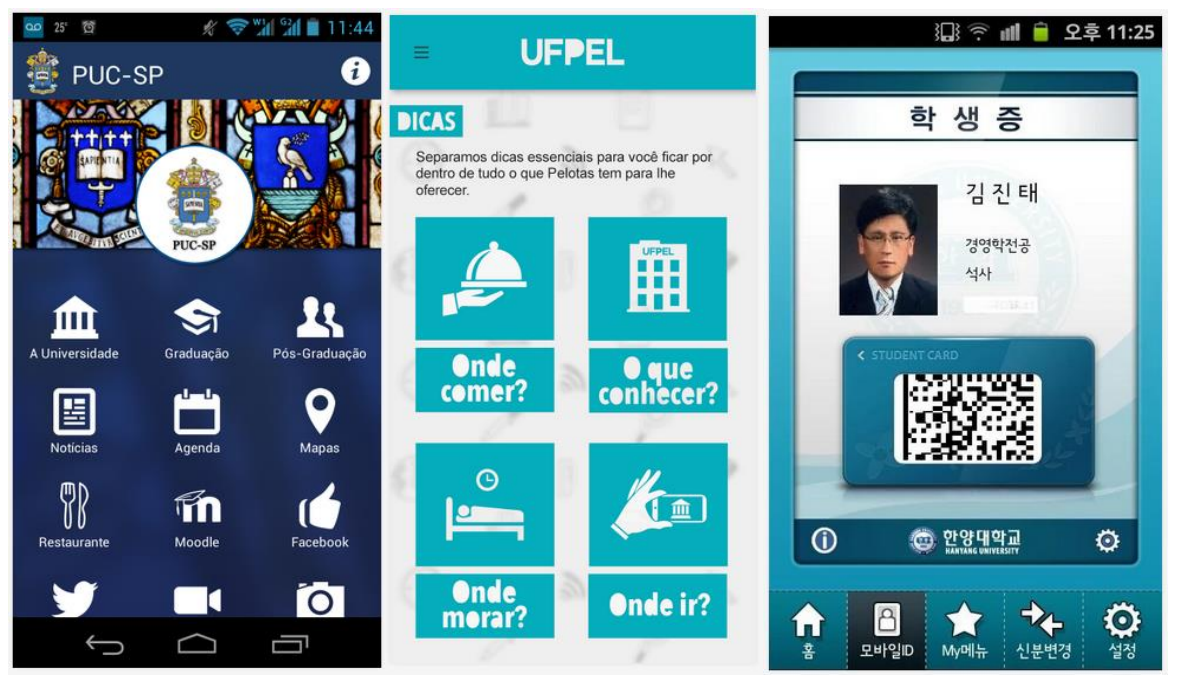

**Figura 7 – Pesquisa referente à conteúdo nos aplicativos similares. Fonte: Adaptação do Google Play (2015)**

1

<span id="page-24-0"></span>O aplicativo da PUC –SP apresenta informações interessantes como pós-graduação, agenda, mapa e restaurante. O da UFPEL (Universidade Federal de Pelotas) possui a sessão

<sup>6</sup> Google Play, também conhecida como Play Stores, é uma loja virtual de aplicativos do sistema operacional Android. (TechTudo, 2015)

 $7$  Modo Labs é uma empresa criada por Andrew Yu e um grupo de desenvolvedores de apps da Massachusetts Institute of Technology (MIT). Eles criaram o "Kurugo", um framework que auxilia na criação de aplicativos mobile que utilizem informações do sistema back-end da universidade ou de qualquer outro repositório. Em 2014 eles foram finalistas da MassTLC Awards na categoria "Innovative Mobile Technology of the Year" (Modo Labs, 2015).

"dicas", auxiliando o aluno com "algo a mais" além de apenas informações acadêmicas. Já o aplicativo da Hanyang University, universidade localizada na Coréia do Sul, apresenta em uma das sessões uma "carteirinha de estudante digital" informando nome, curso e até o código de barras/ QR Code.

Após os processos de inventário de conteúdo e pesquisa de similares para coleta de conteúdo diferenciado, foram listados todos os recursos e funções que serão disponibilizados no futuro aplicativo, conforme apresentado abaixo:

- Acesso semiaberto às informações do aplicativo. Necessidade de login para informações específicas do aluno usuário (boletim, horários, histórico etc) e professores (contato, horários, sobre etc);
- Informações pertinentes ao DADIN: TCC/TD, estágio, horário e contato dos professores etc;
- Informações pertinentes a infraestrutura da UTFPR, como: secretaria, biblioteca, enfermaria, refeitório, escritório de relações internacionais etc;
- Informações contidas no Portal do Aluno, porém apresentadas com layout e navegação intuitivos;
- Acesso ao calendário acadêmico;
- Possibilidade de download e transferência de documentos acadêmicos disponibilizados pelo DADIN e diretorias do campus, como: folha de validação de disciplinas, folha de Atividades Complementares, autorização de publicação de TCC etc;
- Presença do mapa da UTFPR;
- Presença de informações extracurriculares como: data de eventos, dicas de locais para compra de materiais ou *Freecycle*, locais para comer, concursos de design etc.

#### <span id="page-25-0"></span>5.3 PLANO DE ESTRUTURA

<u>.</u>

O plano de estrutura busca definir as categorias dos elementos e sua navegação. Portanto, foi utilizado o website Mindomo<sup>8</sup> para o desenvolvimento do *sitemap* (mapa do site)

<sup>8</sup> Mindomo é um website onde é possível criar mapas mentais. Eles acreditam que ao criar um mapa mental, é possível organizar as ideias e ver como elas estão interligadas, possibilitando, assim, clareza na compreensão e melhor tomada de decisões. (MINDOMO, 2015)

do aplicativo, denominado por hora "DADIN App", especificando todas as telas previstas e sua hierarquia.

As informações foram classificadas em categorias base, a saber: Portal do aluno, UTFPR, DADIN, Informações extra, Mapa UTFPR e Calendário acadêmico [\(Figura 8\)](#page-27-1). Cada categoria possui subcategorias, podendo estas conter ou não mais subcategorias. As subcategorias que possuem um extenso ramo de subcategorias, representadas por quadrados brancos, foram ocultas a fim de diminuir a quantidade de informação na figura. Porém, a informação está disponível na íntegra no

[Anexo B.](#page-79-0)

É importante alertar que "o *sitemap* é refinado durante todo o processo, principalmente após os testes com os usuários, nos quais há demanda por modificações que tornem o aplicativo mais intuitivo e dinâmico" (FERRERA, 2011).

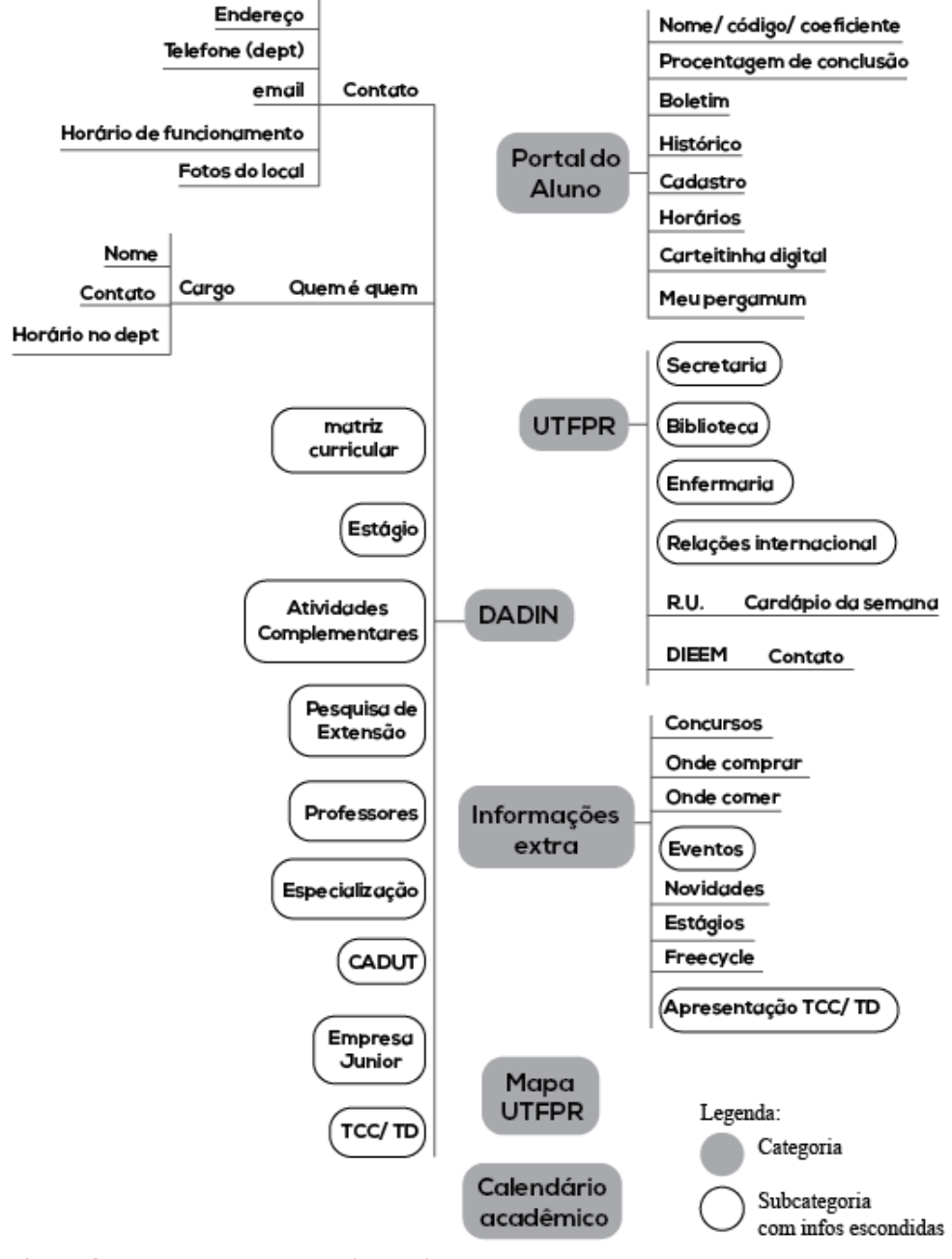

# **DADIN** app

<span id="page-27-1"></span>**Figura 8 - Estrutura base do DADIN App Fonte: Autora (2015)**

#### <span id="page-27-0"></span>5.4 PLANO DE ESQUELETO

O plano de esqueleto é a etapa na qual "serão dispostos os botões, controles, fotos e caixas de texto, a fim de otimizar e maximizar os efeitos e eficiência dos mesmos"

(GARRETT, 2011). Para o desenvolvimento das alternativas de layout, foram pesquisados layouts de aplicativos similares para fins de referência e foram realizadas entrevista com o público alvo com o propósito de refinamento das alternativas.

A primeira alternativa desenvolvida se baseou nos layouts dos aplicativos Harvard University, UTFapp e Hanyang University: Smart Campus [\(Figura 9\)](#page-28-0).

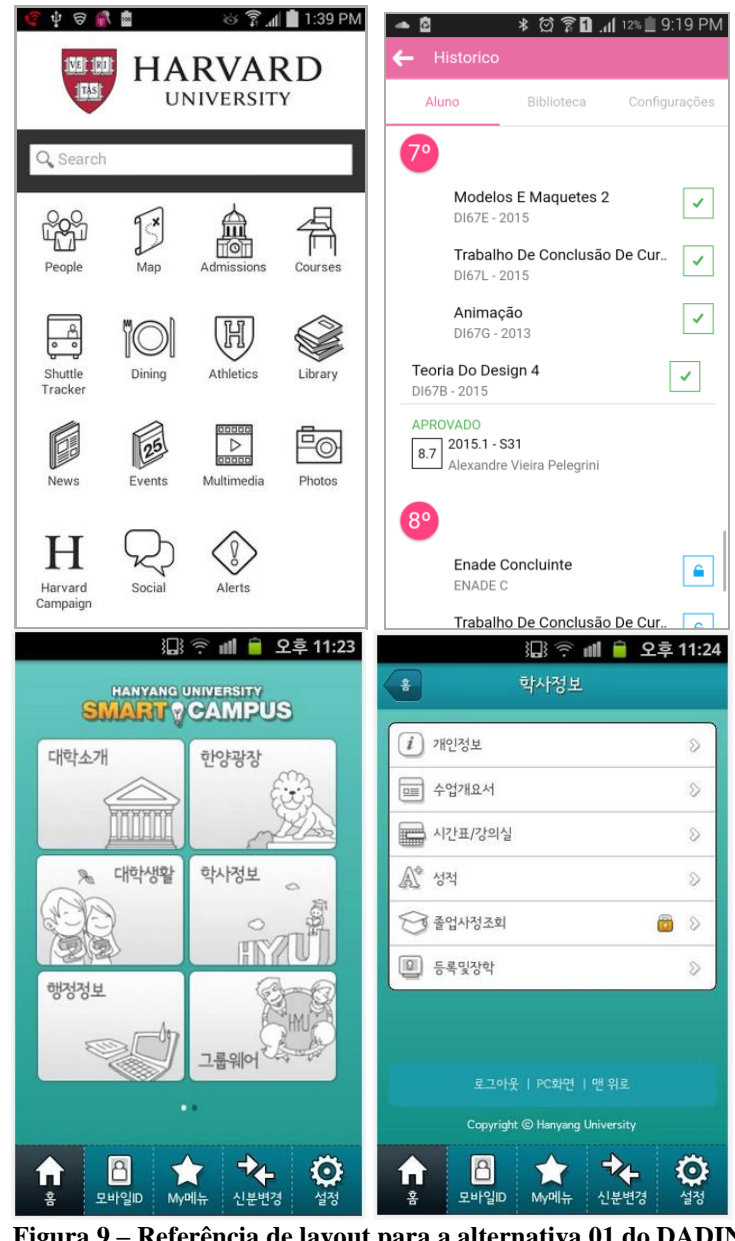

**Figura 9 – Referência de layout para a alternativa 01 do DADIN App. Fonte: Adaptação do Google Play (2015)**

<span id="page-28-0"></span>O aplicativo da universidade de Harvard categoriza as informações através de ícones, facilitando a compreensão do usuário, o qual não necessita saber o idioma inglês para identificar o tipo de informação que está contida em cada categoria. O UTFapp, organiza as matérias de cada período de forma visualmente atraente se comparado à organização no website oficial do DADIN [\(Figura 10\)](#page-29-0) e, consequentemente, permite fácil compreensão, além de apresentar o nome do professor da disciplina, nota e ano em que a disciplina foi cursada. Já o aplicativo da Hanyang University, possui uma barra inferior que redireciona o usuário para uma área restrita e personalizada, contendo informações do aluno, boletim, valor da mensalidade etc. Além disso, as informações estão organizadas em uma lista visualmente bem definida e o conteúdo restrito está especificado por um ícone de cadeado, apontando a necessidade de *logar* no sistema.

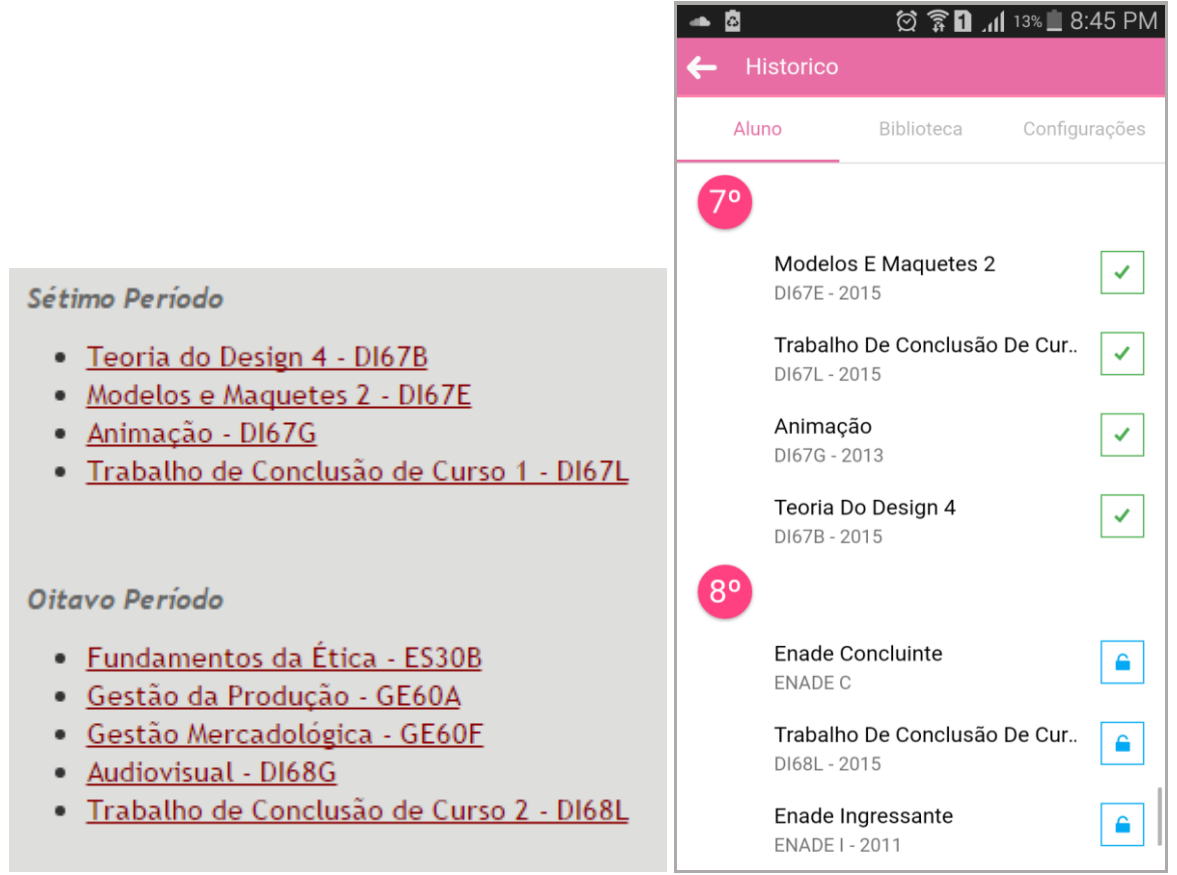

<span id="page-29-0"></span>**Figura 10 - Comparação da lista de disciplinas entre o website do DADIN e o aplicativo UTFapp. Fonte: Adaptação do DADIN (2015) e Google Play (2015)**

Após a análise dos layouts de referência, foram desenvolvidos *wireframes<sup>9</sup>* de baixa fidelidade das principais telas: Menu e Perfil do aluno [\(Figura 11\)](#page-30-0), DADIN e Horários [\(Figura](#page-31-0)  [12\)](#page-31-0) e Disciplinas e TCC/TD [\(Figura 13\)](#page-31-1).

O *wireframe* do menu inicial [\(Figura 11\)](#page-30-0) foi feito com base na tela inicial do aplicativo da Harvard e nas necessidades dos alunos entrevistados inicialmente a respeito do

1

<sup>9</sup> *Wireframes* são ilustrações das estruturas e componentes existentes em cada tela, a fim de expor a hierarquia das informações, das telas e fluxo de navegação. (CHAPMAN, 2010; FERRERA, 2011).

website do DADIN. Logo, algumas subcategorias do *sitemap* estão expostas no menu inicial através de Atalhos e o nome da categoria "Portal do aluno" foi modificada para "perfil", nomenclatura comumente utilizada na internet.

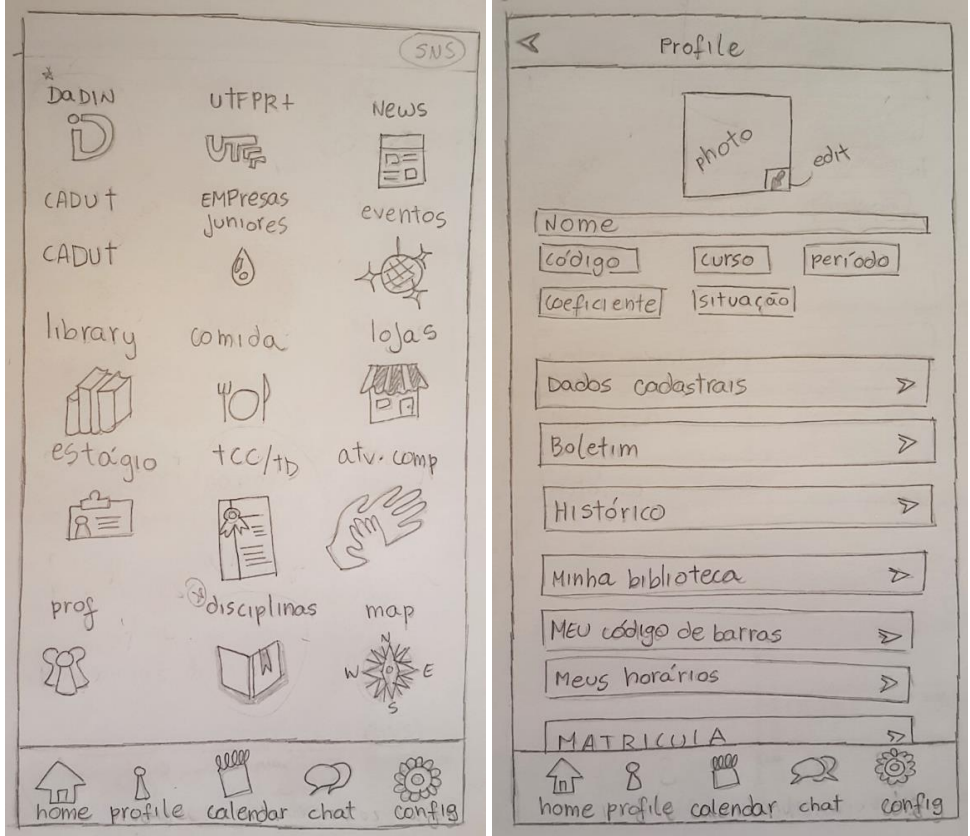

**Figura 11 -** *Wireframes* **das telas de menu inicial e perfil do aluno. Fonte: Autora (2015)**

<span id="page-30-0"></span>Já o *wireframe* da tela DADIN [\(Figura 12\)](#page-31-0) apresentaria menos informação do que previsto no *sitemap* uma vez que algumas subcategorias seriam realocadas para o menu inicial do aplicativo.

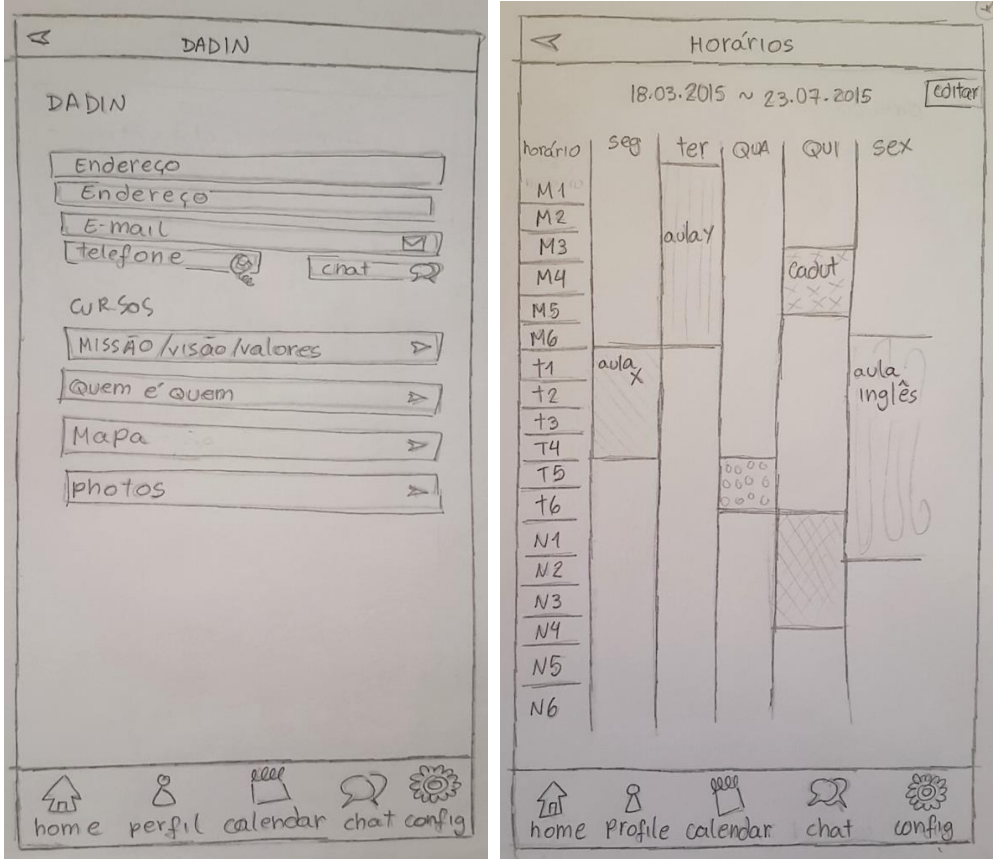

<span id="page-31-0"></span>**Figura 12 -** *Wireframes* **das telas de informações do DADIN e horários do aluno. Fonte: Autora (2015)**

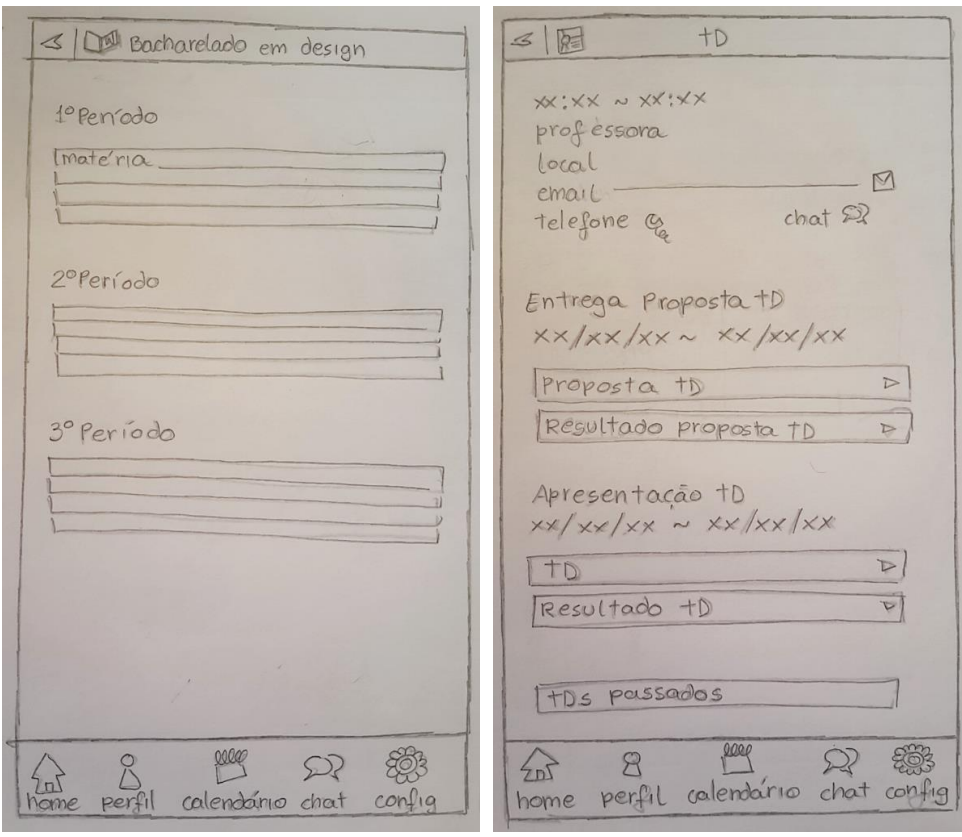

<span id="page-31-1"></span>**Figura 13 -** *Wireframes* **das telas de disciplinas ofertadas e informações sobre TD. Fonte: Autora (2015)**

Após o desenvolvimento dos *wireframes*, uma entrevista com o público alvo foi realizada a fim de validar a alternativa desenvolvida. Para tanto, foi definido um mini questionário casual a respeito da aparência, organização e relevância das informações apresentadas, além de duas atividades para serem executadas pelos entrevistados: acessar as informações de um professor e o perfil do aluno.

Assim, os *wireframes* foram recriados no software Illustrator [\(Figura 14](#page-32-0) e [Figura 15\)](#page-33-0) e transferidos para a ferramenta Invision<sup>10</sup>, objetivando desenvolver um protótipo interativo. Dessa forma, os entrevistados poderiam clicar e interagir limitadamente com o protótipo, o qual seria apresentado num smartphone para uma experiência similar ao real.

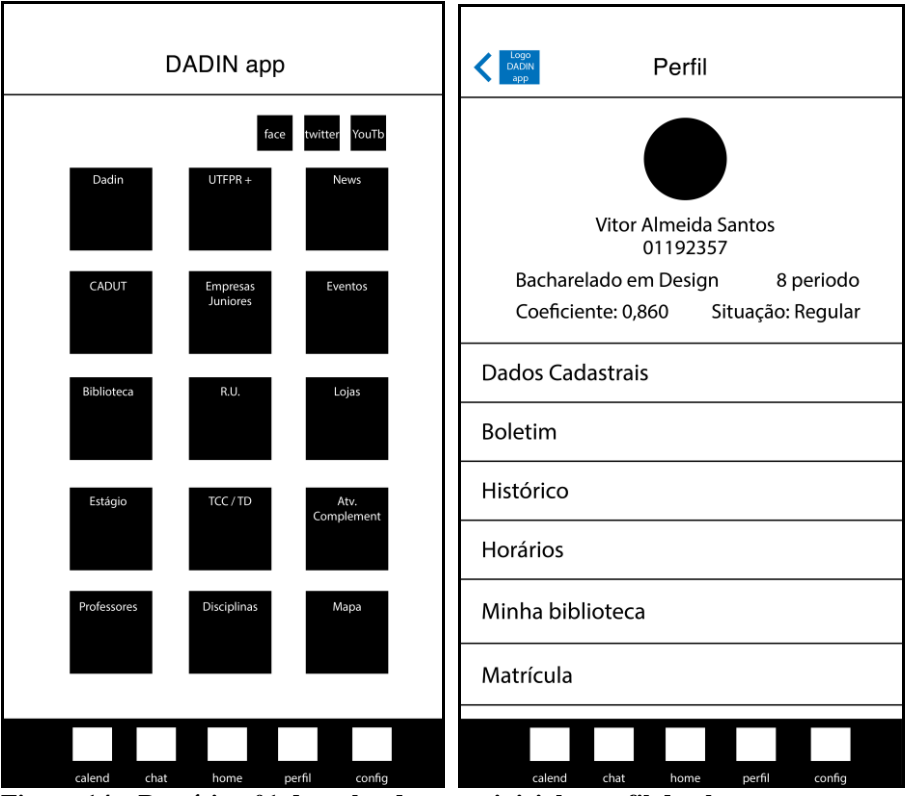

<span id="page-32-0"></span>**Figura 14 – Protótipo 01 das telas de menu inicial e perfil do aluno. Fonte: Autora (2015)**

1

<sup>10</sup> Invision é uma ferramenta online de desenvolvimento de protótipos onde é possível fazer *upload* das telas estáticas desenvolvidas e torná-las interativas através da adição de áreas clicáveis. (INVISION, 2015)

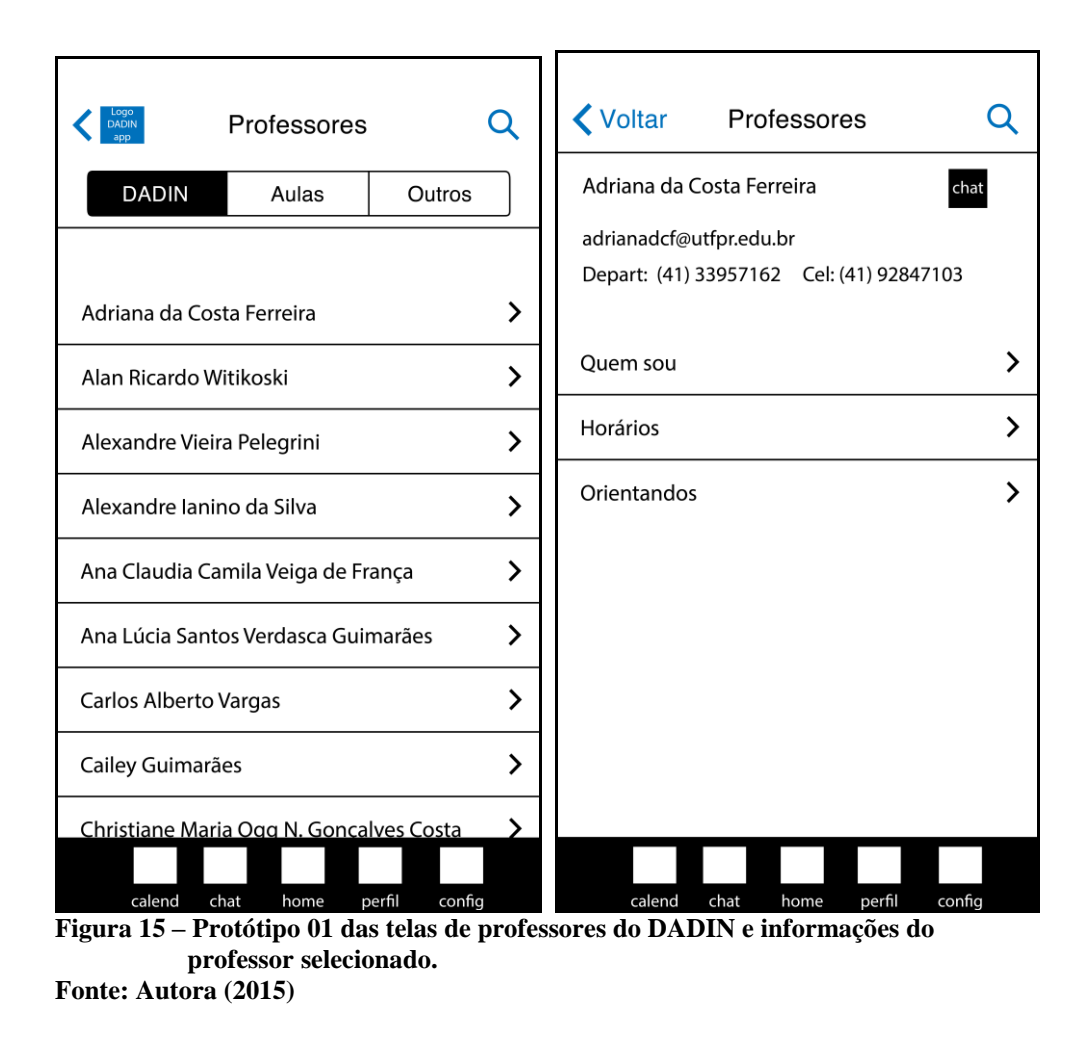

<span id="page-33-0"></span>Durante 3 dias foram entrevistadas 21 pessoas dentre professores e alunos de diversos períodos [\(Gráfico 4\)](#page-33-1). Infelizmente, os alunos do 3rd período não foram encontrados durante o período de pesquisa.

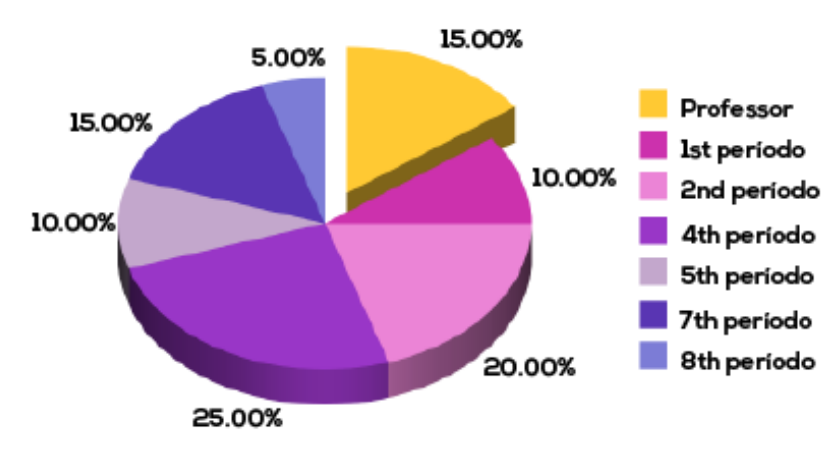

<span id="page-33-1"></span>**Gráfico 4 – Porcentagem de entrevistados considerando professores e alunos de Design de diversos períodos acadêmicos. Fonte: Autora (2015)**

Com base nas respostas dos entrevistados [\(Gráfico 5\)](#page-34-0), se conclui que informações como "Professores", "Eventos", "Estágio", "Disciplinas" e "Calendário", apesar de uma pequena quantidade de alunos expressarem sua relevância, nenhum entrevistado aponta como irrelevante, uma vez que atendem necessidades dos alunos em qualquer período acadêmico. Já informações como "UTFPR", "DADIN", "Biblioteca", "R.U.", "CADUT e Empresa Junior", "Atividades Complementares", "TCC/TD", "News" e "Mapa" apresentaram bastante prós e contras, visto que sua relevância está diretamente relacionada ao período no qual o aluno se encontra ou até ao interesse do mesmo junto a universidade.

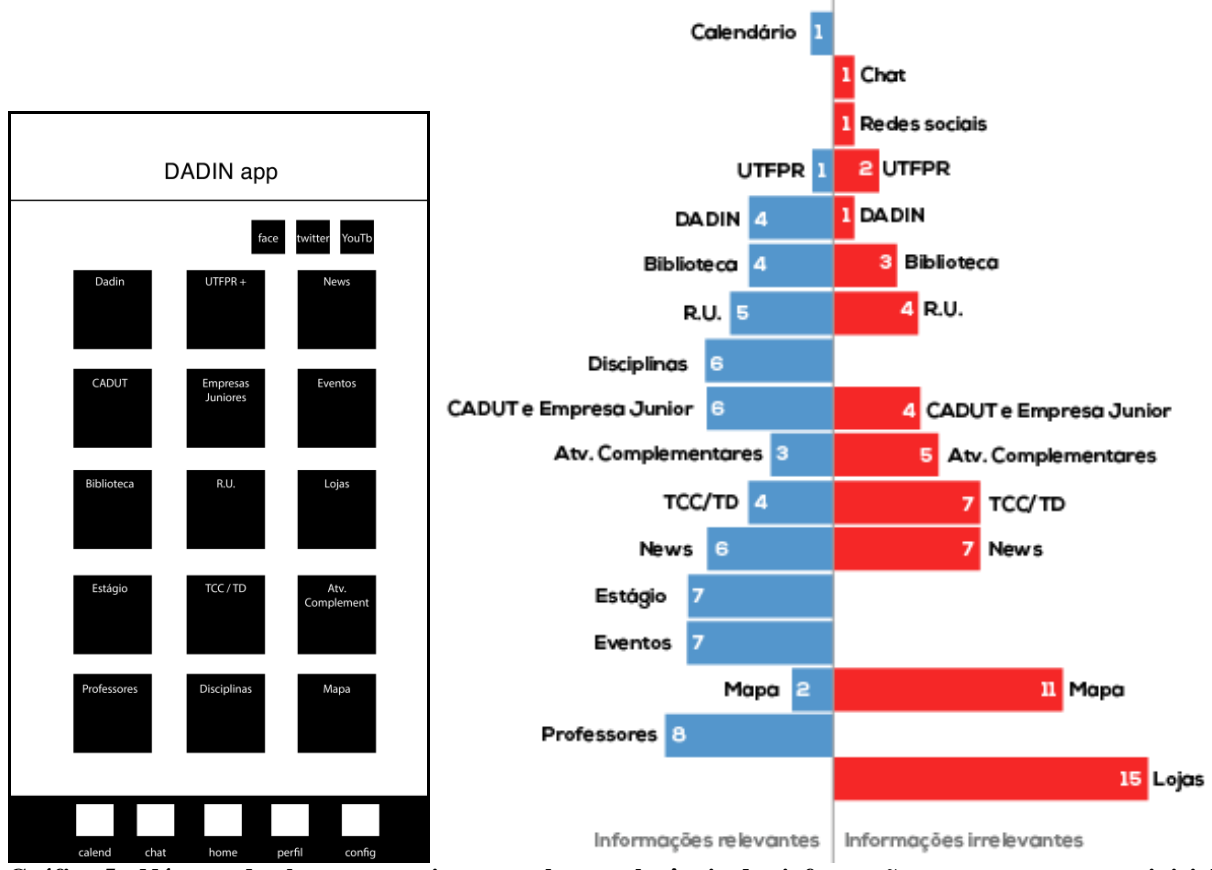

<span id="page-34-0"></span>**Gráfico 5 - Número de alunos que opinaram sobre a relevância das informações presentes no menu inicial do protótipo 01 do aplicativo.**

**Fonte: Autora (2015)**

Isto posto, uma segunda versão do protótipo foi desenvolvida, agora com o menu inicial remodelado estritamente com base no primeiro *sitemap* desenvolvido e possibilidade de customização, além da inclusão de mais informações para teste [\(Figura 16](#page-35-0) à [Figura 23\)](#page-39-1). Foi criada a sessão "Faça Parte" [\(Figura 17\)](#page-36-0), a qual engloba diversas atividades extracurriculares como CADUT, Pesquisas de Extensão, atividades voluntárias etc, que estavam inicialmente inseridas na categoria DADIN do *sitemap.* Outra modificação foi no filtro de professores [\(Figura 19\)](#page-37-0), focando nos docentes do departamento, nas disciplinas cursadas pelo usuário e professores favoritados por ele.

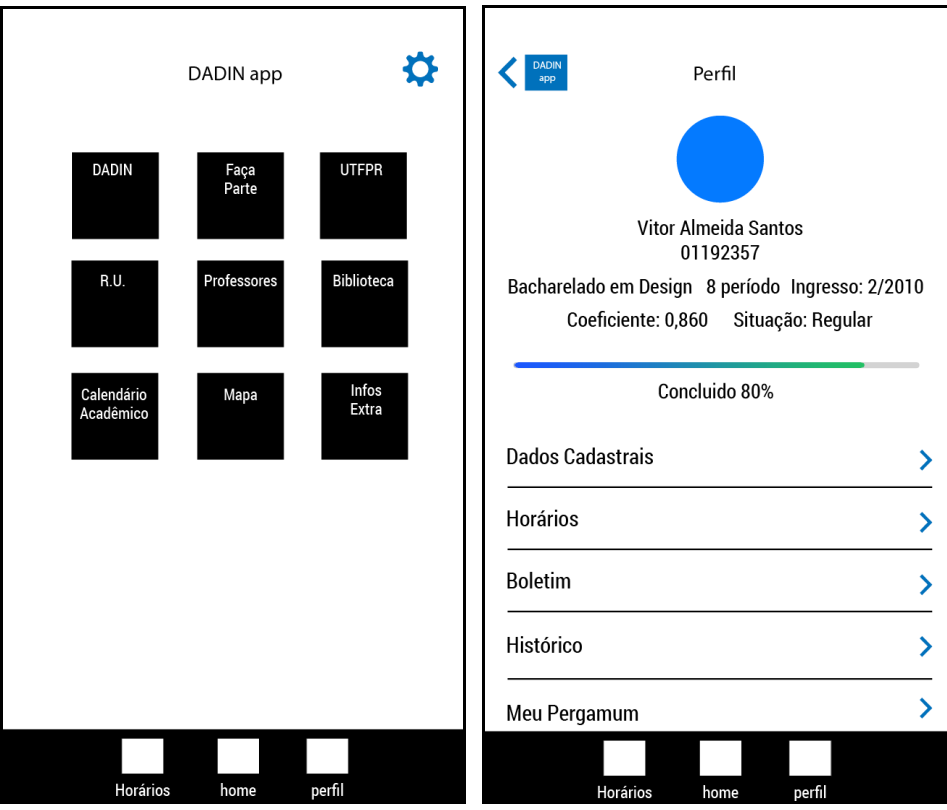

<span id="page-35-0"></span>**Figura 16 – Protótipo 02 das telas de menu inicial e perfil do aluno. Fonte: Autora (2015)**
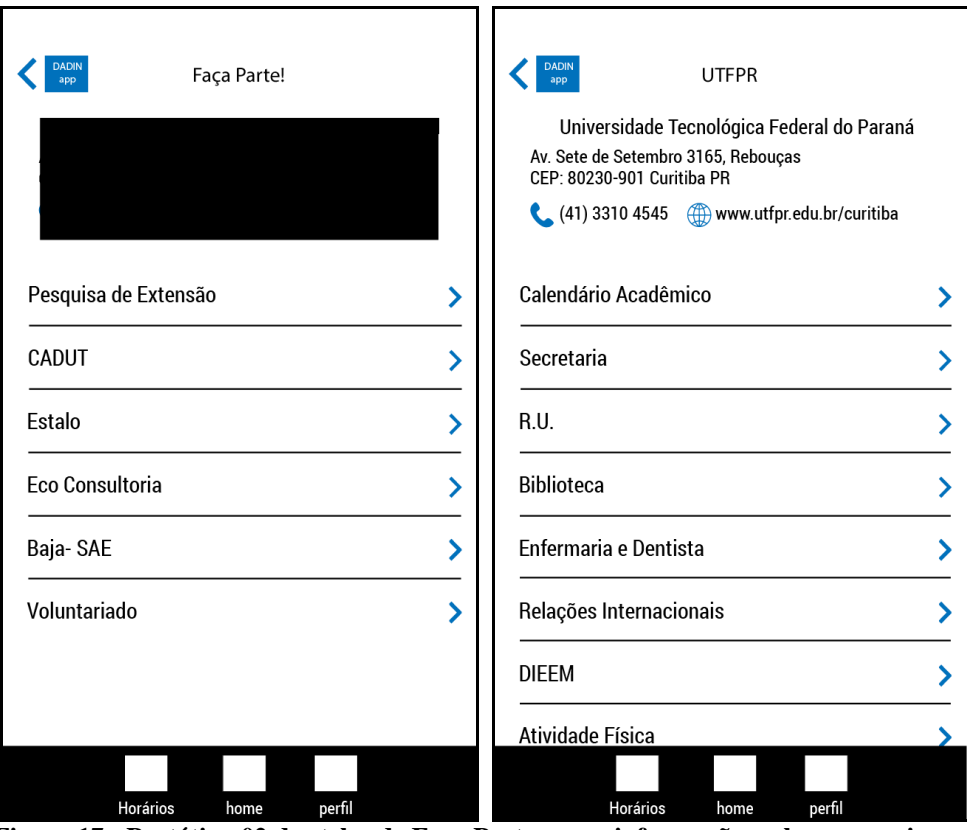

**Figura 17 - Protótipo 02 das telas de Faça Parte e com informações sobre os serviços disponibilizados pela UTFPR.**

**Fonte: Autora (2015)**

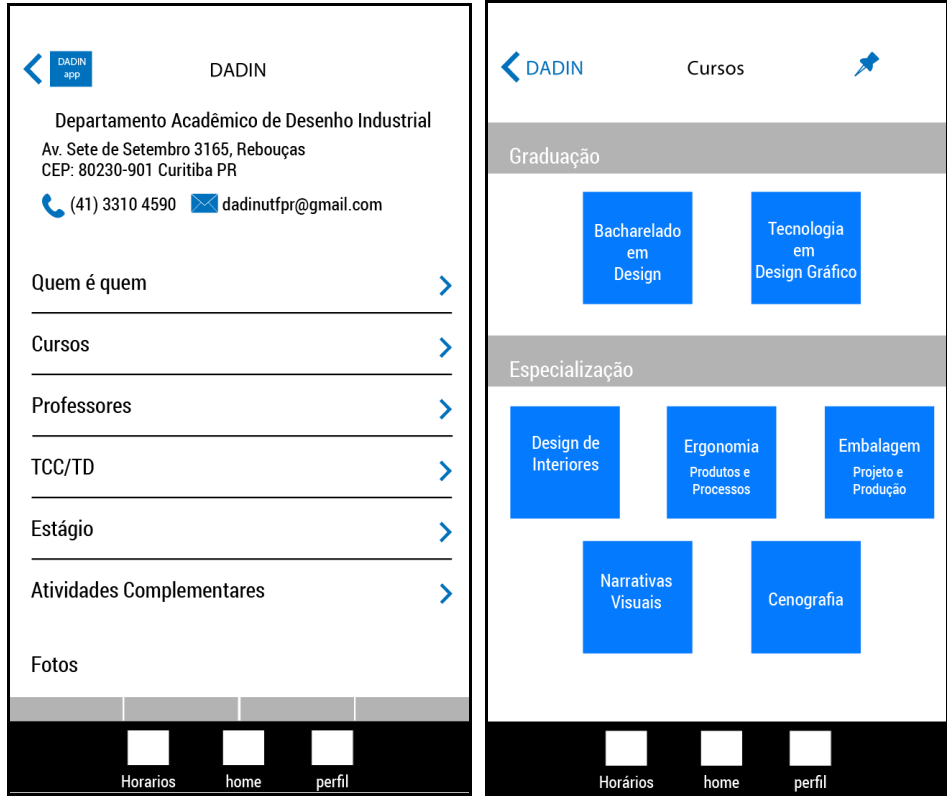

**Figura 18 - Protótipo 02 de tela de informações do DADIN e cursos ofertados. Fonte: Autora (2015)**

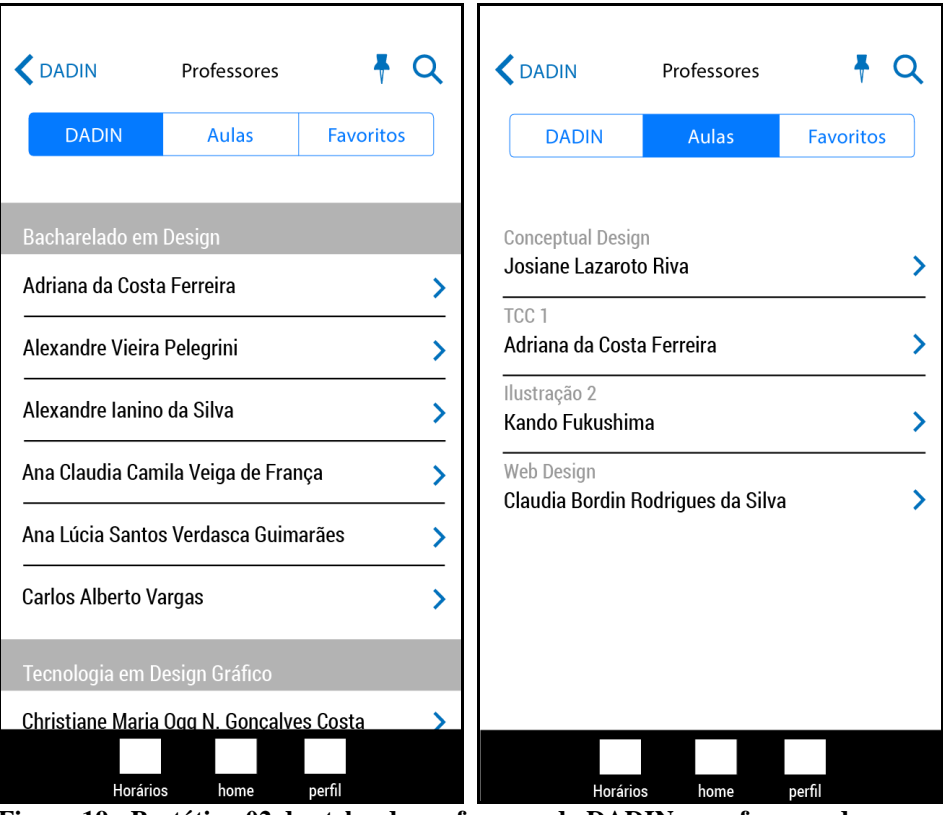

**Figura 19 - Protótipo 02 das telas de professores do DADIN e professores das disciplinas cursadas pelo aluno. Fonte: Autora (2015)**

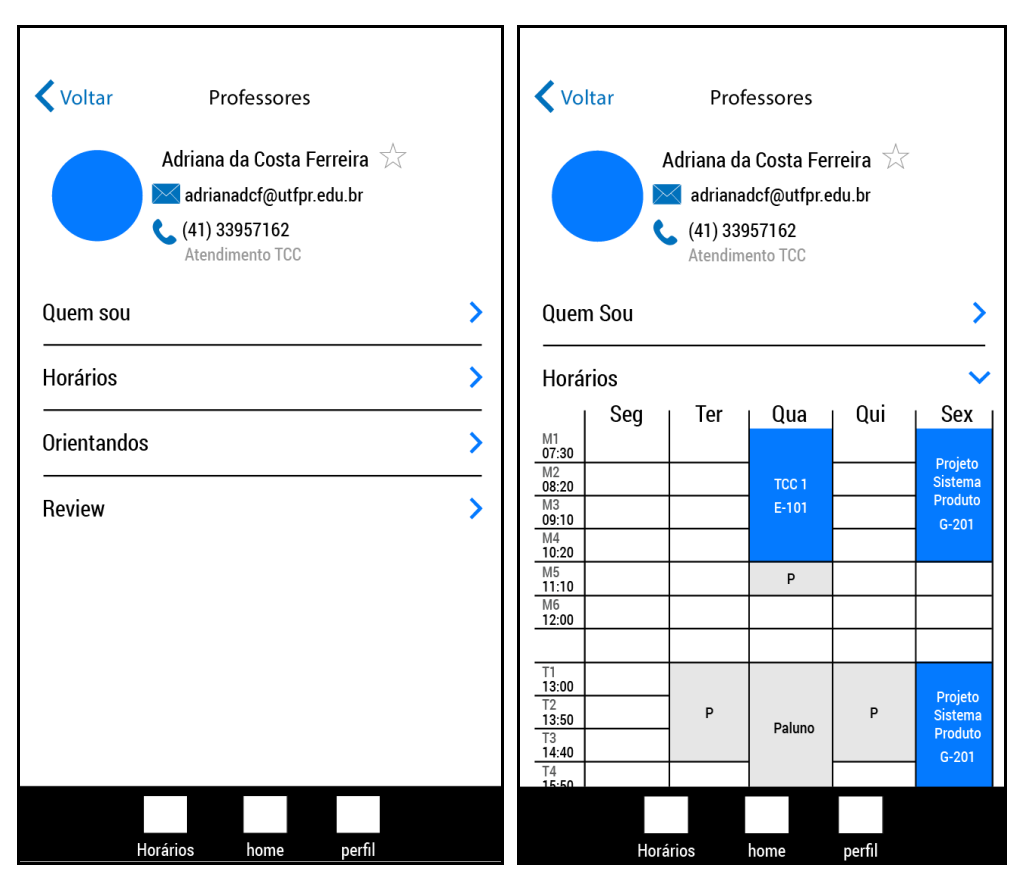

**Figura 20 - Protótipo 02 das telas de informações do professor e seus horários. Fonte: Autora (2015)**

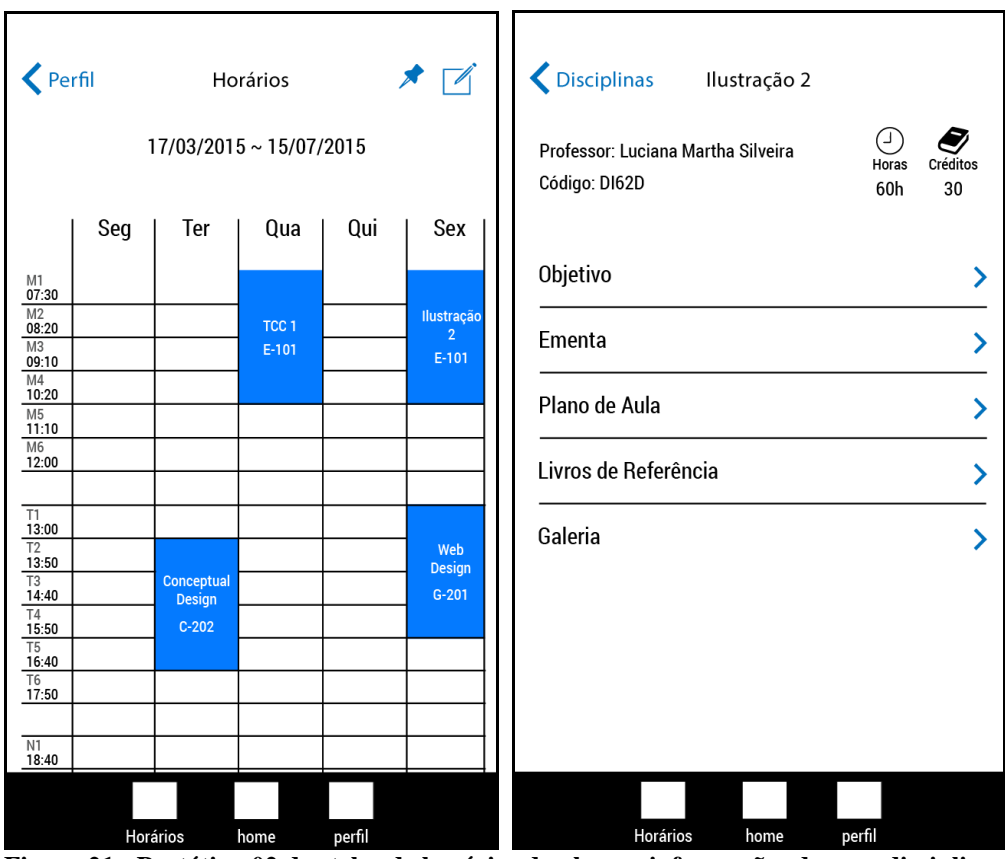

**Figura 21 - Protótipo 02 das telas de horários do aluno e informações de uma disciplina. Fonte: Autora (2015)**

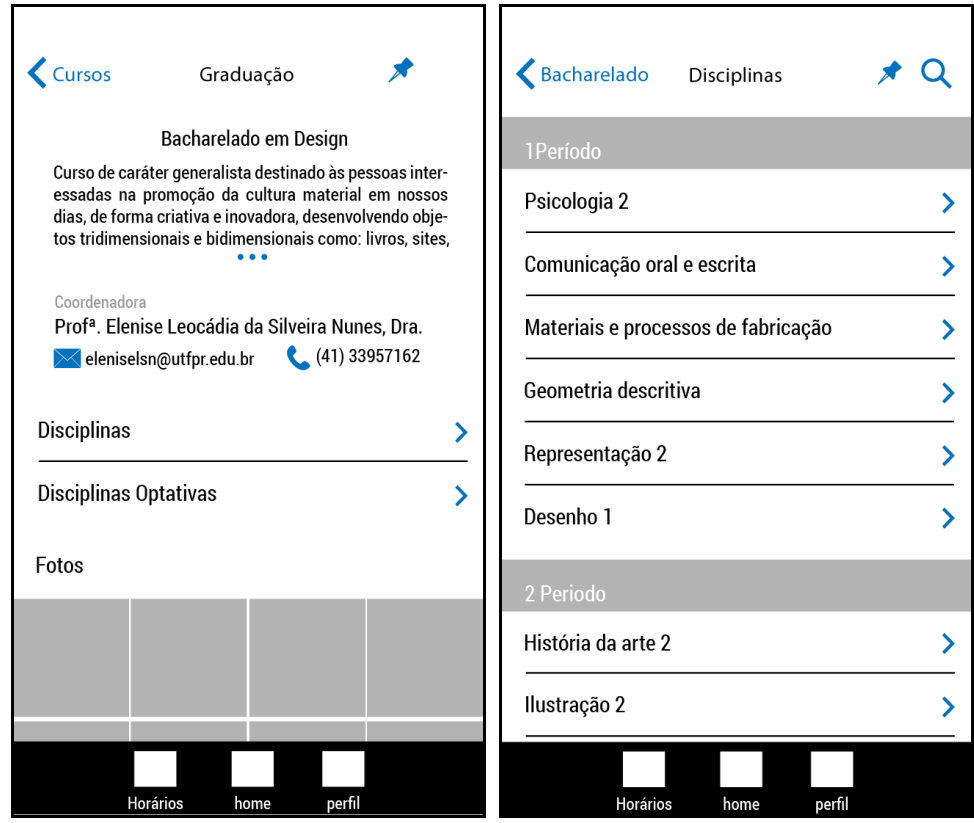

**Figura 22 - Protótipo 02 das telas de informações do Bacharelado em Design e disciplinas ofertadas por período.**

**Fonte: Autora (2015)**

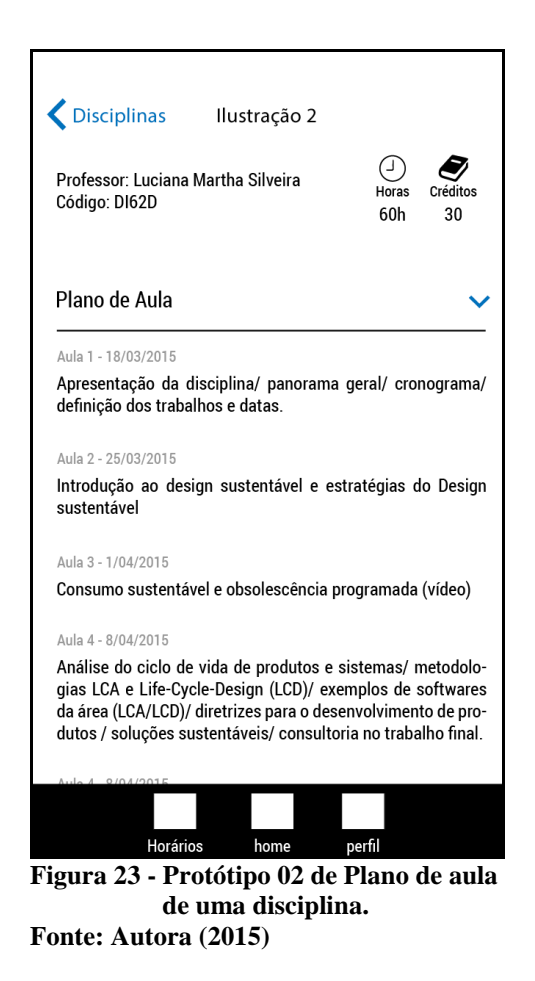

O protótipo 02 foi testado durante dois dias, com 12 possíveis usuários, encontrados na UTFPR nos horários entre aulas, e aprovado por unanimidade pelos entrevistados, permitindo a finalização do Plano Esqueleto e iniciação do Plano de Superfície. A versão final do *sitemap* pode ser encontrado no **[Anexo C](#page-88-0)**.

#### 5.5 PLANO DE SUPERFÍCIE

O plano, superfície é a etapa de finalização do projeto onde "se busca determinar todas as imagens, textos, tipografia, cores e animações resultantes da interação com os elementos" (GARRETT, 2011, pg.22). Para tal, foram desenvolvidas duas alternativas.

A primeira alternativa (Alternativa 01) tinha como objetivo uma identidade visual com cores, uma vez que esse foi um desejo recorrente dos alunos de design no questionário a respeito do website do DADIN (vide Quadro 1), porém mantendo uma atmosfera *clean* a fim de não discrepar com o atual website do departamento, além de divulgar um ambiente profissional e sofisticado. Assim, foi criado um painel semântico [\(Figura 24\)](#page-40-0), que tem como propósito a inspiração visual, representando a emoção inserida no projeto (FACCA, 2012).

Este painel semântico foi desenvolvido inspirado nas tintas, formas orgânicas, movimento (remetendo-se às aulas de Ilustração, à liberdade criativa que o curso permite aos alunos de design) e seu equilíbrio com as linhas retas, formas geométricas (fazendo-se alusão às disciplinas de Geometria Descritiva, Desenho Técnico e à coexistência de um curso de Design em meio aos cursos de engenharia, predominantes na universidade).

<span id="page-40-0"></span>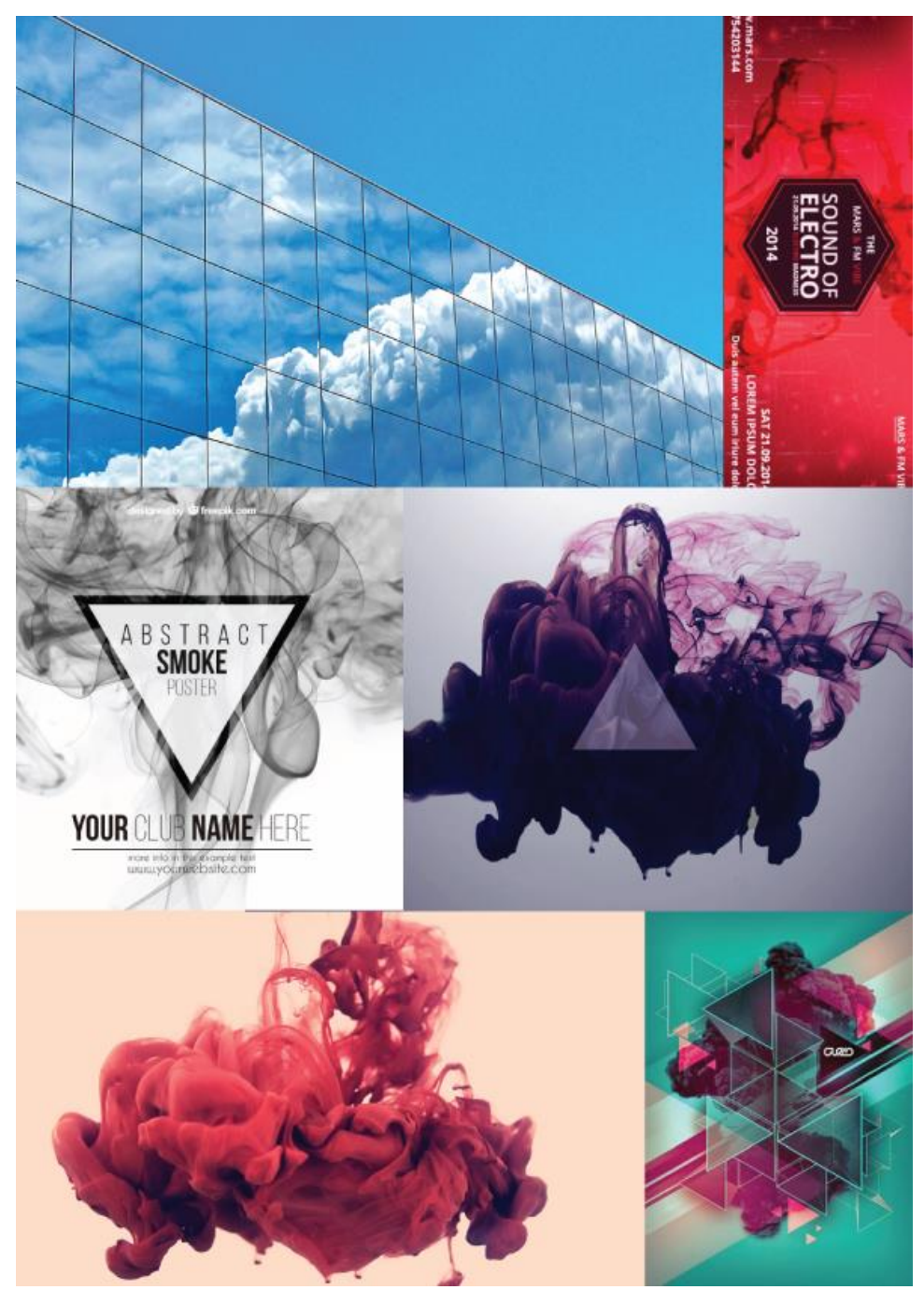

**Figura 24 - Painel semântico da alternativa final do App01. Fonte: Autora (2015)**

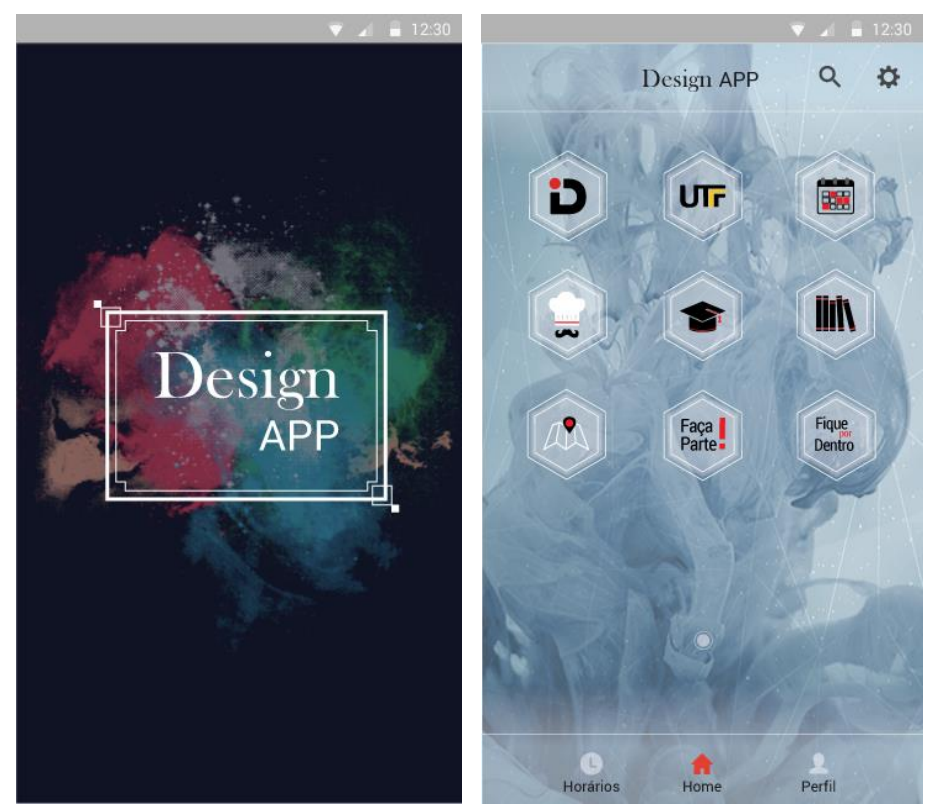

Em seguida, foi desenvolvida a primeira alternativa do aplicativo [\(Figura 25\)](#page-41-0).

**Figura 25 - Alternativa final do App01 das telas de carregamento e menu inicial. Fonte: Autora (2015)**

<span id="page-41-0"></span>Essa alternativa possui o nome final do aplicativo na tela de carregamento, modificado para "Design App", nomenclatura generalista que permite abarcar tanto os cursos de Bacharelado como Tecnologia da UTFPR. Seu menu inicial não possui legenda nos Atalhos objetivando reduzir a quantidade de informações na tela e acelerar o aprendizado do usuário associando os ícones com o conteúdo. Já a escolha do hexágono para os Atalhos do menu se deu devido a esta forma geométrica receber o título de "formato padrão da natureza" ou "formato perfeito da natureza", uma vez que é encontrado em diversos locais como: colmeias, flocos de neve, flor da vida etc (GUTIERREZ, 2015) e por conter o significado de força, equilíbrio, harmonia, dependência etc (DIONNE, 2013), características que se deseja incorporar ao aplicativo e ao próprio curso de design.

Com relação à tipografia, foram utilizadas duas famílias tipográficas: Baskerville Old Face<sup>11</sup> [\(Figura 26\)](#page-42-0), utilizada na palavra "Design" da tela de carregamento, nos títulos e nos

1

<sup>&</sup>lt;sup>11</sup> A tipografia Baskerville Old Face foi desenvolvida em 1766 por Isaac Moore, administrador da Fry Type Foundry, localizada em Bristol, UK. (Myfonts, 2000)

menus "Faça Parte!" e "Fique por Dentro" e a tipografia Roboto $12$ , empregada nos demais textos [\(Figura 27\)](#page-43-0). Apesar da Apple Developer (2015a) recomendar o uso de apenas uma fonte e a Google Material Design (2015a) enfatizar o uso de fontes sem serifa, o intuito de adotar uma fonte com serifa (Baskerville Old Face) e outra sem (Roboto) foi o de enfatizar o conceito de oposição (antigo e novo) e harmonia entre os opostos. Ademais, a fonte serifada está localizada apenas nos títulos das sessões do app, não comprometendo o conforto de leitura nem transmitindo uma sensação de "fragmentação" ao aplicativo.

<span id="page-42-0"></span>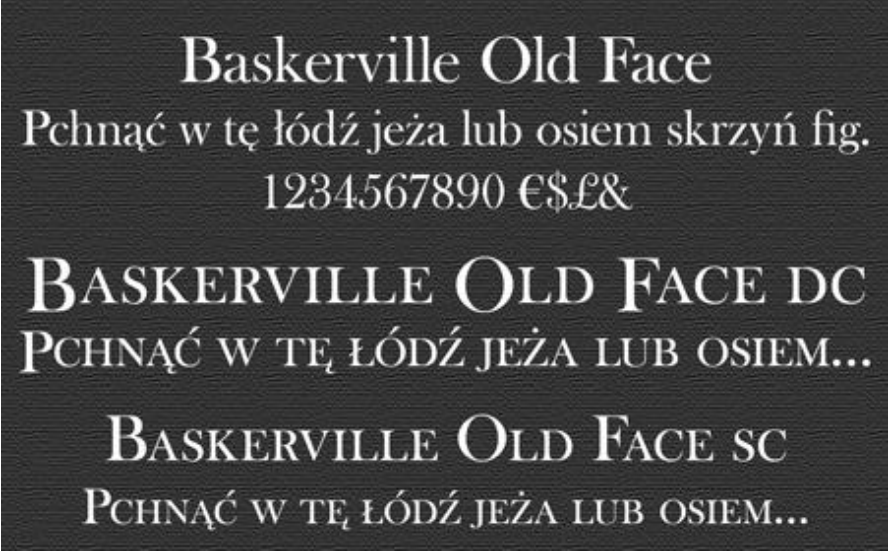

**Figura 26 - Tipografia Baskerville Old Face para alternativa final do App01. Fonte: Myfonts (2000)**

<u>.</u>

<sup>12</sup> Tipografia padrão da plataforma Android. Sua primeira aparição foi no lançamento da versão Ice Cream Sandwich em 2011. (Google Material Design, 2015a)

# Roboto Thin Roboto Light Roboto Regular **Roboto Medium Roboto Bold Roboto Black** Roboto Thin Italic Roboto Light Italic Roboto Italic **Roboto Medium Italic Roboto Bold Italic Roboto Black Italic**

**Figura 27 - Tipografia Roboto para alternativa final do App01. Fonte: Google Material Design (2015a)**

<span id="page-43-0"></span>Considerando o desejo dos alunos de design por cores (Quadro 1), a escolha das mesmas foi definida através da disposição do hexágono (formato empregado nos Atalhos do menu) dentro do círculo cromático [\(Figura 28\)](#page-44-0), também conhecido como "Esquema de Seis Cores" (SILVEIRA, 2011, p.154). Contudo, visto que o símbolo do DADIN e o website oficial [\(Figura 29\)](#page-44-1) possuem detalhes em vermelho, optou-se pela remoção da cor laranja, visando o destaque da cor vermelha. Assim, o *background* do aplicativo contaria com cinco diferentes cores [\(Figura 30\)](#page-45-0): amarelo (Y), violeta (V), vermelho (R), verde (G) e azul (B), que mudariam sempre que o usuário apertasse algum botão.

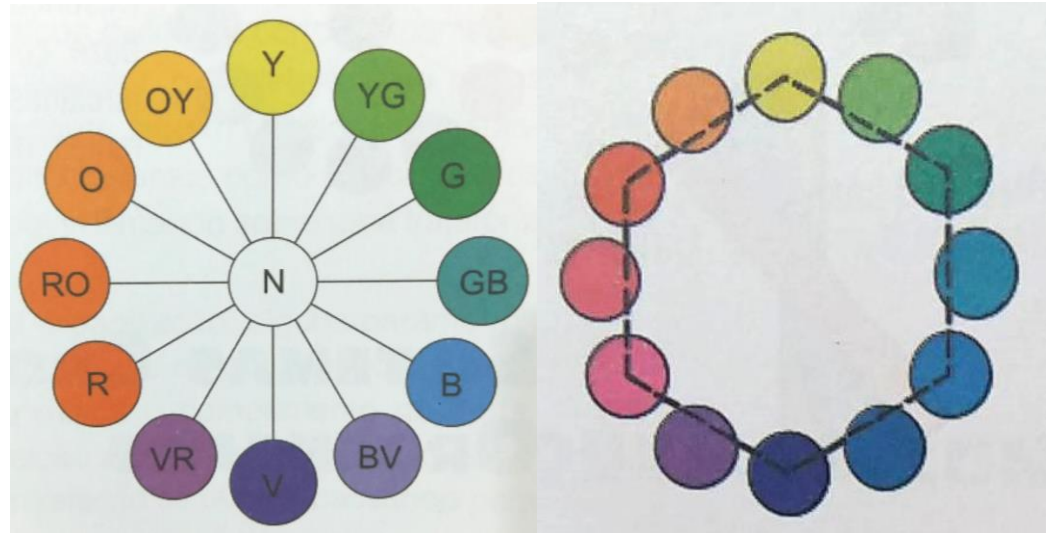

**Figura 28 - Esquema de Seis Cores. Fonte: Silveira (2011, p.63 e p.154)**

<span id="page-44-0"></span>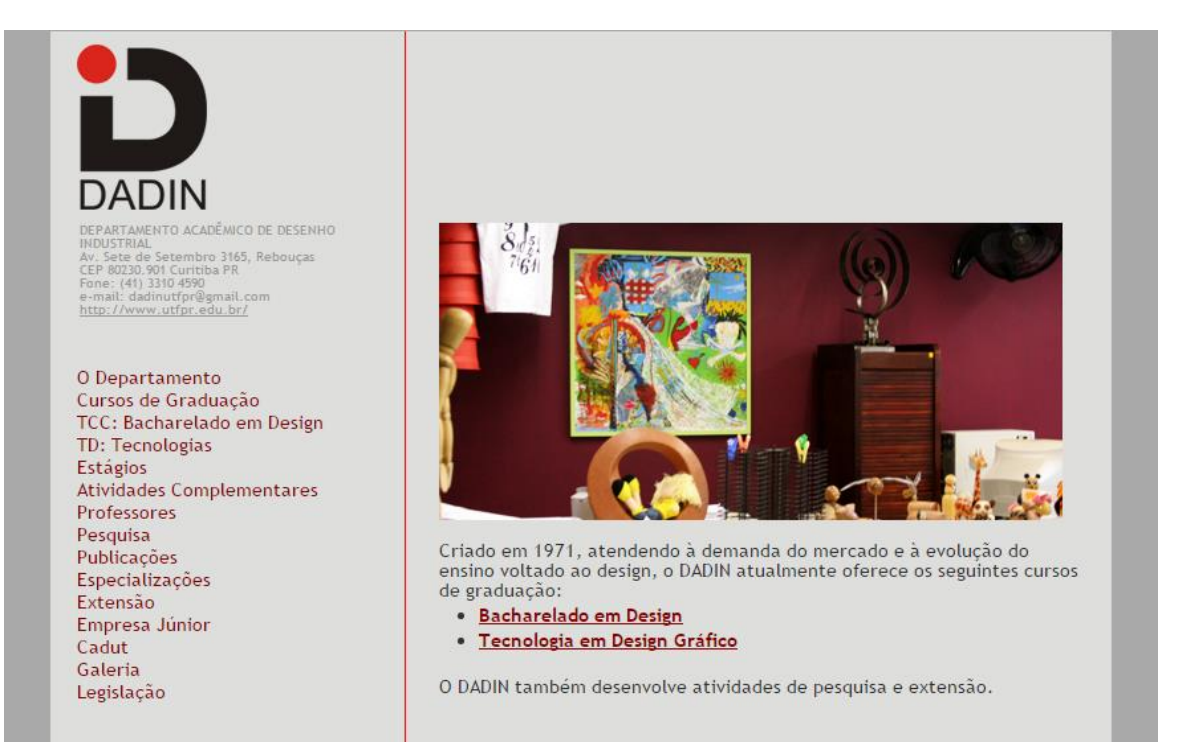

<span id="page-44-1"></span>**Figura 29 – Detalhes vermelhos na logo e no website oficial do DADIN. Fonte: DADIN (2015)**

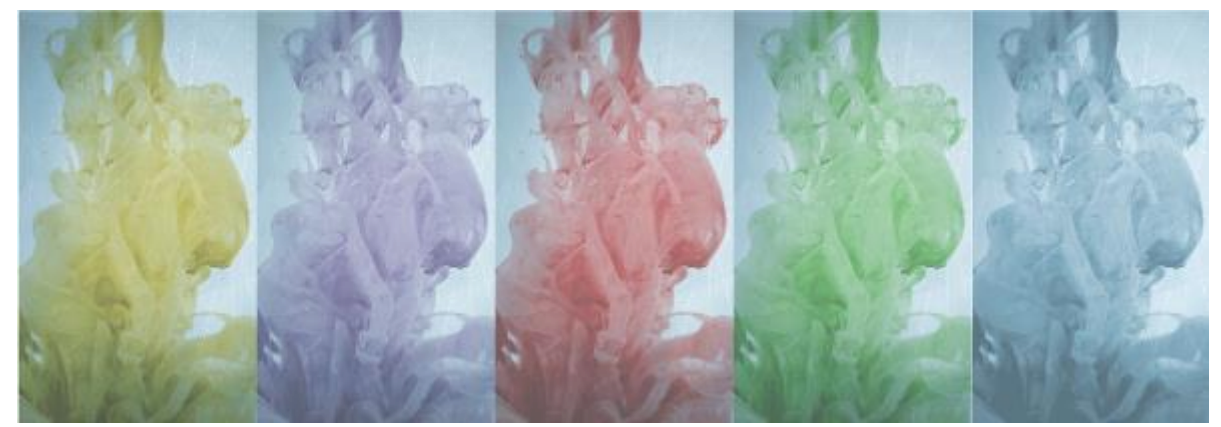

**Figura 30 - Backgrounds da alternativa final do App01 com as cores amarelo (Y), violeta (V), vermelho (R), verde (G) e azul (B). Fonte: Autora (2015)**

<span id="page-45-0"></span>A segunda alternativa (Alternativa 02) do aplicativo teve como referência os manuais e Guia do Calouro desenvolvidos em 2014 e 2015. O Manual de Segurança, desenvolvido em 2014 pelas alunas Camila Alencar e Maria Lucia Santos sob supervisão dos professores Carlos Vargas e José Marconi [\(Figura 31\)](#page-46-0), foi a primeira peça gráfica criada para uma área sob responsabilidade do departamento de design, a modelaria, apresentando uma identidade visual completamente diferente da apresentada pelo website oficial. No primeiro semestre de 2015, os alunos integrantes da chapa Ventura, dirigente das atividades do CADUT à época, desenvolveram "O Guia do Super Calouro de Design" [\(Figura 32\)](#page-46-1), que continha diversas informações sobre o DADIN e a universidade, eventos de design, dicas, mapa etc com um visual *clean*, *fun* e colorido. Já no segundo semestre de 2015, foi criado o segundo manual: Manual de Boas Práticas [\(Figura 33\)](#page-47-0) elaborado pela aluna Luciana do Amaral sob supervisão da professora Elisângela Lobo e colaboração de 5 professores, dentre eles a professora Ana Claudia França, chefe dos laboratórios do DADIN. Manual este destinado ao laboratório de Narrativas Visuais, localizado no bloco C, sala 201, e mantendo a mesma identidade visual do Manual de Segurança. Assim, se conclui que há ascensão de uma possível nova identidade para o departamento de design da UTFPR.

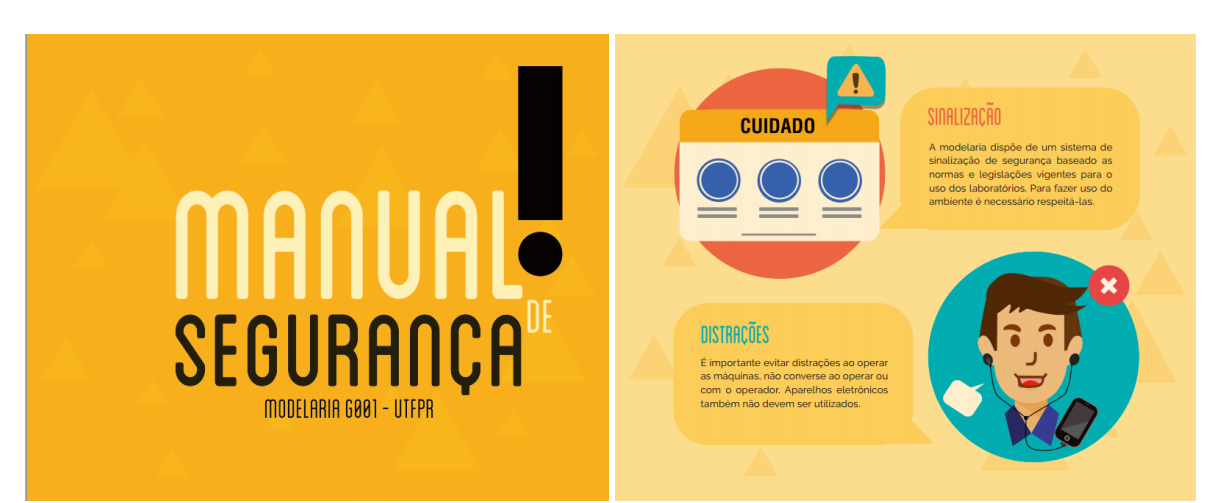

47

<span id="page-46-1"></span><span id="page-46-0"></span>**Figura 31 - Manual de Segurança da Modelaria. Fonte: Modelaria UTFPR (2014)**

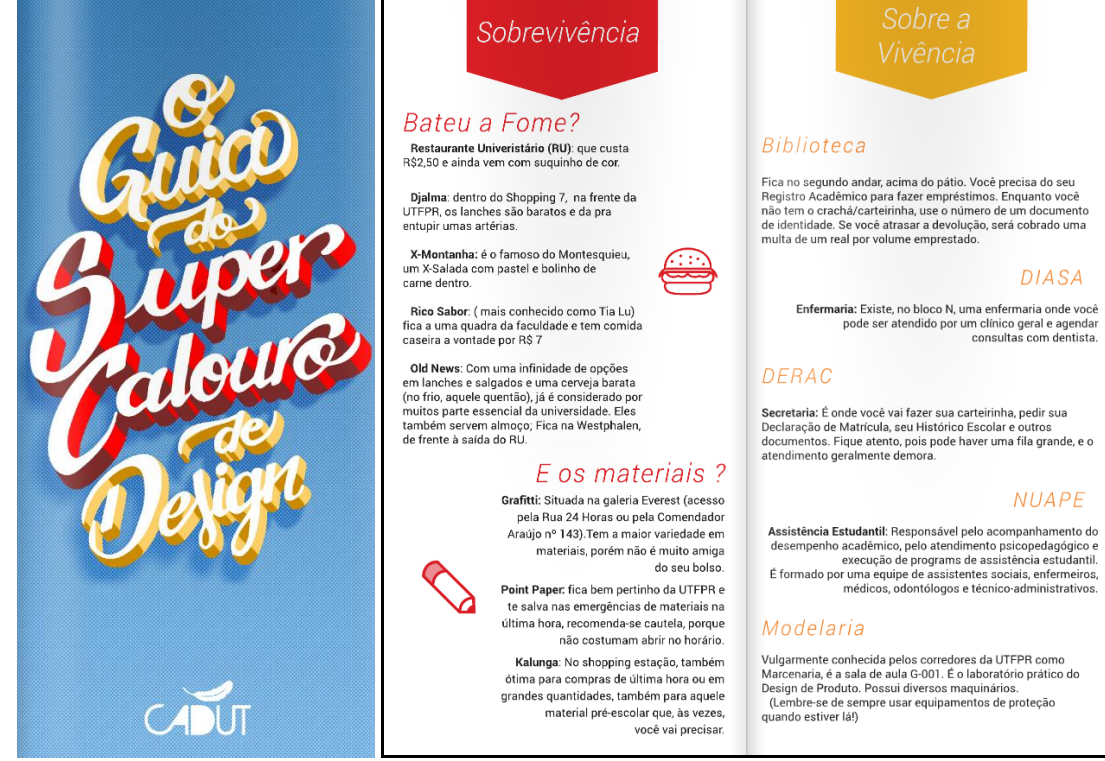

**Figura 32 - O Guia do Super Calouro de Design. Fonte: CADUT Ventura (2015)**

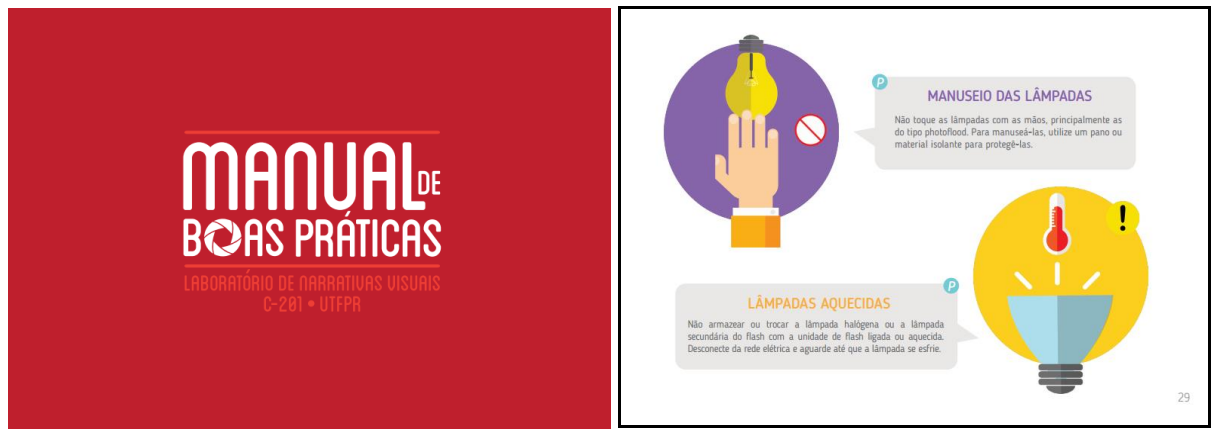

**Figura 33 - Manual de Boas Práticas do laboratório de narrativas visuais. Fonte: França (2015)**

<span id="page-47-0"></span>Assim, foi desenvolvida a segunda alternativa do aplicativo [\(Figura 34\)](#page-47-1).

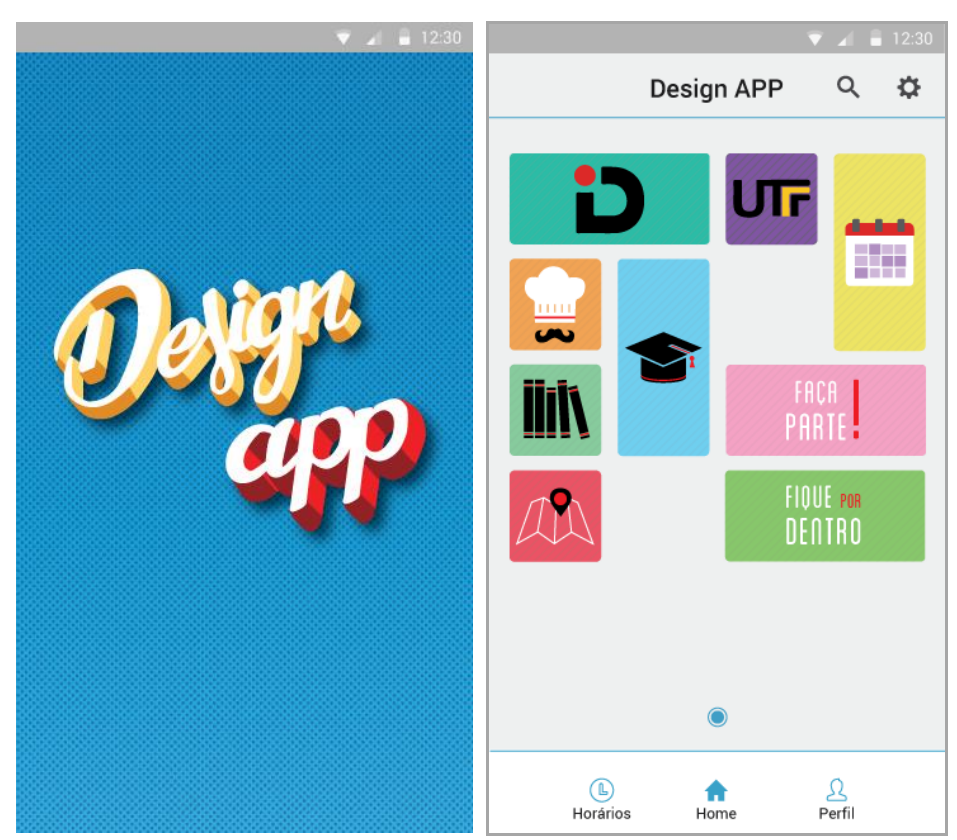

**Figura 34 - Alternativa final do App02 das telas de carregamento e menu inicial Fonte: Autora (2015)**

<span id="page-47-1"></span>A tela de carregamento da segunda alternativa contou com a colaboração do criador do *lettering* do Guia do Calouro, Stevan Poles, a fim de replicar a atmosfera *fun* e colorida transmitida pelo guia. Já o menu inicial, teve inspiração nos mapas da UTFPR e da modelaria [\(Figura 35\)](#page-48-0). Logo, o formato escolhido para os Atalhos foi o quadrado com cantos

arredondados. Além disso, o app recolheria a informação de qual Atalho é mais visitado pelo aluno e modificaria seu tamanho no menu inicial.

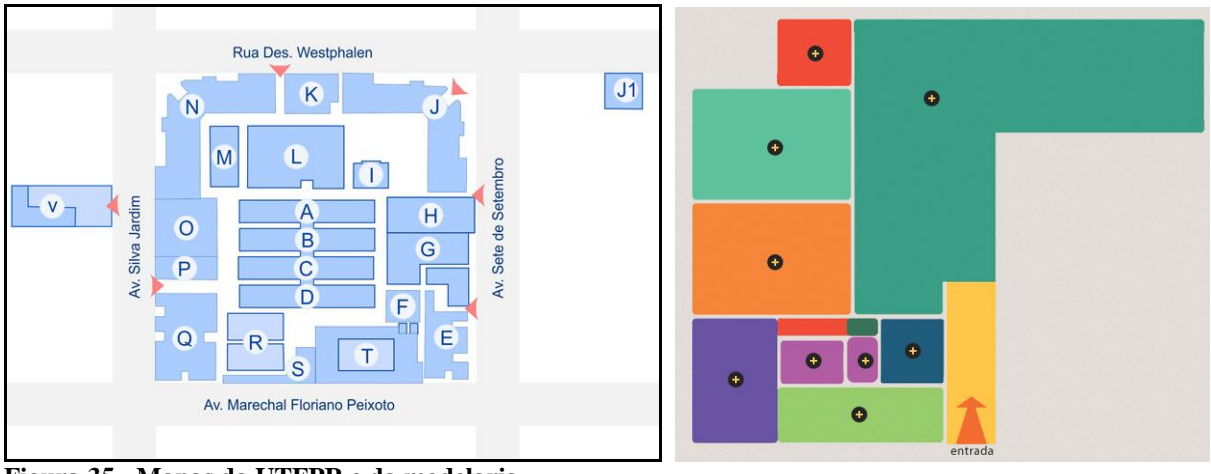

<span id="page-48-0"></span>**Figura 35 - Mapas da UTFPR e da modelaria. Fonte: UTFPR (2015) e Modelaria UTFPR (2015)**

No que se refere à família tipográfica, foram utilizadas: Roboto [\(Figura 36\)](#page-48-1), fonte recomendada pela Google Material Design (2015a), em toda área textual e Blanch [\(Figura](#page-49-0)  [37\)](#page-49-0), presente nos manuais desenvolvidos, nos Atalhos com escrita no menu inicial.

> Roboto Thin Roboto Light Roboto Regular **Roboto Medium Roboto Bold Roboto Black** Roboto Thin Italic Roboto Light Italic **Roboto Italic Roboto Medium Italic Roboto Bold Italic Roboto Black Italic**

<span id="page-48-1"></span>**Figura 36 – Tipografia Roboto para alternativa final do App02. Fonte: Google Material Design (2015a)**

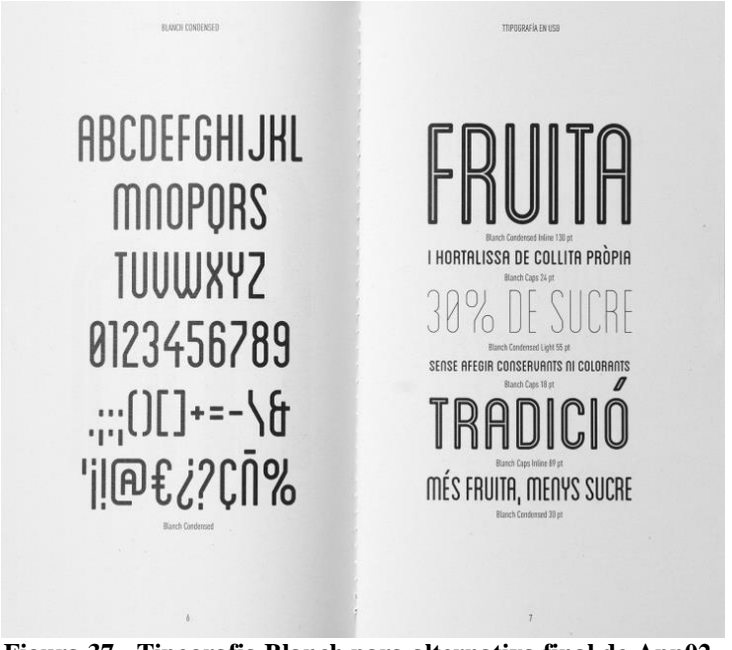

**Figura 37 - Tipografia Blanch para alternativa final do App02. Fonte: Atipus (2015)**

<span id="page-49-0"></span>A paleta de cores da Alternativa 02 do aplicativo tem como referência todos os matizes do círculo cromático e seus tons na escala de valor [\(Figura 38\)](#page-49-1), assim como ocorre nos manuais institucionais [\(Figura 39\)](#page-50-0). Essas cores são determinadas aleatoriamente pelo aplicativo quando o usuário cria um novo atalho no menu inicial.

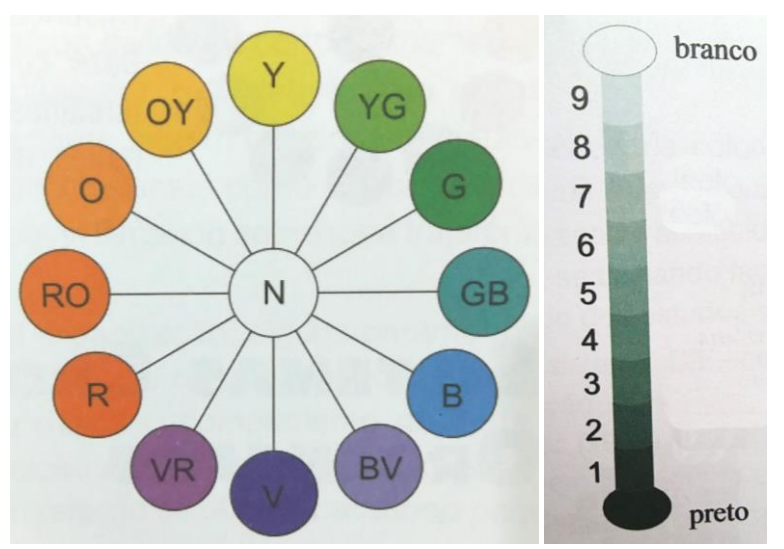

<span id="page-49-1"></span>**Figura 38 - Círculo cromático e Escala de valor. Fonte: SILVEIRA (2011 p.63 e p.69)**

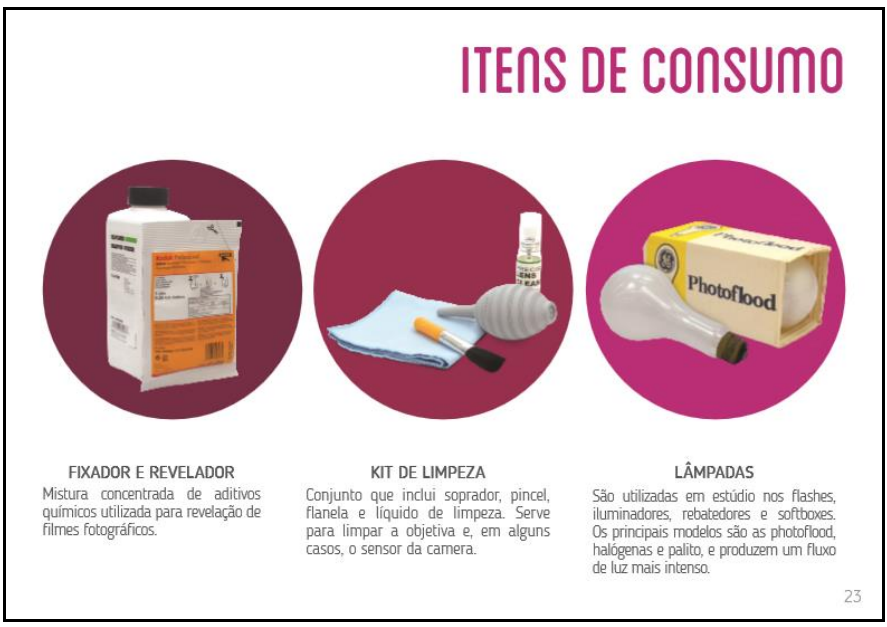

**Figura 39 - Exemplo de uso de uma matiz e sua mudança na escala de valor. Fonte: França (2015)**

<span id="page-50-0"></span>Após o desenvolvimento de ambas as alternativas de aplicativo, se iniciou o processo de pesquisa com o usuário a fim de identificar qual *layout* é o mais desejado pelos estudantes e conhecer as dúvidas e problemas reportados visando a melhoria do projeto. Assim, foi feito *upload* de ambas alternativas, contendo 34 telas cada, na ferramenta Invision a fim de tornar o processo de avaliação das versões do Design App mais interativa. Em seguida, foi formulado, através do website Typeform<sup>13</sup> (link < https://msuigin.typeform.com/to/G86saY >), um questionário com 14 perguntas de caráteres fechado, aberto e de escala e lançado em duas situações diferentes: atividade em grupo e online.

A atividade em grupo foi realizada com consentimento da professora Claudia Bordin Rodrigues durante a disciplina de Webdesign no curso de Tecnologia em Design Gráfico, visando a coleta de informação qualitativa de alunos, os quais possuem maior embasamento teórico a respeito de sites, hierarquia de informação, *layout* de produtos gráficos etc. Já a atividade online foi feita através do grupo no Facebook "Design UTFPR", o qual há 1,795 membros dentre alunos de diversos períodos acadêmicos e formados, e professores (DESIGN UTFPR, 2015). O questionário na íntegra se encontra no [Anexo D.](#page-99-0)

Após um período de seis dias, foram totalizadas 42 respostas, sendo a maioria dos alunos do curso de Tecnologia em Design Gráfico do quarto período. Infelizmente não houve

1

<sup>&</sup>lt;sup>13</sup> Typeform é um website de criação de diversos tipos de formulários responsivos e customizáveis objetivando fornecer uma positiva experiência de usuário durante o preenchimento de formulários online. O Typeform foi criado por uma *startup* de Barcelona em Fevereiro de 2014 e recebeu o prêmio "Best Overall Startup" no Barcelona Startup Community Festival. (TYPEFORM, 2015)

opinião de alunos do primeiro período tanto da Tecnologia quanto do Bacharelado nem dos alunos do terceiro período do Bacharelado em Design [\(Figura 40\)](#page-51-0).

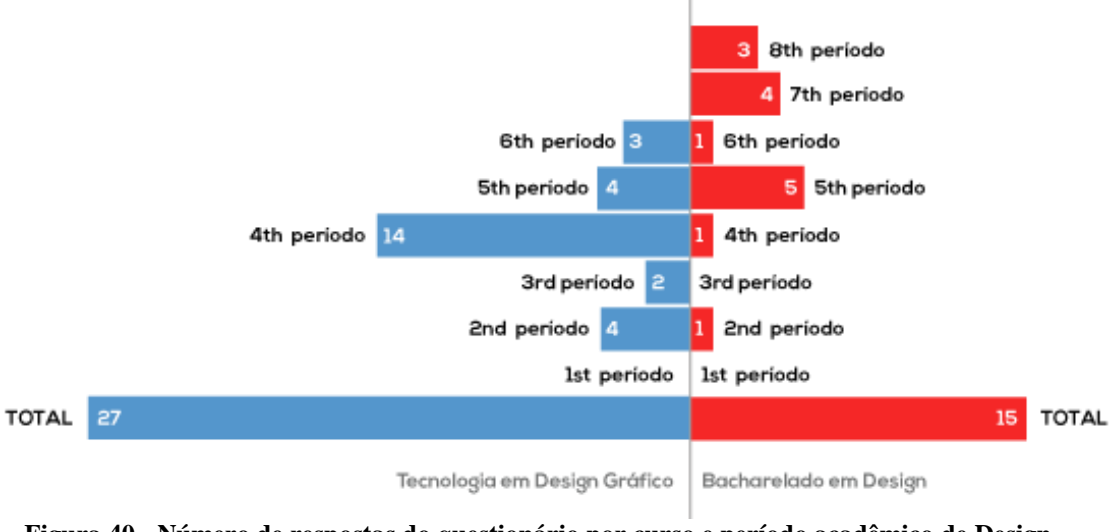

<span id="page-51-0"></span>**Figura 40 - Número de respostas do questionário por curso e período acadêmico de Design. Fonte: Autora (2015)**

De acordo com as respostas obtidas, a alternativa mais testada foi a Alternativa 01 [\(Figura 41\)](#page-51-1), justificando-se por melhor representar a identidade atual dos alunos e a interessante escolha e uso de cores [\(Figura 42\)](#page-51-2).

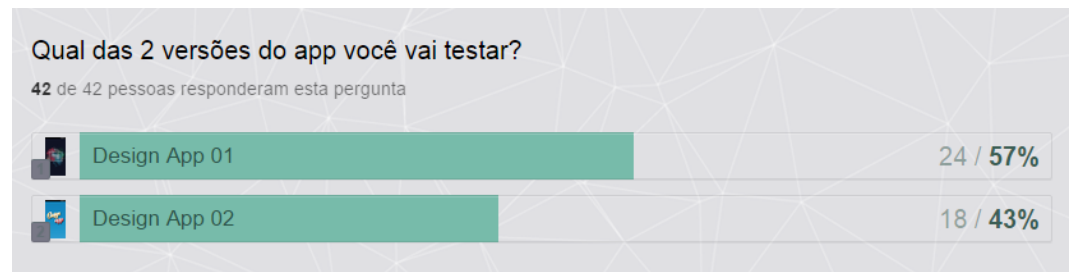

<span id="page-51-1"></span>**Figura 41 – Porcentagem de aceite pelos alunos das alternativas de app criadas Fonte: Typeform (2015)**

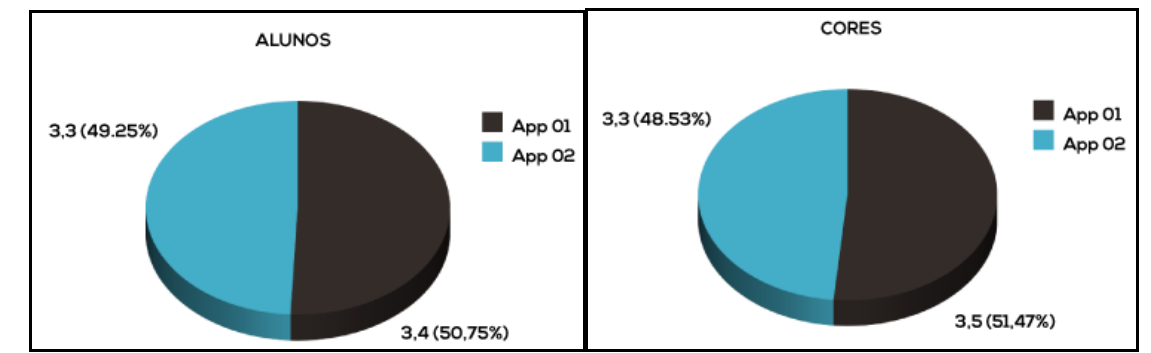

<span id="page-51-2"></span>**Figura 42 - Comparação entre o App01 e App02 quanto a representatividade da identidade dos alunos e escolha e uso das cores. Fonte: Autora (2015)**

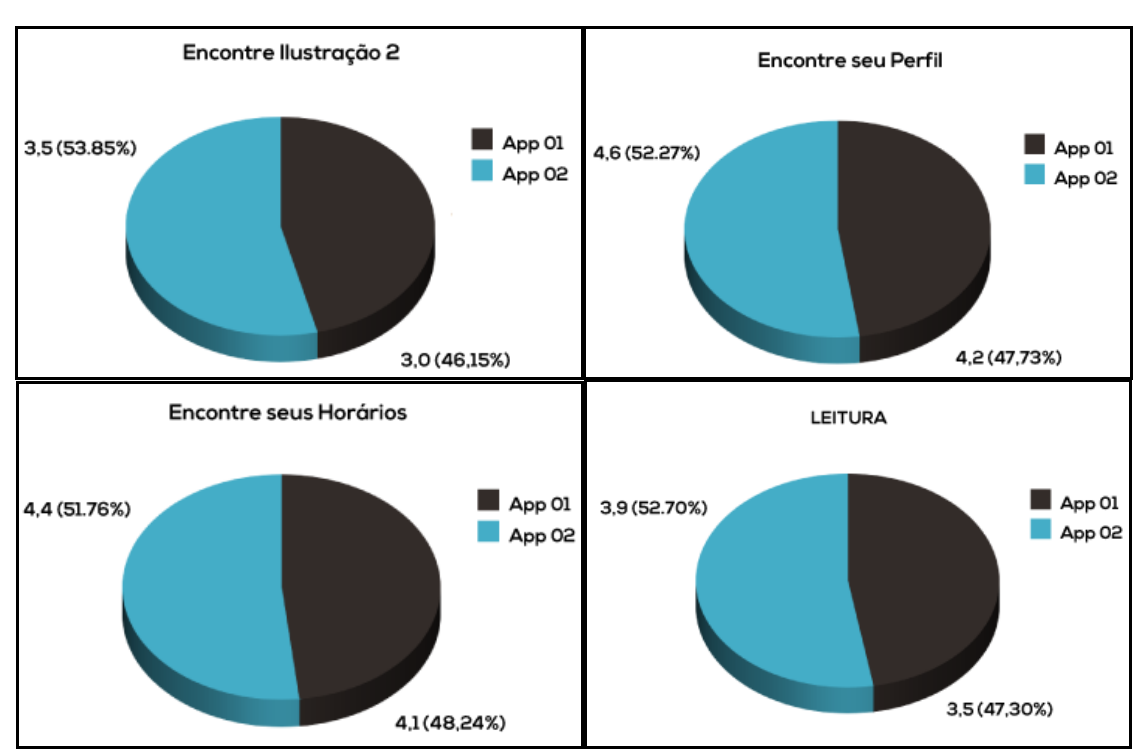

Contudo, a alternativa 02 apresentou mais pontos positivos com relação à facilidade de encontrar as informações e conforto na leitura [\(Figura 43\)](#page-52-0).

<span id="page-52-0"></span>**Figura 43 – Comparação entre o App01 e App02 no tocante a facilidade de encontro das informações solicitadas e conforto na leitura. Fonte: Autora (2015)**

Através da análise das respostas do questionário, foi verificada similaridade nos resultados, visto o caráter inovador do projeto e a iminência dos entrevistados em melhorar a comunicação entre alunos, professores e estrutura universitária. Considerando os resultados similares e o infortúnio da ausência de mais respondentes, em especial dos professores, na opinião a respeito das alternativas, mesmo quando da disponibilidade do questionário estando disponível online, foi tomada uma decisão pessoal a partir de uma visão estratégica, buscando entender o quadro geral (*big Picture*), articulando os objetivos estratégicos, identificando relacionamentos, padrões e tendências, sendo criativo, analisando informações, priorizando as ações e determinando *trade-offs<sup>14</sup>* (HARVARD BUSINESS SCHOOL PRESS, 2010). Logo, optou-se pela Alternativa 02 como o design final do aplicativo.

A decisão pela Alternativa 02 se deve ao objetivo do projeto de ser um produto/serviço futuramente do Departamento Acadêmico de Desenho Industrial da UTFPR para os discentes e docentes, contemplando os ideais e valores do departamento. Apesar do

1

<sup>14</sup> *Trade-off* é uma situação na qual é preciso escolher entre duas coisas que são opostas, que não se pode ter ao mesmo tempo ou então balanceá-las. (MERRIAM-WEBSTER, 2015)

departamento carecer de uma identidade específica e pré-determinada, pessoalmente acredito que estes valores podem ser atualmente representados pela nova identidade visual em voga, visto que há dois projetos gráficos com identidade visual similar, os quais receberam supervisão e colaboração de professores do DADIN, a fim de otimizar a comunicação de locais na universidade sob responsabilidade do departamento. Além disso, a alternativa escolhida apresenta vantagens funcionais como conforto na leitura e sensação de facilidade ao buscar informações.

Vale lembrar que a opinião dos alunos não deve ser ignorada, e sim encarada como material de reflexão a respeito de quem são esses alunos, os quais representam o DADIN e que possuem uma expectativa com relação ao departamento. Em conjunto, deve-se analisar e definir qual a oficial identidade do departamento ou como este se deseja apresentar ao seu público-alvo, os futuros e atuais alunos, tencionando, assim, a futura atualização tanto do layout do aplicativo quanto do website oficial.

#### **6 O APLICATIVO DESIGN APP**

#### 6.1 APP ICON E TELAS INCIAIS

O aplicativo Design App traz em seu cerne as características *fun*, moderno, colorido e prático, disponibilizando todas as informações necessárias para a "sobrevivência" no curso de Design da UTFPR, na palma da mão dos estudantes. Assim, com o objetivo de transmitir todos esses atributos ao ícone do aplicativo de modo elegante e *clean*, foram seguidas as recomendações da Apple Developer (2015b), as quais consistem em: abraçar a simplicidade; criar uma interpretação abstrata da principal ideia do aplicativo; certificar-se de que o ícone se destaca em qualquer *background*, dado que não se sabe o plano de fundo do smartphone de cada usuário; e redimensiona-lo em diversos tamanhos.

O ícone, foi então criado baseando-se na tela de carregamento. Foi utilizando o mesmo gradiente do *background e* o símbolo do departamento, visto que possui uma forte e já conhecida presença entre os alunos, foi extrudado. A extrusão do símbolo foi apenas contornada a fim de suavizar, como ser visto na evolução da alternativa do ícone [\(Figura 44\)](#page-54-0).

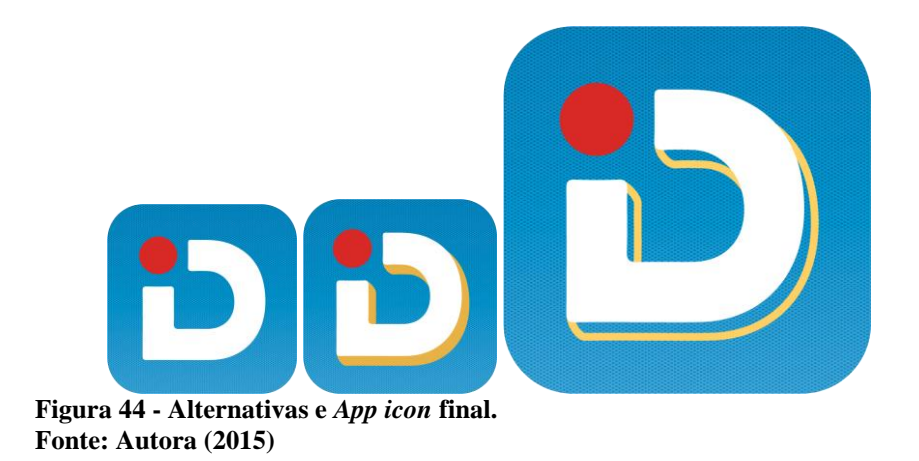

<span id="page-54-0"></span>O Design App sofreu modificações a fim de atender as requisições dos alunos a respeito tanto da alternativa 01 quanto da 02 presentes no questionário. Assim, foram adicionados os logos da UTFPR, DADIN e CADUT na tela de carregamento, uma vez que eles serão as principais fontes de alimentação do aplicativo e os ícones do menu inicial receberam legenda [\(Figura 45\)](#page-55-0).

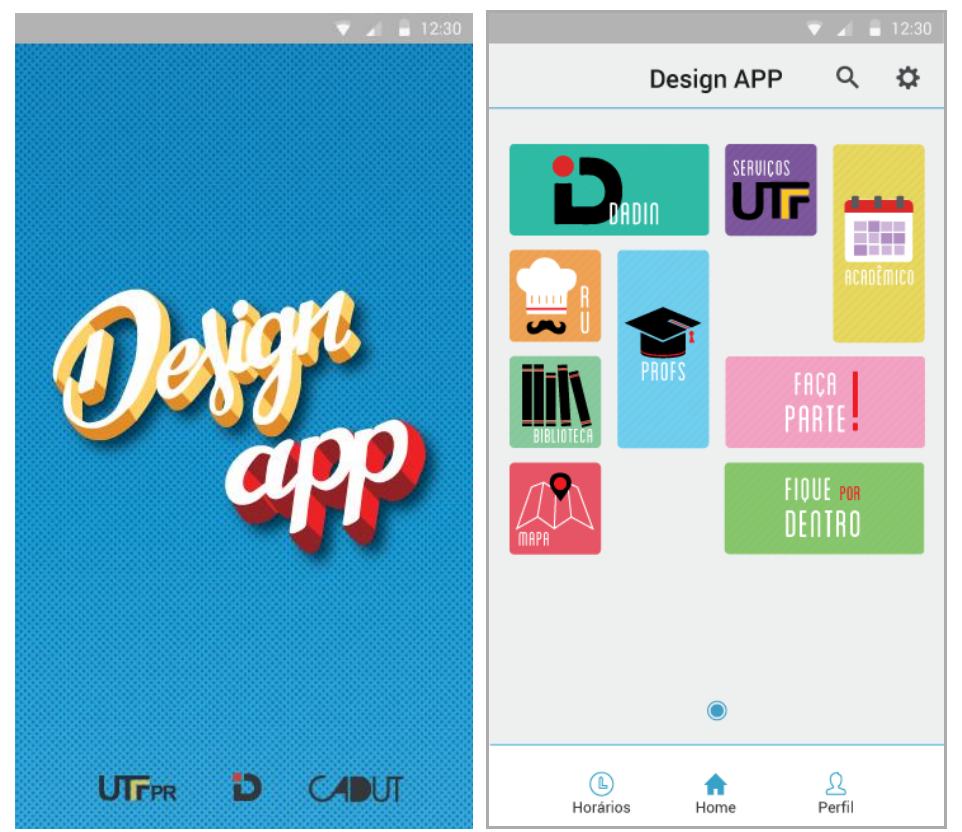

A versão final do protótipo está disponível através do link <https://invis.io/SZ4S10L5M > e o *UX flow charting* pode ser encontrado no Anexo F.

<span id="page-55-0"></span>**Figura 45 – Telas de carregamento e menu inicial do Design App. Fonte: Autora (2015)**

## 6.2 GRID E MÉTRICA DO APLICATIVO

A escolha por seguir o guia da Google Material Design se deu ao fato de os celulares brasileiros em sua maioria possuírem o sistema operacional desenvolvido pela Google, Android, [\(Figura 2\)](#page-15-0) e suas informações estarem disponíveis ao público, ao contrário das informações do sistema operacional IOS desenvolvido pela Apple. Assim sendo, a métrica seguida pelo Design App [\(Figura 47e](#page-56-0) [Figura 48\)](#page-57-0) se baseou nas nove principais linhas-chaves (*keylines*) [\(Figura 46\)](#page-56-1) sugeridas pela Google Material Design (2015b), as quais definem o espaçamento vertical e horizontal dos aplicativos mobile desenvolvidos pela empresa.

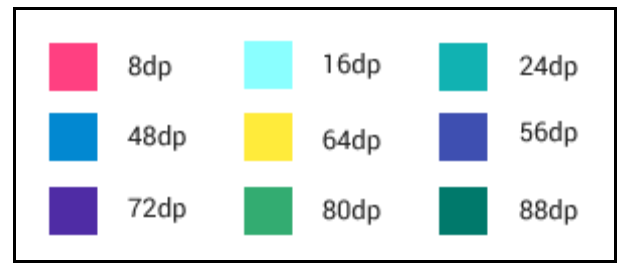

**Figura 46 -** *Keylines* **do Google Material Design. Fonte: Adaptado de Google Material Design (2015b)**

<span id="page-56-1"></span>

|    |                                     |                    | $\blacksquare$ 12:3 |    |  |         |    |                  |                                                                 |    | $\overline{\bullet}$ 4 $\overline{\bullet}$ 12:3 |  |          |
|----|-------------------------------------|--------------------|---------------------|----|--|---------|----|------------------|-----------------------------------------------------------------|----|--------------------------------------------------|--|----------|
|    |                                     | <b>Professores</b> |                     |    |  |         |    |                  | <b>DADIN</b>                                                    |    |                                                  |  |          |
|    | <b>DADIN</b>                        | <b>AULAS</b>       | <b>FAVORITOS</b>    |    |  |         |    |                  | Departamento Acadêmico de<br>Desenho Industria                  |    |                                                  |  |          |
| 16 | Bacharelado em Design               |                    |                     |    |  | 9       |    |                  | Av. Sete de Setembro 3165, Rebouças<br>Rebouças - Curitiba - PR |    |                                                  |  |          |
|    | Adriana da Costa Ferreira           |                    |                     |    |  |         |    | CEP. 80230-901   | dadinutfpr@gmail.com                                            |    |                                                  |  |          |
|    | Alexandre Viera Pelegrini           |                    | \$3                 |    |  |         |    | $(41)$ 3310 4590 |                                                                 |    | Chat                                             |  |          |
|    | Ana Claudia Carnila Veiga de França |                    |                     | 16 |  |         | 56 | 16Quem é quem    |                                                                 | 16 |                                                  |  | 16<br>56 |
|    | Carlos Alberto Vargas               |                    |                     |    |  | Cursos  |    |                  |                                                                 |    |                                                  |  |          |
|    | Tecnologia em Design Gráfico        |                    |                     |    |  |         |    | Professores      |                                                                 |    |                                                  |  |          |
|    | Carolina Daros                      |                    |                     |    |  | TCC TD  |    |                  |                                                                 |    |                                                  |  |          |
|    | Daniela Fernanda Ferreira da Silva  |                    | 53                  |    |  | Estádio |    |                  |                                                                 |    |                                                  |  |          |
|    | Horarios                            | Home               | Perfil              |    |  |         |    | Ш<br>Horários    | ۱'n.<br>Home                                                    |    | Perfil                                           |  |          |

<span id="page-56-0"></span>**Figura 47 - Métrica vertical do Design App. Fonte: Autora (2015)**

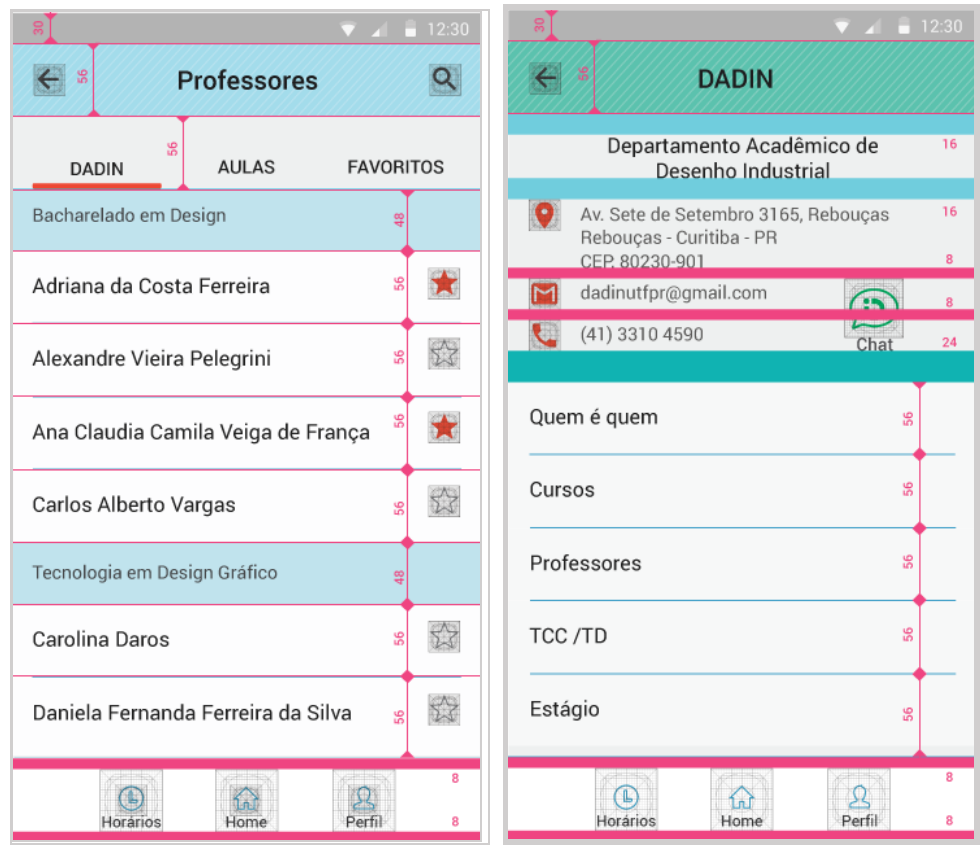

<span id="page-57-0"></span>**Figura 48 - Métrica horizontal do Design App. Fonte: Autora (2015)**

### 6.3 TIPOGRAFIA

Com o propósito de zelar pelo conforto de leitura e manter o padrão de tipografias de aplicativos, a Roboto foi escolhida, visto que ela é uma fonte extensamente desenvolvida pela Google, proporcionando clareza e possuindo otimismo como característica (GOOGLE MATERIAL DESIGN, 2015a). Ao utilizá-la nos moldes de aplicativo, o Google Material Design (2015a) recomenda o uso de alguns estilos, tamanhos da fonte [\(Figura 49\)](#page-58-0) e porcentagem de saturação [\(Figura 50\)](#page-58-1), a fim de balancear hierarquicamente o conteúdo e não prejudicar a leitura [\(Figura 51\)](#page-59-0).

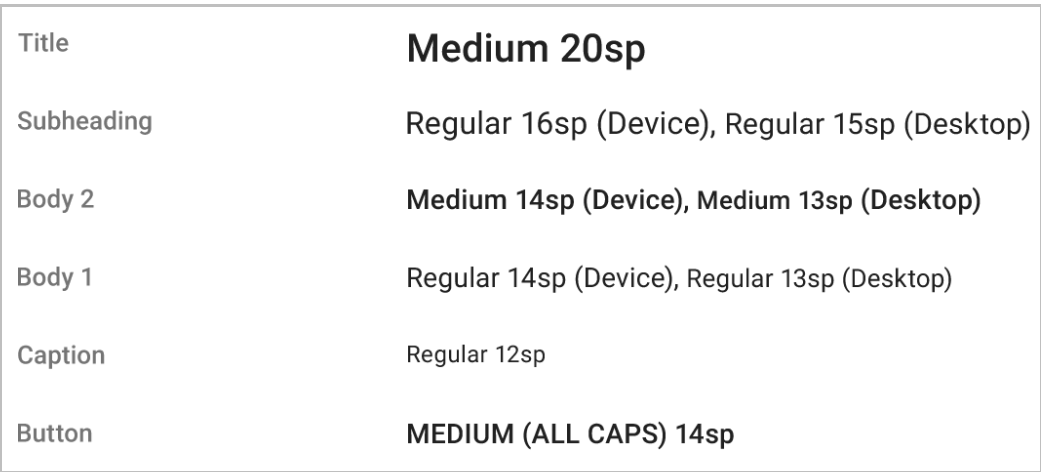

<span id="page-58-0"></span>**Figura 49 – Estilos e tamanhos recomendados para a tipografia Roboto. Fonte: Adaptação de Google Material Design (2015a)**

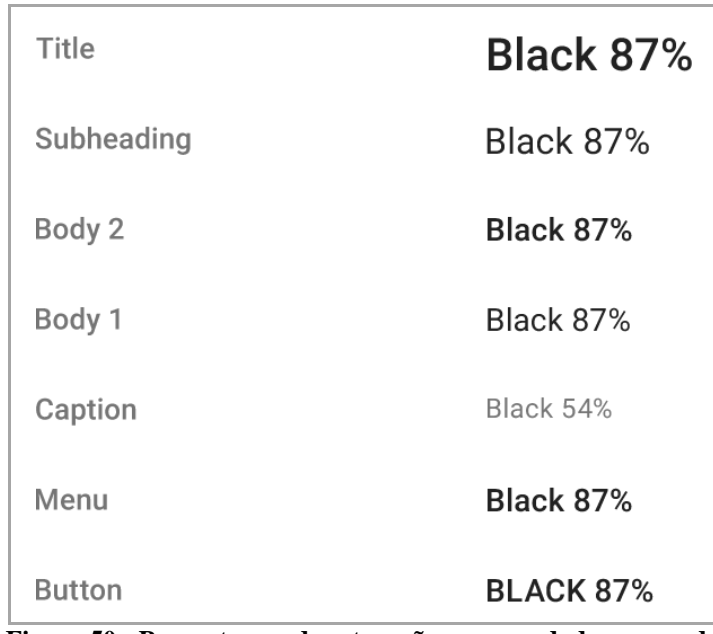

<span id="page-58-1"></span>**Figura 50 - Porcentagem de saturação recomendada para cada tipo de texto.**

**Fonte: Adaptado de Google Material Design (2015a)**

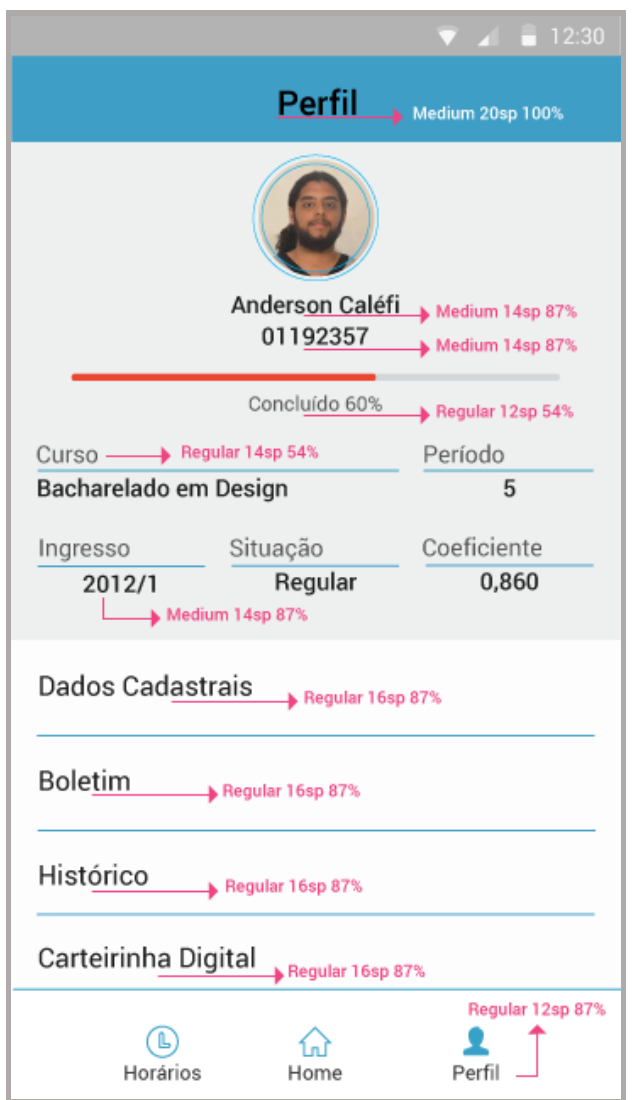

**Figura 51 - Tipografia utilizada, seu tamanho e porcentagem de saturação na tela Perfil do usuário do Design App. Fonte: Autora (2015)**

## <span id="page-59-0"></span>6.4 CORES

O Design App conta com as cores base: cinza, branco, azul e vermelho [\(Figura 52\)](#page-60-0). O cinza e branco permitem a boa leitura das informações, enquanto os detalhes em vermelho, cor com forte presença na logo do DADIN, enfatizam informações importantes como contato, horários etc e a cor azul, complementar do vermelho, apresenta a barra de ferramentas inferior, divide as informações e destaca o vermelho. Já os *shortcut,* possuem uma paleta de cores mais vasta: os 64 *Web Safe Colours* da categoria "Cores pasteis", as quais serão escolhidas aleatoriamente pelo aplicativo, a cada atalho criado pelo usuário. Essas cores são comumente utilizadas na internet e visam a manutenção do conforto na leitura das legendas dos atalhos [\(Figura 53\)](#page-60-1).

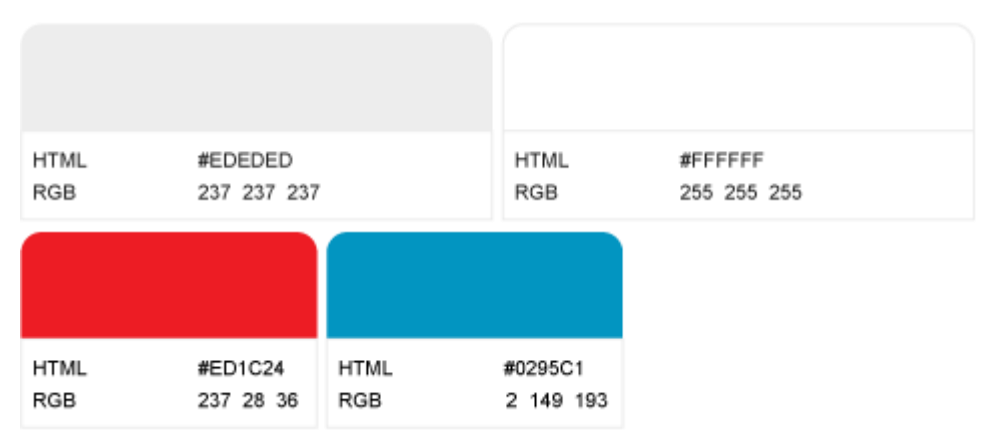

**Figura 52 - Cores base do Design App. Fonte: Autora (2015)**

<span id="page-60-0"></span>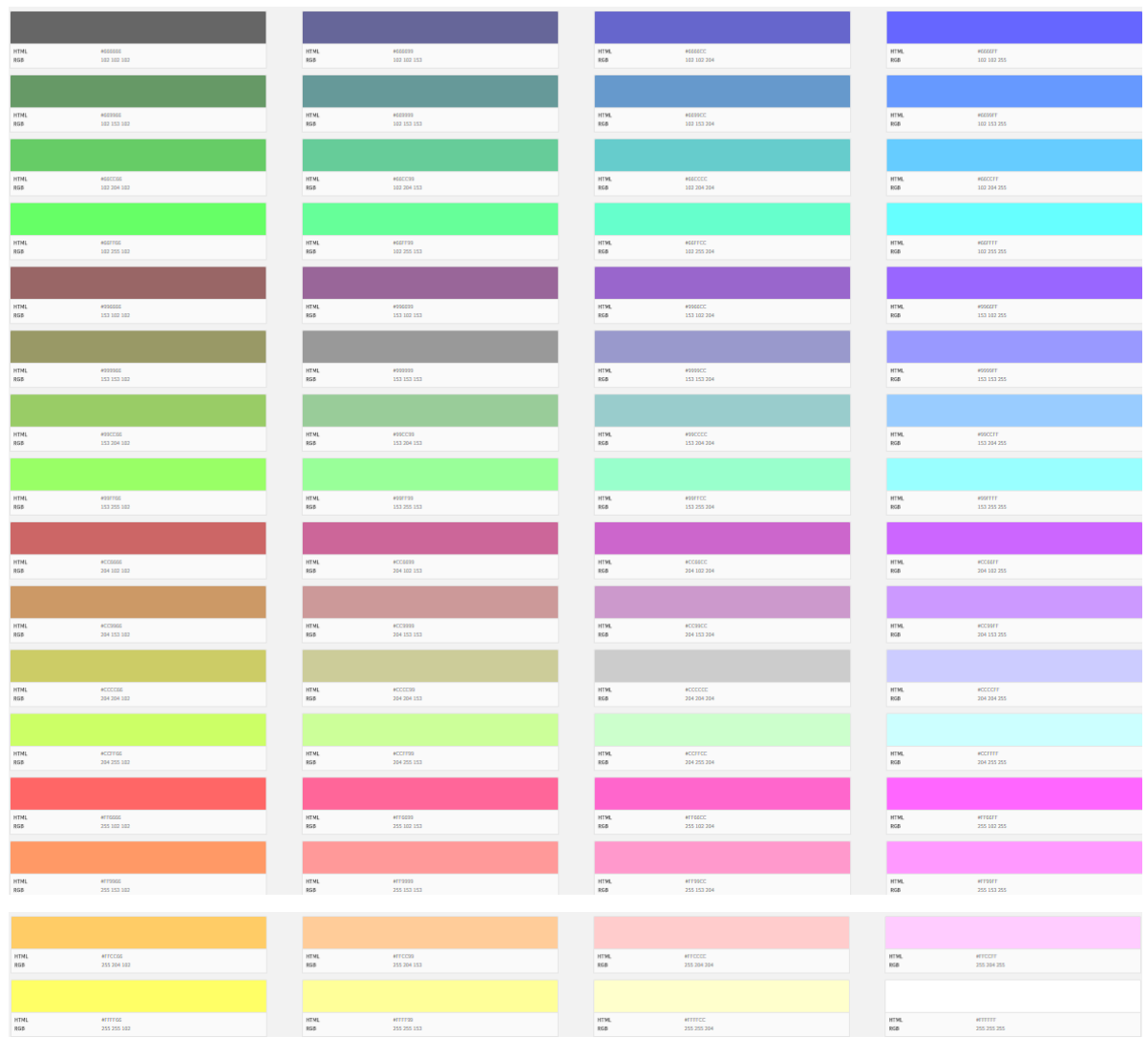

<span id="page-60-1"></span>**Figura 53 - As 64** *Web Safe Colours* **escolhidas aleatoriamente pelo Design App no momento da criação de um novo atalho no menu inicial.**

**Fonte: Leblanc (2015)**

#### 6.5 RECURSOS INOVADORES

No contexto de um aplicativo departamental, foram adicionados recursos diferenciados, não usados habitualmente a apps destinados a universidades, ou que utilizam tecnologias emergentes. Dentre estes recursos, está o chat [\(Figura 54\)](#page-61-0) através do qual os alunos poderão entrar em contato com as secretarias e professores responsáveis por um determinado setor do departamento como TCC/TD, Estágio, Atividades Complementares etc, em horários previamente estabelecidos por eles, tornando a comunicação mais rápida, simples e, principalmente, confortável. Futuramente se pensa em adotar o chat para cada professor, aproximando a relação professor-aluno.

<span id="page-61-0"></span>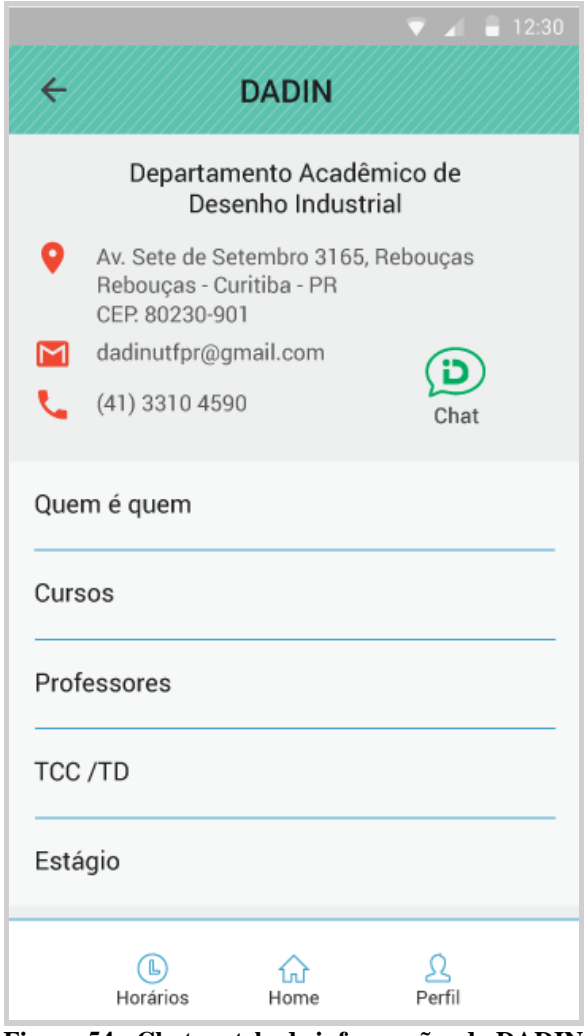

**Figura 54 - Chat na tela de informações do DADIN. Fonte: Autora (2015)**

A carteirinha digital [\(Figura 55\)](#page-62-0) é outra inovação que auxiliaria os alunos que esqueceram ou perderam a carteirinha física. Ao passar o celular no leitor de código de barras do restaurante universitário, o valor da refeição para estudante ou a isenção seriam validados da mesma forma como acontece ao utilizar a carteirinha física.

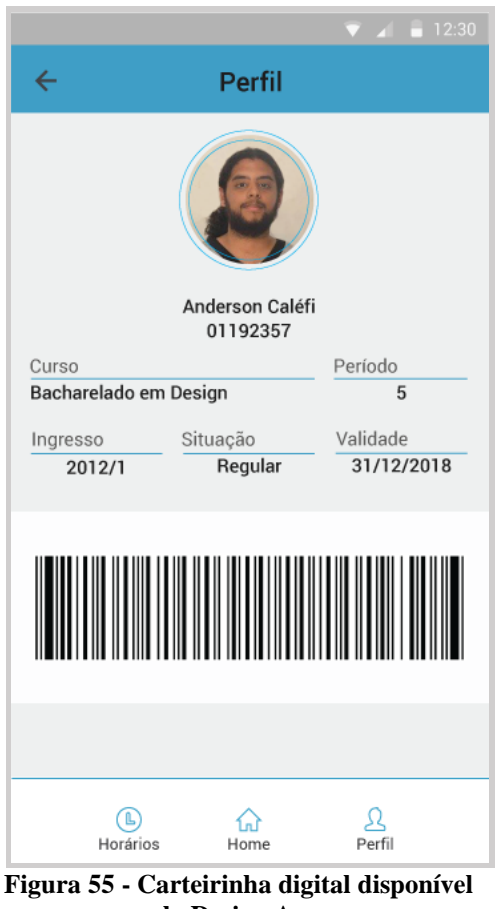

**pelo Design App. Fonte: Autora (2015)**

<span id="page-62-0"></span>O último recurso inovador sugerido por este projeto é a apresentação do mapa da universidade utilizando-se da tecnologia *indoor positioning system* [\(Figura 56\)](#page-63-0). Esta tecnologia desfruta de alguns sensores presentes nos celulares (giroscópio, compasso, acelerômetro e *automator*), Wifi e Bluetooth (SENIONLAB, 2015), apontando a localização de uma pessoa dentro de um prédio e auxiliando-a a se mover para outro local, permitindo que ela não se perca (WIFARER, 2015). O *indoor position system* é bastante recente, logo esta tecnologia é atualmente ausente no Brasil.

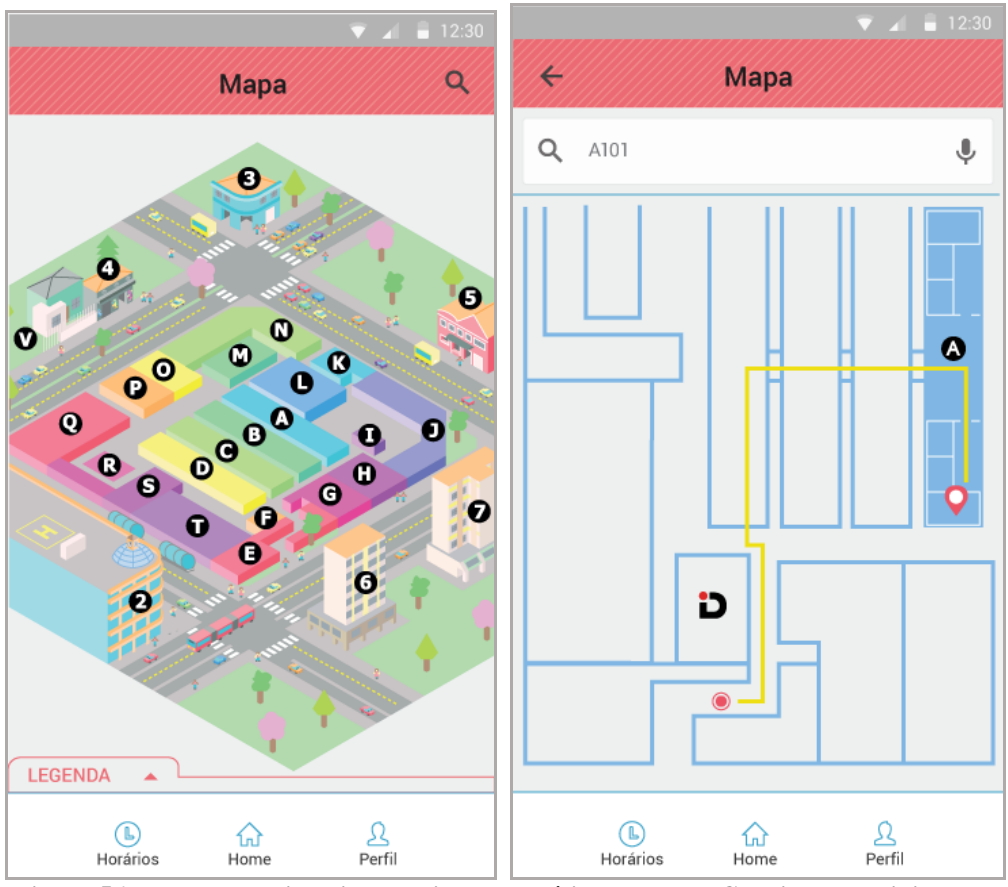

<span id="page-63-0"></span>**Figura 56 - Mapa da universidade criado por Júlio Teodoro e Gabriel Watoniki, do CADUT Ventura, e uso da tecnologia** *Indoor Positioning System.* **Fonte: Autora (2015)**

### 6.6 RECOMENDAÇÕES DE MANUTENÇÃO E ATUALIZAÇÃO DAS INFORMAÇÕES

Visando ser um aplicativo funcional e atualizado, se recomenda o engajamento de diversos grupos de alunos e funcionários do departamento para alimentá-lo com informações. Conhecendo o histórico do CADUT e o compromisso dos membros com os discentes de design, aconselha-se incumbi-los com a responsabilidade de atualizar a categoria "Fique por Dentro" atividade essa já exercida pelos membros do centro acadêmico nas redes sociais.

A respeito do chat, apesar de ser possível programa-lo para estar "on" em um determinado período de horas, requisita-se o comprometimento das secretarias (DADIN, Relações Internacionais, DIEEM, DERAC etc) para a resposta em tempo real das dúvidas encaminhadas pelo chat.

No que concerne as informações de serviços provenientes do DADIN e setores da universidade, podem ser administrados de duas formas: por meio do compromisso dos responsáveis das áreas ou pela contratação de um estagiário que estabeleça estreitos laços com cada setor a fim de coletar as informações novas e atualizar o aplicativo.

Visto que essas recomendações requerem um alto nível de engajamento por parte dos membros do departamento ou até de uma nova contratação, tanto as inovações quanto os métodos de manutenção das mesmas, necessitam de uma profunda análise e decisão departamentais.

## **7 CONSIDERAÇÕES FINAIS**

O projeto Design App vem facilitar a vida acadêmica dos docentes e discentes de design da UTFPR, trazendo as informações do departamento acadêmico, setores da universidade mais frequentados e diversos recursos extras que objetivam inseri-los no cenário de design dentro e fora da universidade e abraçando-os pela era digital. Para tal, é relevante um time multidisciplinar, principalmente contando com a presença de programadores, pois estes auxiliam com informações técnicas sobre o que é possível, fácil e rápido de desenvolver. Porém, devido ao curto período de tempo da disciplina de TCC, tornou-se improvável a implementação de um gerenciador de conteúdo (CMS) ou um convite a um programador para finalização de testes consistentes de performance com o aplicativo. Logo, recomenda-se a continuidade desse projeto, aprimorando o UI/UX, adicionando possíveis novas informações e *features*, programando e testando junto à um grupo maior e mais representativo de alunos dos cursos do DADIN.

A respeito dos recursos inovadores presentes, é sabido que eles são inicialmente ideais conceituais, visto que a tecnologia necessária para o funcionamento dos mesmos requer a aquisição de novos equipamentos, como um leitor de códigos de barra que lê telas de celular no restaurante universitário, e o desenvolvimento mais avançado e nacional da tecnologia *indoor positioning system*. Assim, o uso desses recursos será inevitavelmente protelado. Contudo, é importante advertir que a área tecnológica se aperfeiçoa rapidamente, sendo necessário manter-se atento às novidades, visto que as tecnologias em desenvolvimento hoje podem ser comercializadas em alguns meses e aquelas atualmente TOP, podem ser substituídas por novas alternativas.

Particularmente, a constante atualização das tecnologias foi um dos desafios encontrados desde o início do projeto, além do tocante às linguagens de programação e softwares de auxílio ao desenvolvimento, como os CMSes e *Frameworks,* os quais busquei entender como funcionam e onde se encaixariam no processo de desenvolvimento do Design App. Isso se deu pelo fato desse tema não ser abordado no curso de Bacharelado em Design e sim na Tecnologia em Design Gráfico. Por conseguinte, o auxílio da professora orientadora e dos alunos tecnólogos foi substancial para o esclarecimento das dúvidas e obtenção de ideias de melhorias. Apesar das dificuldades encontradas e a necessidade de um parceiro de projeto que possa programar o aplicativo para real teste e implementação, o intrínseco objetivo do Design App é não apenas inserir a UTFPR na era digital, por meio do DADIN, mas incentivar

a criação de aplicativos por cada departamento acadêmico a fim de futuramente uni-los em um único e completo aplicativo da universidade, assim como acontece nas universidades internacionais.

## **REFERÊNCIAS**

APACHE SOFTWARE FUNDATION. **PhoneGap**. Disponível em: <http://phonegap.com/about/faq/> Acesso em: 21 out. 2015

APPLE DEVELOPER. **IOS Human Interface Guidelines - Color and Typography**. 2015a. Disponível em:

<https://developer.apple.com/library/ios/documentation/UserExperience/Conceptual/MobileH IG/ColorImagesText.html#//apple\_ref/doc/uid/TP40006556-CH58-SW1> Acesso em: 15 abr. 2015

\_\_\_\_\_\_\_\_\_. **IOS Human Interface Guidelines - App Icon**. 2015b. Disponível em: <https://developer.apple.com/library/ios/documentation/UserExperience/Conceptual/MobileH IG/AppIcons.html#//apple\_ref/doc/uid/TP40006556-CH19-SW1> Acesso em: 23 out. 2015

ATIPUS. **Blanch Font**. Disponível em: <http://www.atipus.com/design-identity-blanchfont/> Acesso em: 27 set. 2015

CADUT Ventura. **O Guia do Super Calouro de Design**. 2015. Disponível em: <https://www.behance.net/gallery/24886981/O-Guia-do-Super-Calouro-de-Design-UTFPR-20151> Acesso em: 7 abr. 2015

CANALTECH CORPORATE. **O que é CMS (Content Management System)** 2012. Disponível em: < http://corporate.canaltech.com.br/o-que-e/programacao/O-que-e-CMS-Content-Management-System/> Acesso em: 30 jun. 2015

CANALTECH. **Sobre o Canaltech**. Disponível em: < http://canaltech.com.br/anuncie/> Acesso em: 30 jun. 2015

CHAPMAN, Cameron. **Ultimate Guide to Website Wireframing**. 2010. Disponível em: < http://sixrevisions.com/user-interface/website-wireframing/> Acesso em: 26 jun. 2015

DADIN. **DADIN**. Disponível em: < http://www.ct.utfpr.edu.br/deptos/dadin/ > Acesso em: 01 de março de 2015

DESIGN UTFPR. **Membros.** Disponível em <https://www.facebook.com/groups/desigutfpr/> Acesso em: 5 out. 2015 DIONNE. **Symbolism. Hexagon symbolic meaning.** 2013. Disponível em: <https://puncturedartefact.wordpress.com/2013/06/25/symbol-hexagon-symbolic-meaningtattoo-designart-and-culture/> Acesso em: 2 out. 2015

FACCA, Cláudia. **Como criar um Painel Semântico ou "Mood Board"?**. 2012. Disponível em: <http://chocoladesign.com/como-criar-um-painel-semantico-ou-mood-board> Acesso em: 2 out. 2015

FERRERA, Iris. **Os entregáveis mais comuns na rotina de um arquiteto de informação**. 2011. Disponível em: < http://arquiteturadeinformacao.com/usabilidade/entregaveis-dearquitetura-de-informacao/> Acesso em: 8 jun. 2015

FRANÇA, A.C.C.V.de. **Manual de Boas Práticas - Laboratório de Narrativas Visuais C-201 • UTFPR**. Imensagem pessoall. Mensagem recebida por <profa.anafranca@gmail.com> em 21 set. 2015

GARRETT, J.J. **The Elements of User –Centered Design for the Web and Beyond**. 2nd ed. Berkeley: New Riders, 2011.

GOOGLE MATERIAL DESIGN. **Typography**. 2015a. Disponível em: < https://www.google.com/design/spec/style/typography.html > Acesso em: 15 jun. 2015

\_\_\_\_\_\_\_\_\_. **Metrics & Keylines**. 2015b. Disponível em: < https://www.google.com/design/spec/layout/metrics-keylines.html> Acesso em: 15 jun. 2015

GOOGLE PLAY. **University.** Disponível em: <https://play.google.com/store?hl=pt\_BR> Acesso em: 28 out. 2015

GUTIERREZ, Antonio. **Hexagon: Nature's perfect shape**. Disponível em: <http://www.gogeometry.com/geometry/hexagon\_nature\_perfect\_shape.htm> Acesso em: 2 out. 2015

HARVARD BUSINESS SCHOOL PRESS. **Thinking Strategically**. Boston, Massachusetts, 2010. 128p. Disponível em: https://books.google.com.br/books?id=i9C9\_gkGpogC&dq=thinking+strategically&hl=pt-BR&source=gbs\_navlinks\_s> Acesso em: 14 out. 2015

INVISION. **The world's most powerful design prototyping tool**. Disponível em: <http://www.invisionapp.com/> Acesso em: 30 jun.2015

JANSSEN. Cory. **Native Mobile App**. 2015a. Disponível em: < http://www.techopedia.com/definition/27568/native-mobile-app> Acesso em: 28 abr. 2015

\_\_\_\_\_\_\_\_\_. **Web-Based Application**. 2015b. Disponível em: < http://www.techopedia.com/definition/26002/web-based-application> Acesso em: 28 abr. 2015

LEBLANC, Denis. **Websafecolors: Pastels**. Disponível em: < http://websafecolors.info/> Acesso em: 22 out. 2015

MERRIAM-WEBSTER. **Trade-off**. Disponível em: <http://www.merriamwebster.com/dictionary/trade-off> Acesso em: 14 out. 2015

MINDOMO. **Utilize a Força dos Mapas Mentais.** Disponível em: < https://www.mindomo.com/pt/> Acesso em: 31 jul. 2015

MODELARIA UTFPR. **Manual de Segurança**. Curitiba, 2014. 35p. Disponível em: <http://modelariautfpr.tumblr.com/> Acesso em: 4 out. 2015

\_\_\_\_\_\_\_\_\_. **A Modelaria**. 2015. Disponível em: <http://modelariautfpr.tumblr.com/> Acesso em: 4 out. 2015

MODO LABS. **The 10 Best University Mobile Apps of 2014.** Disponível em: <http://www.modolabs.com/blog-post/the-10-best-university-mobile-apps-of-2014/> Acesso em: 4 mar. 2015

MYFONTS. **Baskerville Old Face**. 2000. Disponível em: <https://www.myfonts.com/fonts/urw/baskerville-old-face/> Acesso em: 2 out. 2015

PREECE, Jennifer; ROGERS, Yvonne; SHARP, Helen. **Design de Interação:** além da interação homem-computador. Porto Alegre: Bookman, 2005.

PURCH. **Brands.** Disponível em: <http://purch.com/advertise/#brands> Acesso em: 28 out. 2015.

REACT. **React: A JavaScript library for building user interfaces**. Disponível em: < http://facebook.github.io/react/> Acesso em: 22 out. 2015

REACT NATIVE. **React Native: a frameworkfor building native apps using React**. Disponível em: < https://facebook.github.io/react-native/> Acesso em: 22 out. 2015

SENIONLAB. **Introduction to Indoor Positioning**. Youtube, 2015 (1:44 min). Disponível em: <https://www.youtube.com/watch?v=RcArW8Umju4> Acesso em: 17 out. 2015

SILVEIRA, Luciana Martha. **Introdução à teoria da cor**. 1. ed. Curitiba, PR: UTFPR, 2011, 194P

SHIPLEY, Renee. **Content Management System Software Review**. Disponível em:< http://cms-software-review.toptenreviews.com/> Acesso em: 27 jun. 2015

SKOUMBOURDIS, John. **A Framework or CMS? What is better to choose?** Disponível em: < http://www.web-and-development.com/a-framework-or-a-cms-what-is-better-tochoose/> Acesso em: 22 out. 2015

TECHTUDO. **Google Play Store**. Disponível em: <http://www.techtudo.com.br/tudosobre/google-play.html> Acesso em: 7 dez. 2015

TYPEFORM. Page Info. Disponível em: <http://www.facebook.com/typeform>. Acesso em: 5 out. 2015

UTFPR. **Localize-se no Câmpus**. Disponível em: < http://www.utfpr.edu.br/curitiba/ocampus/localize-se-no-campus> Acesso em: 5 out. 2015

VISION MOBILE. **Who we are.** Disponível em: < http://www.visionmobile.com/profile/who-we-are/> Acesso em: 20 out. 2015

WIFARER. **Indoor Navigation**. Disponível em: <http://www.wifarer.com/home/indoornavigation#features-bar> Acesso em: 17 out. 2015

WILCOX, Mark; VOSKOGLOU, Christina. **Developer Economics: State of the Developer Nation Q3 2014.** In: State of the Nation. 7. 2014. Disponível em: < http://www.visionmobile.com/product/developer-economics-q3-2014/> Acesso em: 29 mai. 2015

\_\_\_\_\_\_\_\_\_. **Developer Economics: State of the Developer Nation Q1 2015.** In: State of the Nation. 8. 2015. Disponível em: < https://www.developereconomics.com/reports/developereconomics-q1-2015/> Acesso em: 29 mai. 2015

WILCOX, Mark; VOSKOGLOU, Christina; RAY, Bill. **Developer Economics: State of the Developer Nation Q3 2015.** In: State of the Nation. 7. 2015. Disponível em: < https://www.developereconomics.com/reports/developer-economics-state-of-thedeveloper-nation-q3-2015/> Acesso em: 20 out. 2015
# **ANEXOS**

Anexo A - Formulário de avaliação do website oficial do DADIN

# 247 respostas Visualizar todas as respostas Publicar análise **Resumo** [Imagem] Você é: Professor 35 14% 212 86% Aluno Aluno [212] Professor [35]

Você conhece o website oficial do DADIN (Departamento Acadêmico de Desenho Industrial)?

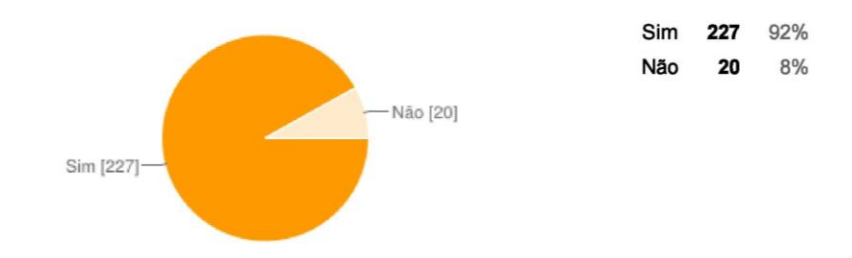

### Qual a sua frequência de acesso ao website do DADIN?

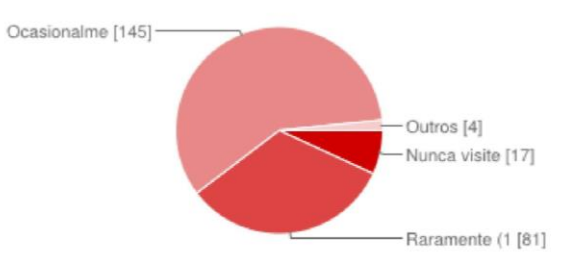

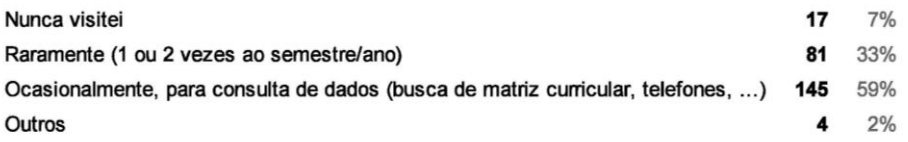

## Você acha que o website atual do DADIN tem qual nivel de relevância para a sua vida acadêmica:

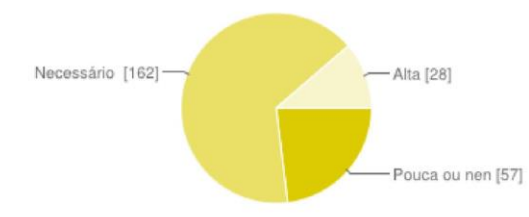

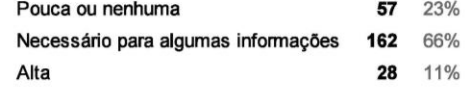

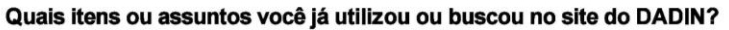

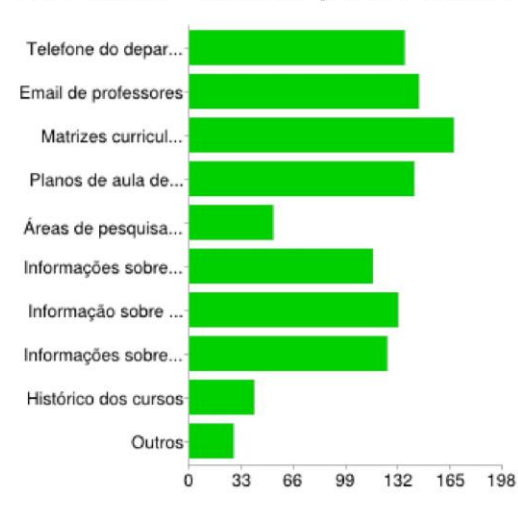

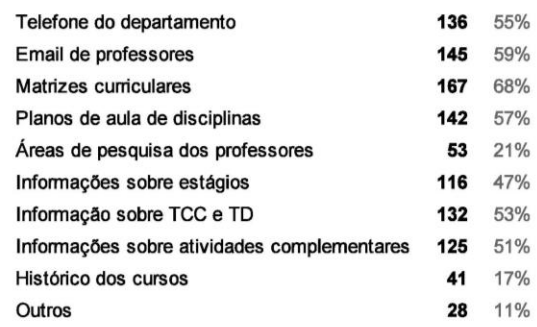

Histórico sobre o curso [Para você, qual a relevância dos seguintes assuntos/temas para o website do DADIN:]

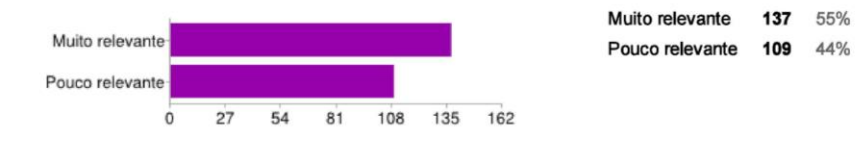

Informações sobre estágio [Para você, qual a relevância dos seguintes assuntos/temas para o website do DADIN:]

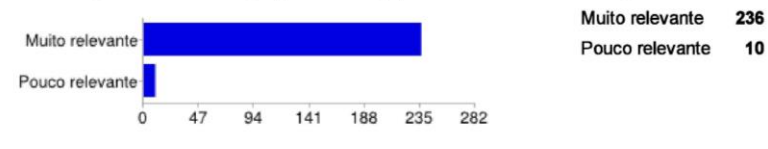

Telefones do departamento e contatos dos professores [Para você, qual a relevância dos seguintes assuntos/temas para o website do DADIN:]

Muito relevante

Pouco relevante

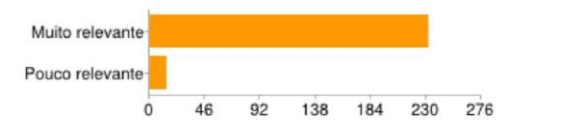

Curriculo dos professores [Para você, qual a relevância dos seguintes assuntos/temas para o website do DADIN:]

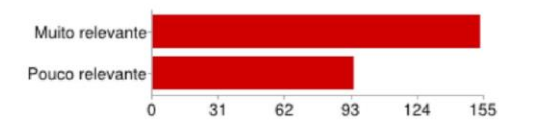

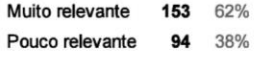

96%

4%

232 94%

 $14$ 6%

#### Áreas de pesquisa dos cursos [Para você, qual a relevância dos seguintes assuntos/temas para o website do DADIN:]

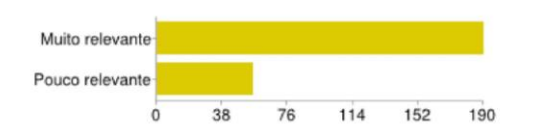

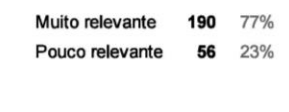

Download de documentos importantes [Para você, qual a relevância dos seguintes assuntos/temas para o website do **DADIN:1** 

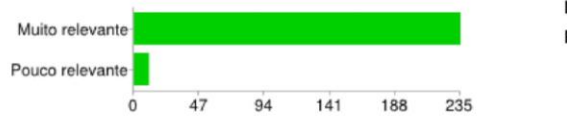

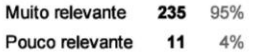

Informações sobre TCC e TD [Para você, qual a relevância dos seguintes assuntos/temas para o website do DADIN:]

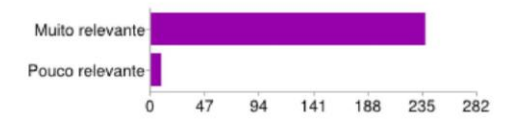

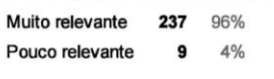

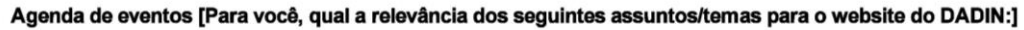

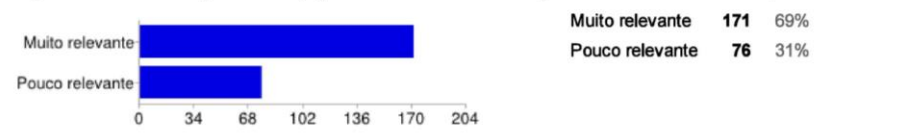

Matrizes curriculares e planos de aula [Para você, qual a relevância dos seguintes assuntos/temas para o website do **DADIN:]** 

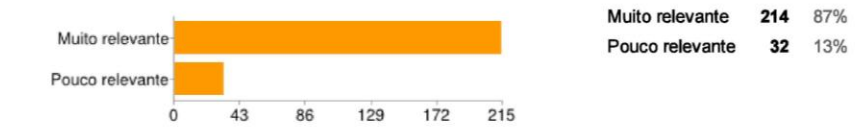

### Website dos professores [Para você, qual a relevância dos seguintes assuntos/temas para o website do DADIN:]

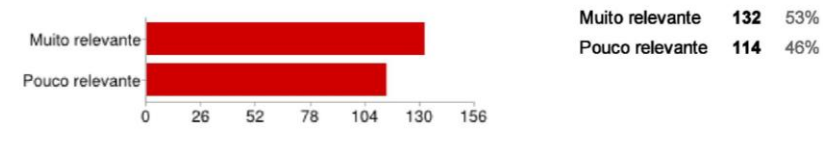

Acesso as redes sociais dos alunos e professores [Para você, qual a relevância dos seguintes assuntos/temas para o website do DADIN:]

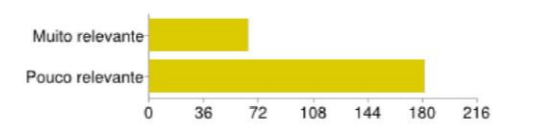

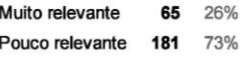

46%

Informações especiais para calouros [Para você, qual a relevância dos seguintes assuntos/temas para o website do **DADIN:]** 

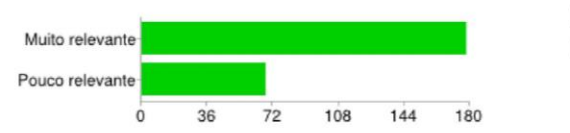

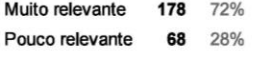

#### Conteúdo editorial sobre Design [Para você, qual a relevância dos seguintes assuntos/temas para o website do DADIN:]

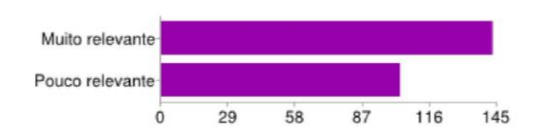

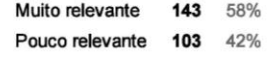

Publicações dos professores [Para você, qual a relevância dos seguintes assuntos/temas para o website do DADIN:]

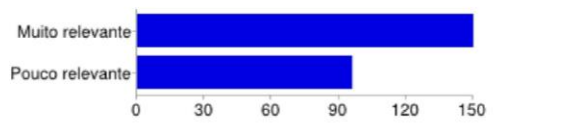

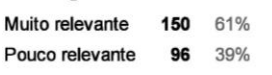

#### Publicação de trabalhos de alunos [Para você, qual a relevância dos seguintes assuntos/temas para o website do DADIN:]

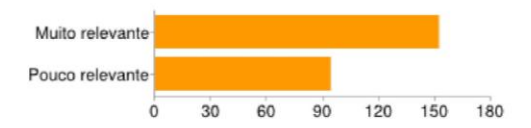

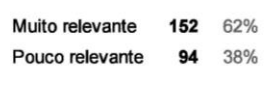

#### Links e referências de pesquisa [Para você, qual a relevância dos seguintes assuntos/temas para o website do DADIN:]

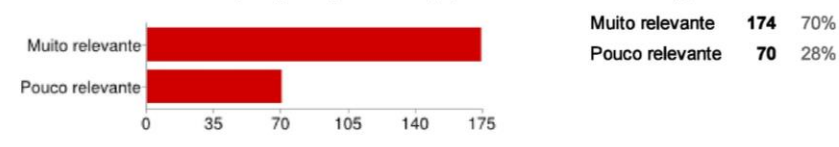

Identidade Gráfica [Para você, qual o nível de importância para os ítens abaixo em um novo website do DADIN:]

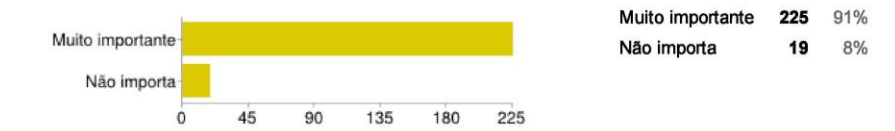

Usabilidade e acessibilidade [Para você, qual o nível de importância para os ítens abaixo em um novo website do **DADIN:1** 

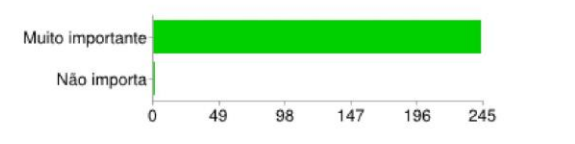

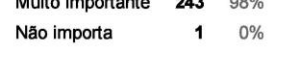

 $\frac{1}{2}$ 

**The Contract of the Contract of the Contract of the Contract of the Contract of the Contract of the Contract of** 

Sistema de busca [Para você, qual o nível de importância para os ítens abaixo em um novo website do DADIN:]

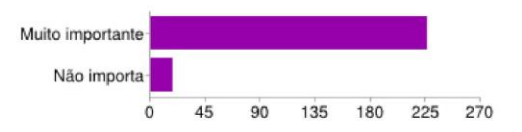

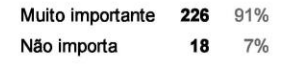

Conteúdo editorial [Para você, qual o nível de importância para os ítens abaixo em um novo website do DADIN:]

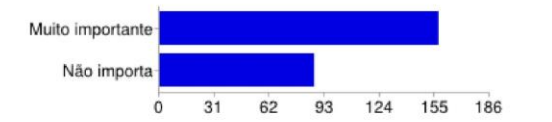

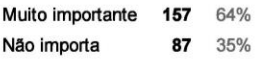

Conteúdo informativo [Para você, qual o nível de importância para os ítens abaixo em um novo website do DADIN:]

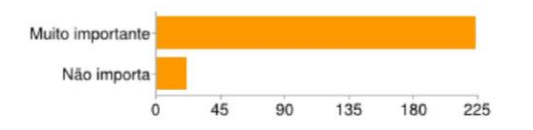

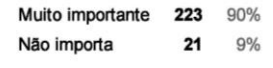

Atualização constante [Para você, qual o nível de importância para os ítens abaixo em um novo website do DADIN:]

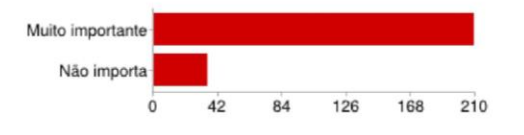

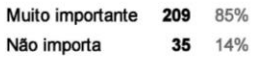

#### Conexão com redes sociais [Para você, qual o nível de importância para os ítens abaixo em um novo website do **DADIN:]**

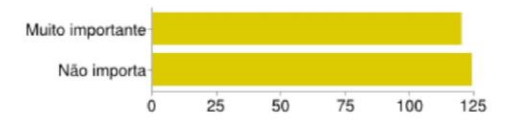

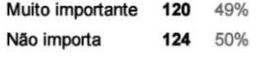

#### Que tipo de conteúdo não foi citado e você gostaria de ver no site?

Gostaria de ter conhecimento a respeito das apresentações de estágio obrigatório e TCC (aluno, título, resumo do trabalho, dia da apresentação e sala)

O horário dos professores

Trabalhos realizados nas disciplinas. seria interessante ver o que os alunos fazem naquela discplina específica, para ver se eu faria ela ou não.

Poderia ter redirecionamento para o aluno que deseja fazer pós-graduação.

Uma avaliação dos alunos sobre o corpo docente. (Críticas, sugestões de mudanças, enfim...) Tem muitos alunos que acabam

desistindo de alguma disciplina, por não se encaixar no método desse professor dar aula, seu critério de avaliação, enfim...(Um canal aberto para críticas construtivas, com objetivo de melhorar cada vez mais a qualidade de ensino do Design da UTFPR).

 $ouvidoria =$ 

Informações sobre concursos

Seria legal uma galeria de imagens dos nossos espaços, de trabalhos de alunos, muitas imagens, vídeos com depoimentos, atividades e  $_{\text{etc}}$ 

Prazos de entregas de Proposta de TD e TCC. Horas Complementares.

Calendário acadêmico atualização sobre eventos

- Horários atualizados dos professores - vagas de estágio e emprego

Testando a caixa de textos

nonononon

Ainda não sei

Apenas gostaria de salientar a importância de um acesso facilitado para documentos de downloads como modelos de propostas, TCCs, relatórios de estágios, modelos de artigos e as normas.

Nenhum tipo.

Talvez falar dos programas de extensão?

horário dos professores

Ementa das aulas.

Relação de Professores e Orientações (TD, TCC, Estágios, Pós) Informações Sobre Comissões (Graduação, Mestrado, Conselhos, Avaliacões... etc.)

Melhor divulgação dos eventos ligados ao curso que vão acontecer e que já aconteceram. Exemplo: está tendo exposição do Ateliê Persistente no aquário, no entanto, não vi em absolutamente lugar nenhum divulgação, inclusive dentro da faculdade.

agenda eventos de design - brasil e exterior links com áreas que designers podem fazer de especialização calendário com datas

importantes (apresentação de tcc, palestras no auditorio, etc) Horário de atendimento (coordenação, td, professores)

atualização de informações sobre bancas de td/tcc e estágio (assim como existe no edital fisico do departamento)

Lista de cursos de extensão já apresentados e com relação ao curso. Espaço para publicação de conteúdo editorial é algo que eu reforço

e que pode ser levado como um projeto de extensão bem como a manutenção do site. Vocês conseguiriam abrir um espaço dedicado à publicação integral de projetos (Open Design) dos alunos? Nós já estamos explorando essa faceta em algumas disciplinas e poderíamos inclusive ter um espaço de portal pra retorno à sociedade.

Noticias de eventos relacionados a design e arte. Informação do que vai acontecer e comentário reportagem/comentario no momento do acontecimento. Os outros conteúdos eu cito nas respostas "muito relevante"

Horário de atendimento dos professores (PAluno e de aulas)!! Na verdade, todas as infos que ficam nos painéis, portas e nas pastas no departamento deveriam estar disponíveis online. Também seria legal que os TCCs e TDs apresentados tivessem maior visibilidade e que fossem divulgados no site ou em redes sociais.

Seria bacana o site ser responsivo; Ter informações sobre o horário de permanência dos professores pra atendimento aos alunos; unificar todo o site, por exemplo, não precisar existir um blog específico de estágios e sim estar tudo dentro do mesmo local.

Email para contato com os professores.

Modelos/exemplos de atividades complementares (para calouros saberem como preencher as folhas).

parcerias como CADUT

horários de atendimento dos professores sugestões dos alunos sobre disciplinas optativas

Informações sobre horários de atendimento agrupadas (Depto, TD, estágio e AC, sem dividir por página). Editais em geral (monitoria, pesquisa, seminários, datas etc.). Divulgação de vagas de estágio e concursos na área.

Informações sobre Extensão

Vagas de estágio

não ocorre nada no momento

Algo que não consta nas informações sobre o curso e é de extrema importância são, os materiais utilizados em sala e que, não são fornecidos pela Universidade. Justifico e afirmo a necessidade acima, pois não materiais praticamente padrões dentro do curso e que possuem, em alguns casos, custo elevado: Lápis aquarelável, blocos de Canson, Aquarela, pincéis, Guache, Nanquim, Laminas de metal, formão etc...Parece pouco se for pensar unitariamente, mas por exemplo, um aluno cotista presume, assim como eu presumi, que haveriam laboratórios com os materiais necessários o que não é verdade. Em toda disciplina é um padrão os materiais solicitados, dificilmente muda, então, por que não preparar o calouro ou um futuro interessado, com essas informações?

informação sobre eventos acontecendo dentro da UTFPR da área de design e/ou correlatas informada com antecedência. link para acervo da área na biblioteca, quais livros, periódicos e outros.

Horário dos professores

#### tudo ok

Creio que as informações dos professores (currículo e website), bem como conteúdo editorial sobre design possa apresentar apenas links. Abertura de vagas de Monitoria ou para participação de projetos de pesquisa talvez possam ser divulgadas por meio do site, gerando uma utilização maior do que a que ocorre atualmente. Bons hábitos são difíceis de serem desenvolvidos, porém são facilmente perdidos quando não se encontra o esperado no local onde supostamente as informações estariam disponíveis. Informações sobre "como proceder" em relação aos processos internos (aquisição de materiais, livros, manutenção de equipamentos etc.) poderiam ser disponibilizadas aosprofessoes

VAGAS DE ESTÁGIO; ALGO COMO "DO IT YOURSELF" (COM IDÉIAS SIMPLES DE PRÁTICAS BÁSICAS EM DESIGN - COM PAPEL, MADEIRA, ETC.).

Designers famosos, obras famosas e eventos de design pelo mundo para nos mantermos atualizados sobre design por uma fonte confiável.

#### Gostaria de acrescentar alguma observação ou sugestão?

Por favor, utilizar cores mais simples e contrastadas; usar letras um pouco maiores; melhorar a linkagem dos assuntos (evitar abrir varias paginas pra chegar em um lugar só)

O layout atual está fraco, mas o conteúdo já atende a minhas espectativas.

1) horario de atendimento das atividades complementares e do estágio estão sempre mudando e poderia estar no site. 2) O processo para validar o estágio obrigatório já são demasiadamente burocráticos e desnecessarios, as informações para o estágio obrigatório deveriam estar no site de uma forma BEM DIDATICA (mais assim, nivel retardado mesmo) para que os alunos não precisem ir ate o DADIM para ficar esperar 30 min para tirar uma duvidazinha de nada.

que a identificação do site seja : DESIGN UTFPR e não DADIN, que é uma sigla de uso interno na universidade

Sugiro que o Departamento peça, por meio de editais ou instituição, bolsas para estagiário constante para este trabalho do site, pois temos necessidade constante de atualizações, inclusões de documentos, etc, pois desta forma o trabalho de desenvolvimento do site do DADIN será efetivo e nunca se estagnará com o tempo.

Um site de departamento de design tem a obrigação de ter um design moderno e prático, indico um site muito bom para servir de inspiração aos criadores: http://www.academiabehappy.com.br/

Integração com redes atualizáveis, como dropboxes, twitters, etc...

um departamento que cuida do design tem que ter no minimo um site criativo, bonito, e pratico (experiencia de um web designer). Como um curso de Design, devemos passar a ideia, principalmente por meios digitais que conseguimos aplicar nossos aprendizados e que isso faz parte dos nossos meios de comunicação. Até agora achava que era bem fraco e não fazia jus a muitas coisas que poderiam influenciar, diferenciar e fazer com que o curso levasse uma importância major as coisas ligadas a universidade e ao departamento. Espero que com essa nova identidade visual do site do departamento melhore também e chame mais, e que os novos alunos possam ver e se interessar pelo que fazemos.

Gostaria que o site tivesse um sistema de vagas de estagio, não sei se existe mas eu não achei e só consegui acessar através do visualizar dieem, falando nisto me recordo de ouvir colegas reclamando sobre documentação de estágio, eles acessaram o site da UTF e foram direcionados varias vezes att chegar no site do Dadim, informações assim devem estar em evidencia e claras ao alunos.

Quanto a questão dos muito/pouco relevantes - é forcado demais só muito ou pouco. Telefones são pouco relevantes. E contatos é muito relevante, com aqueles que leem e respondem emails, é claro. Teve outras questões assim.

Coloquei itens como "atualização constante, divulgação de eventos" como baixa importância pq pra mim essas coisas deveriam ser feitas primordialmente através de redes sociais (por exemplo, muito mais conveniente saber de algum evento por um convite no Facebook do que ir atras no site do Dadin). Eu encaro o site do Dadin muito mais como um "reservatório" de informações importante, a nivel de consulta, que deve estar lá sempre que a gente precisar de conteúdo relevante ao curso e ao design em si.

Atualização constante da página. As vezes algumas coisas ficam meio desatualizadas, o que acaba desencorajando a procurar informações nesse site.

acho que não.

Apenas que, por ser um site do departamento de Design, deveria-se sim considerar fazer um projeto de DESIGN para o layout do site, sendo mais coerente, amigável aos olhos e tomá-lo reconhecido pelos alunos e professores.

uma interface mais bonita, moderna e de fácil navegação

acho muito importante e um facilitador para os alunos um datas importantes (pode ser integrado aos eventos) sempre atualizado, para entrega de atividades complementas, de relatório de estágio, de propostas de tcc e outros prazos e processos do departamento, isto não estar integrado e gerido de maneira coordenada causa muita confusão e dúvidas.

Necessitamos que seja atualizado mais rapidamente mudanças de horários dos atendimentos de TD e Estágio. Muitas vezes consultei o site e locomovi até a UTFPR para descobrir que naquele dia não estavam atendendo.

Testando a outra caixa

Acho que como departamento de design, poderiam melhorar a apresentação do site. Fora isso, o já citado: distribuir melhor as

informações (não colocar um link dentro de uma pagina que só é achada ao acessar mais 2 páginas), disponibilizar documentos atualizados (por exemplo, só tem folha de aprovação do falecido TD - um doc de 3 anos atrás), uma ferramenta de busca que valha a pena ser usada (na maioria dos casos, é mais útil digitar o que você precisa na busca do google que tentar achar a info dentro do próprio site), etc

Gostaria que tivesse acesso direto ao professor a todos os professoes (email de todos em um único "toque", com senha), agilizando a comunicação. Isso talvez estimulasse o uso maior do site. No último item procurei marcar o que considero mais importante, o que não quer dizer que o restante "não importa", mas que é menos importante, ao meu ver. Procurei deixar em branco, mas não foi possível, portanto marquei como "não importa".

Não entendo porque tudo não é um site só, sobre TD, TCC, estágio. O site do DADIN praticamente só redireciona a outros, Isso é péssimo, até porque nenhum deles funciona bem. Acho que mudar e renovar os sites já devia ter acontecido a muito tempo. Além disso eu já encontrei informações que eram divergentes quando apresentadas no site e no facebook do DADIN. Era sobre algumas datas de TD, na época comentej no facebook e também nunca obtive resposta. Se vaj haver uma página no facebook, acho interessante que ele não seja sub-utilizado como parece que vem sendo.

A atualização constante é essencial.

Acho essa iniciativa importantíssima. Boa sorte no projeto!

Gostaria muito de saber se eu poderia me envolver com o projeto e apresentá-lo como Trabalho de Diplomação. Se vocês quiserem conversar mais a respeito, deixarei meu email no próximo campo para entrarmos em contato. Obrigado!

Já fui procurar pelo contato de alguns professores e não achei.

SERIA BACANA COLOCAR OS TRABALHOS DE ALUNOS DE MODO A ATRAIR POSSÍVEIS "INVESTIDORES" - EMPRESAS INTERESSADAS PODERIAM APOIAR O PROJETO PARA UM POSTERIOR DESENVOLVIMENTO DO MESMO.

#### Boa sorte no trabalho. Parabéns!!

Sim. Eu como aluno me sinto contente de perceber essas mudancas no perfil do departamento como um retomo. Acredito nesse processo de modemização que estamos passando e queria listar algumas questões que eu venho presenciando e que podem ser interessantes nessas atualizações mas que não tem, a priori, conexão com o a criação do website: -Explorar à secura a estrutura de Projetos de Extensão e talvez até visando a sustentabilidade e o reuso (como as oficinas da Prof. Suzete) mas em outras áreas que não são exploradas na grade curricular dos cursos; -Fomentar esses Projetos aliados a outros cursos. Alguma oficina voltada pra estruturas sustentáveis/mobiliário urbano/instalações/design de exposições/jardins verticais/hortas urbanas seria ótimo pra unir as turmas de Design e Arquitetura, que aliás, tem um distanciamento meio burro dentro da estrutura da Universidade; -Também dá pra pensar oficinas de programação básica e Arduino com a galera da Computação e da Eletrônica

Eu gosto do site atual, acho ele bem informativo, porém quase nunca está atualizado.

Não coloquei as matrizes e planos como importantes, pois a página principal da UTFPR já tem estas informações,

Por ser um site do departamento de design, ele poderia condizer mais com a area de atuação que o departamento. Poderia ser mais sofisticado, com mais cores, menos simplista.

Melhorar a comunicação com o aluno. (contato atualizado, quem é o coordenador de cada curso, um apoio, e uma atenção maior com o alun, informacões...)

O sistema de estágio deveria ser agrupado no site do dadin, pois o sistema de blog é totalmente desorganizado. A navegação do site é bem fraca, mas o que mais me incomoda é justamente com a desorganização das informações ou não constar todas elas no site, principalmente no que se trata de estágio, tcc e atividades complementares.

Acredito que seria interessante ter algum ambiente de informações mais pontuais (como hotsites por exemplo) para as áreas de TCC/TD, estágio e atividades complementares.

A parte de Atividades Complementares está sempre fora do ar, nunca consegui baixar a tabela de pontuação, por exemplo. Sempre estar checando se os links de downloads está funcionando é fundamental.

Horários dos professores seria interessante ter, assim como listas de aprovação de propostas e horas complementares já entregues. Possibilitar ao aluno a menor dependência de ir no espaço físico do departamento para tirar dúvidas rápidas.

tudo ok

Considero necessária a reformulação da identidade do departamento. Não necessariamente com uma nova marca, mas a expansão da identidade com recomendações e, enfim, um manual de marca, é imprescindível (principalmente por se tratar de um departamento de design).

Já procurei e-mail de professores no site e não encontrei; para proteção dos mesmos, acredito que seria válido criar uma área de acesso exclusiva para alunos e professores, para poder existir o acesso à essas informações. Assim como os horários de atendimento de professores e estágio precisariam constar no site, de forma a encontrá-los facilmente.

Publicação de trabalhos de alunos: de repente, só imagens e descrições breves de TCCs de destaque

Atendimento via internet para dúvidas ou problemas simples.

A gente só não acessa mais o site do Dadin devido ele ser muito básico... e a gente sabe que o que tem lá é muito pontual e quadrado Deem destaque para o funcionamento das ementas e quem são os professores que atuam no semestre em tal aula e qual atividade similar a aquela aula que ele já exerceu.

## Anexo B - DADIN app sitemap

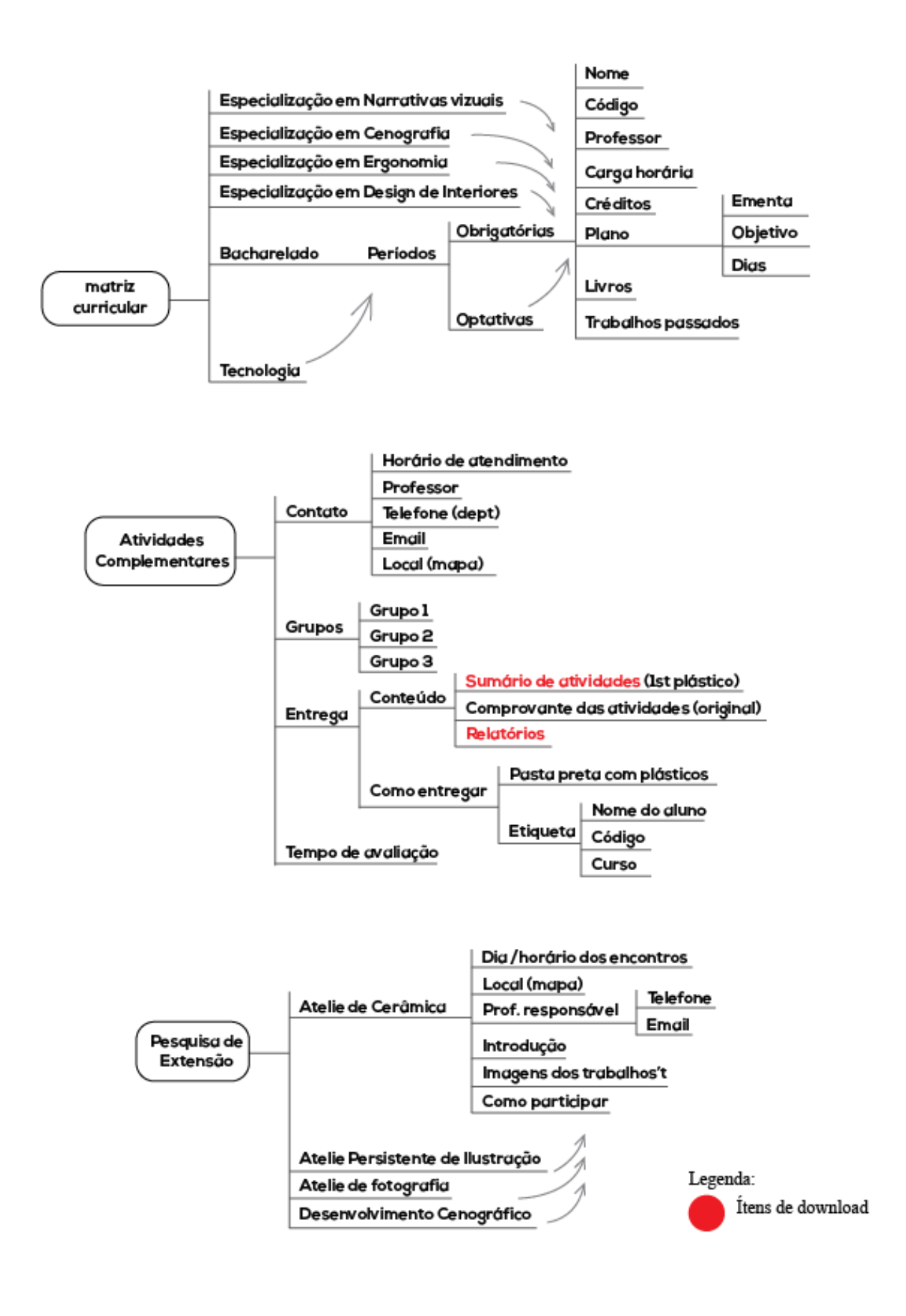

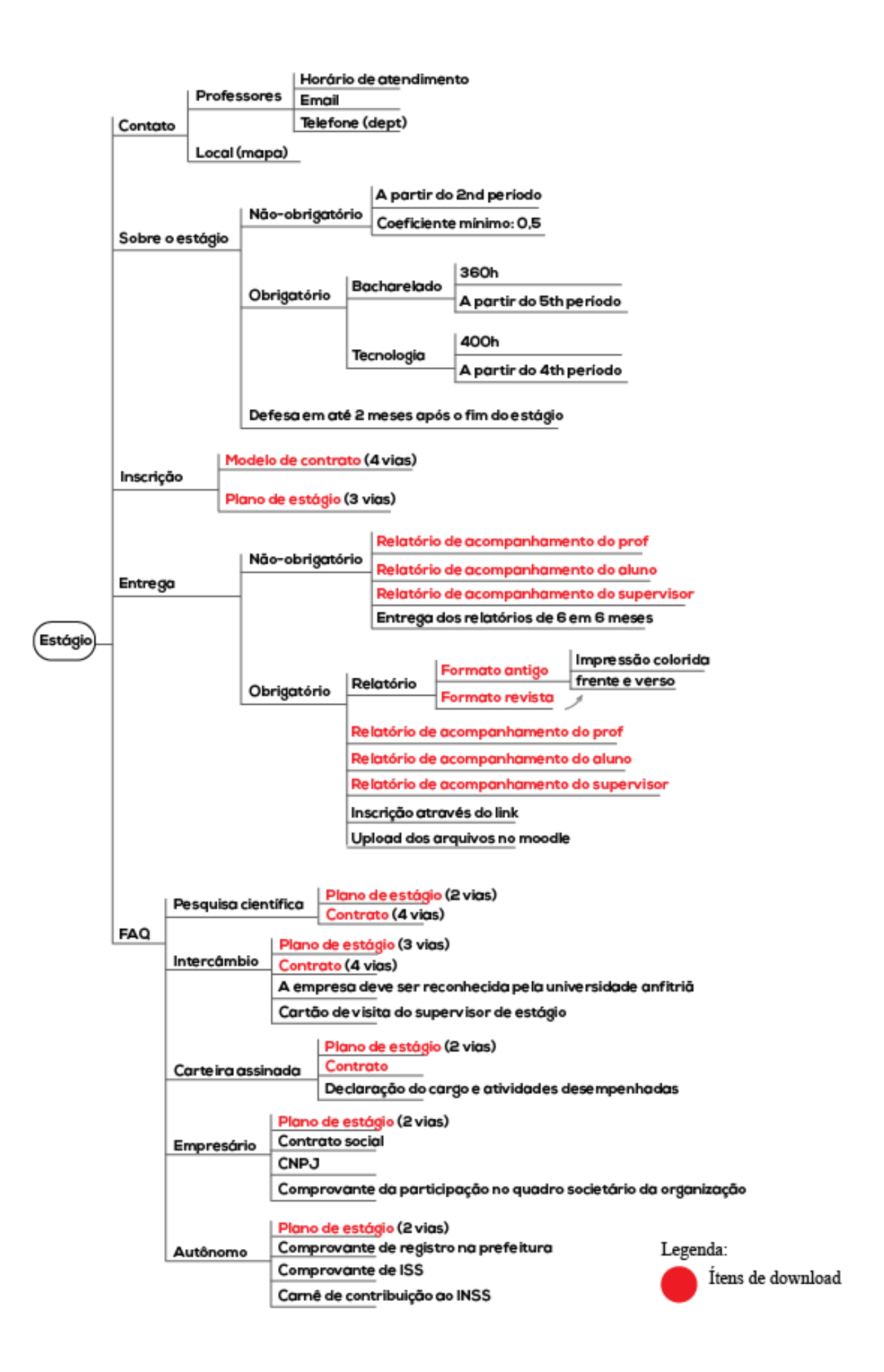

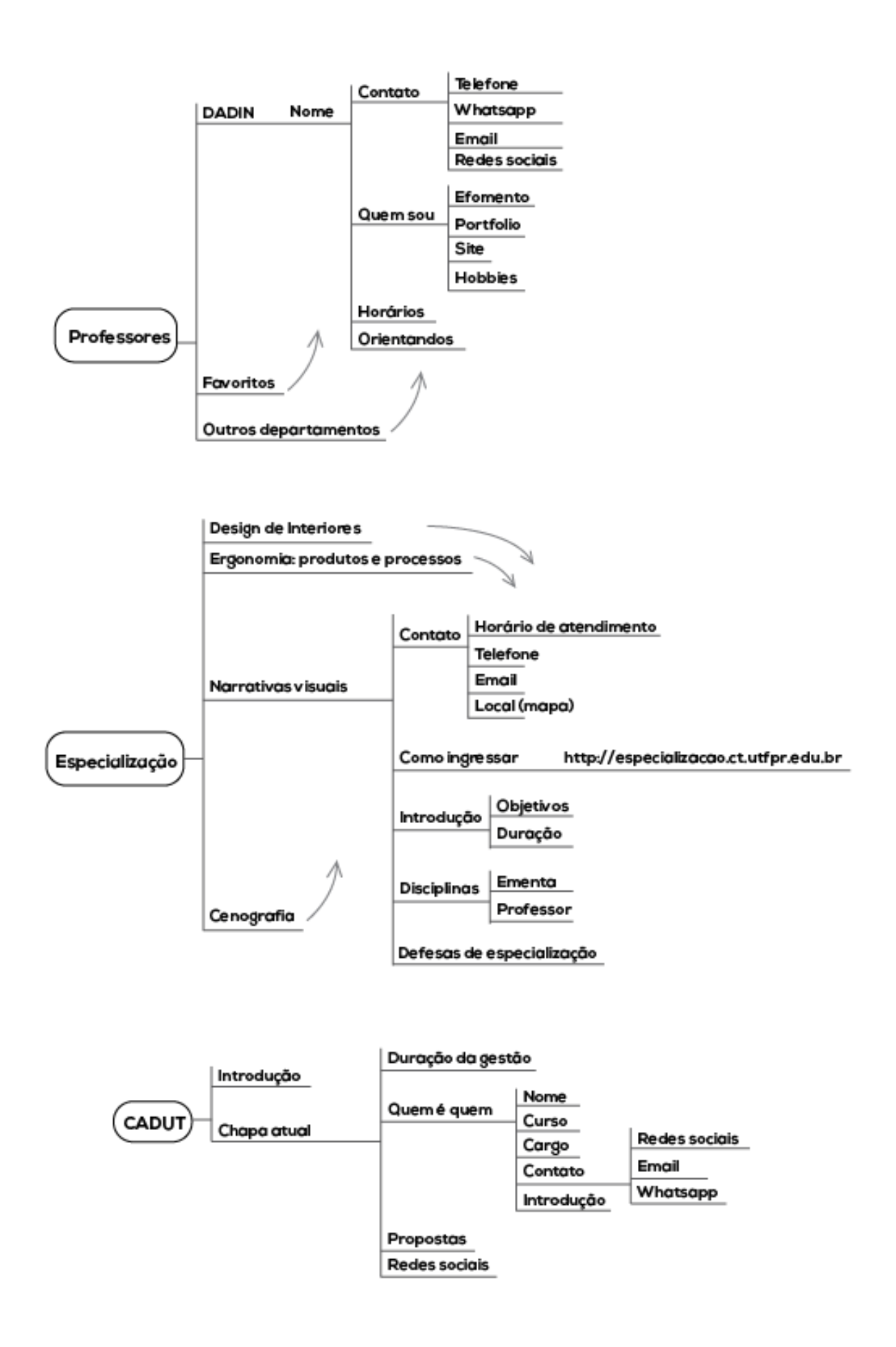

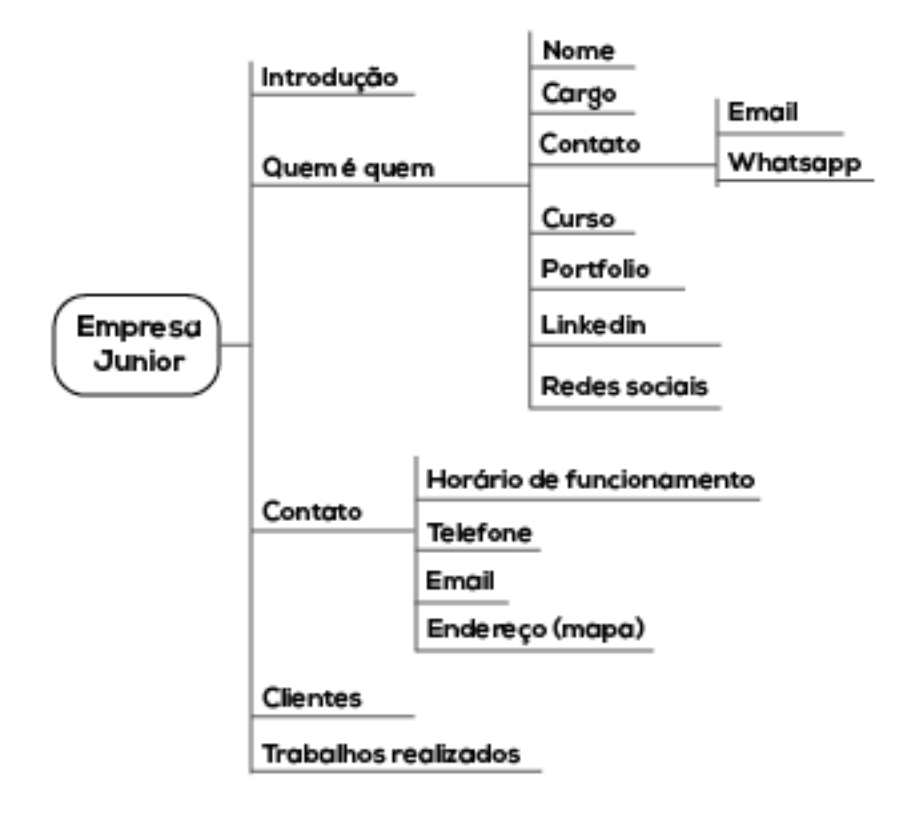

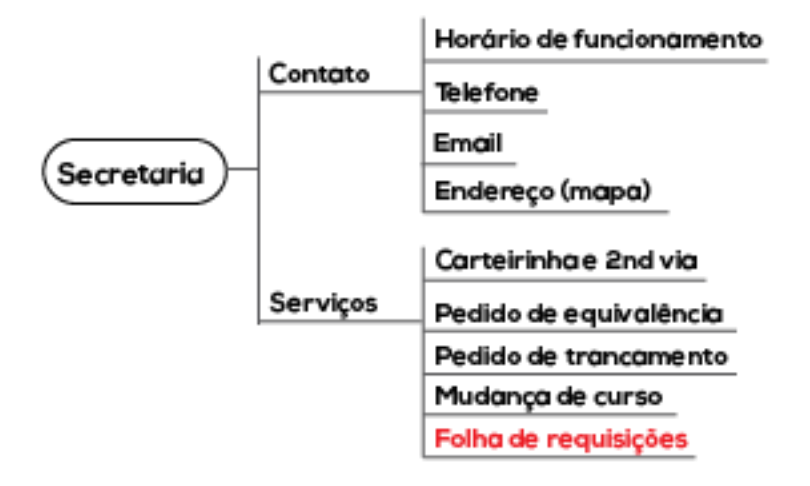

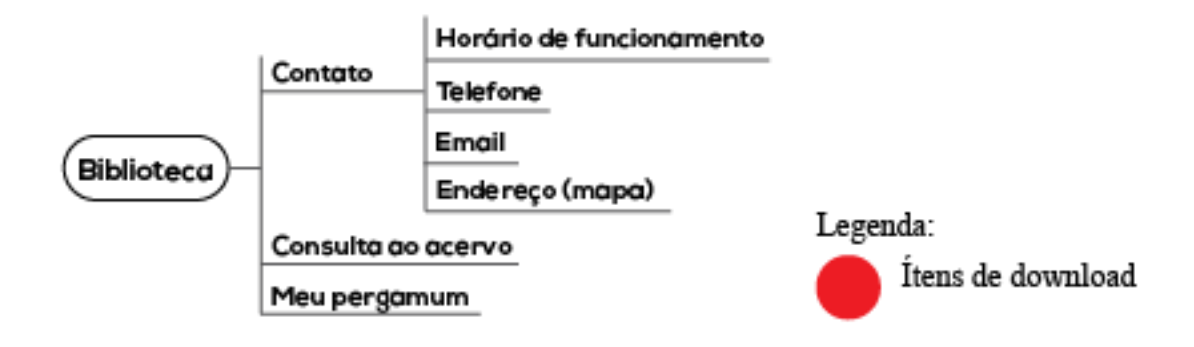

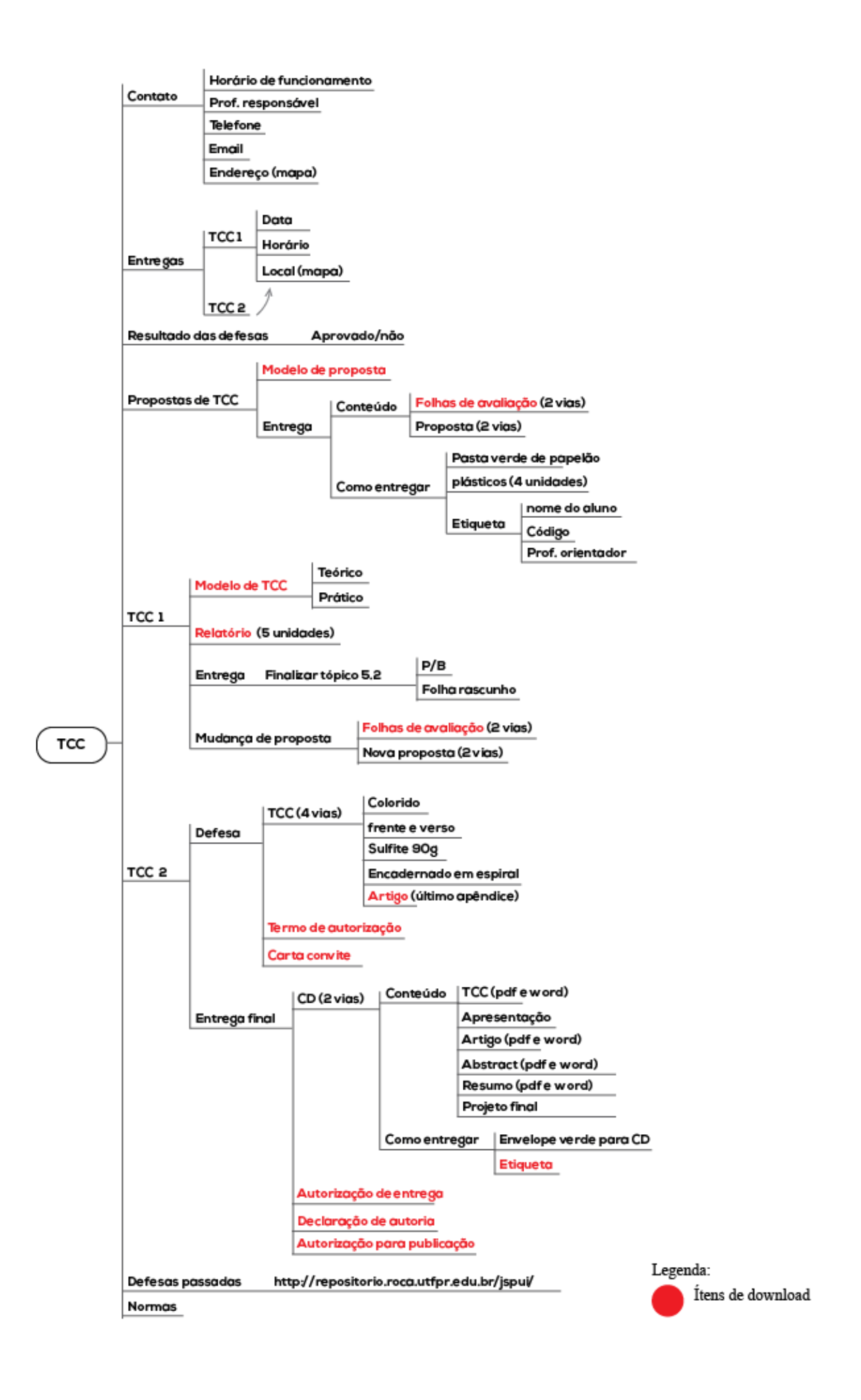

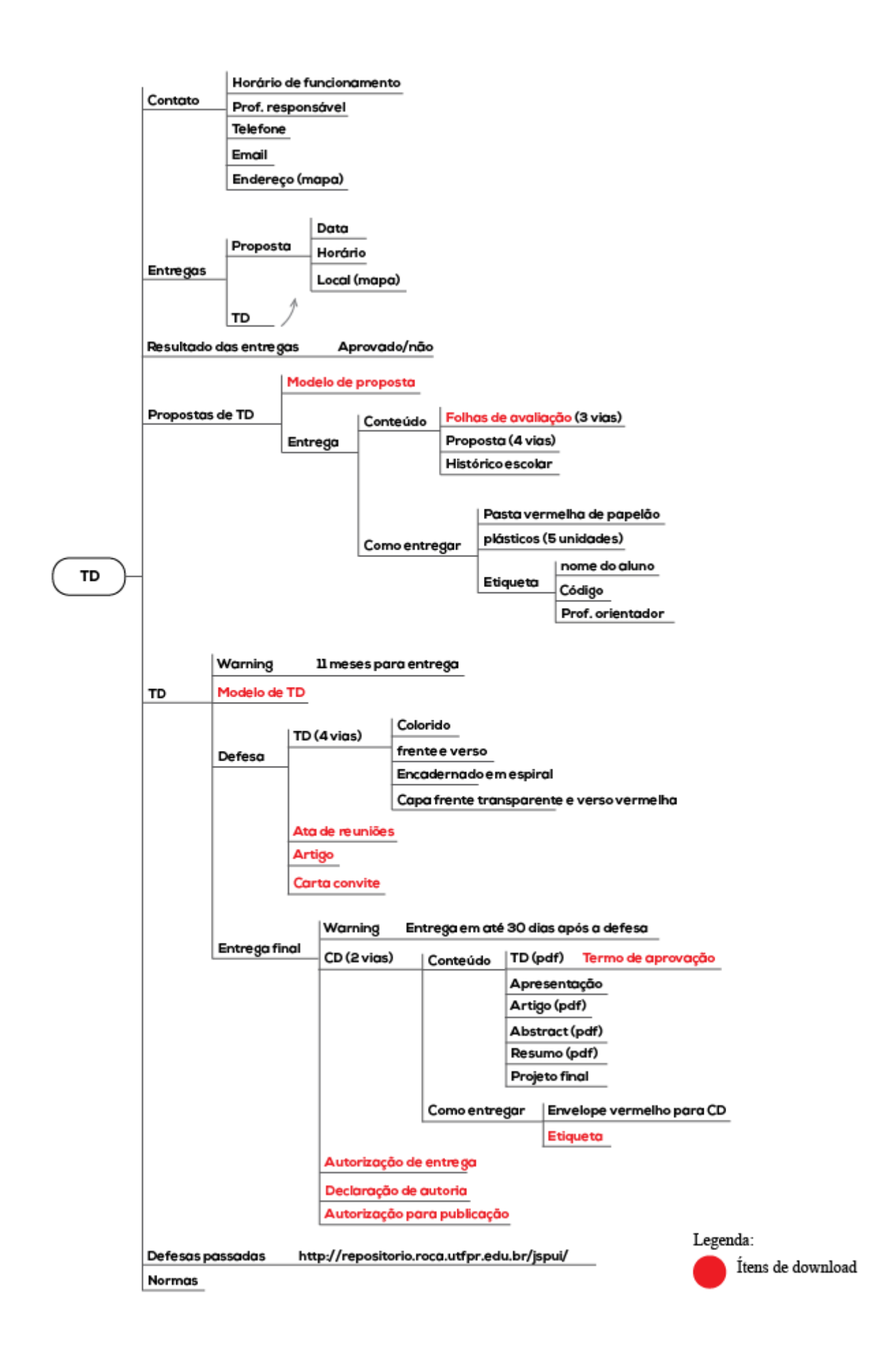

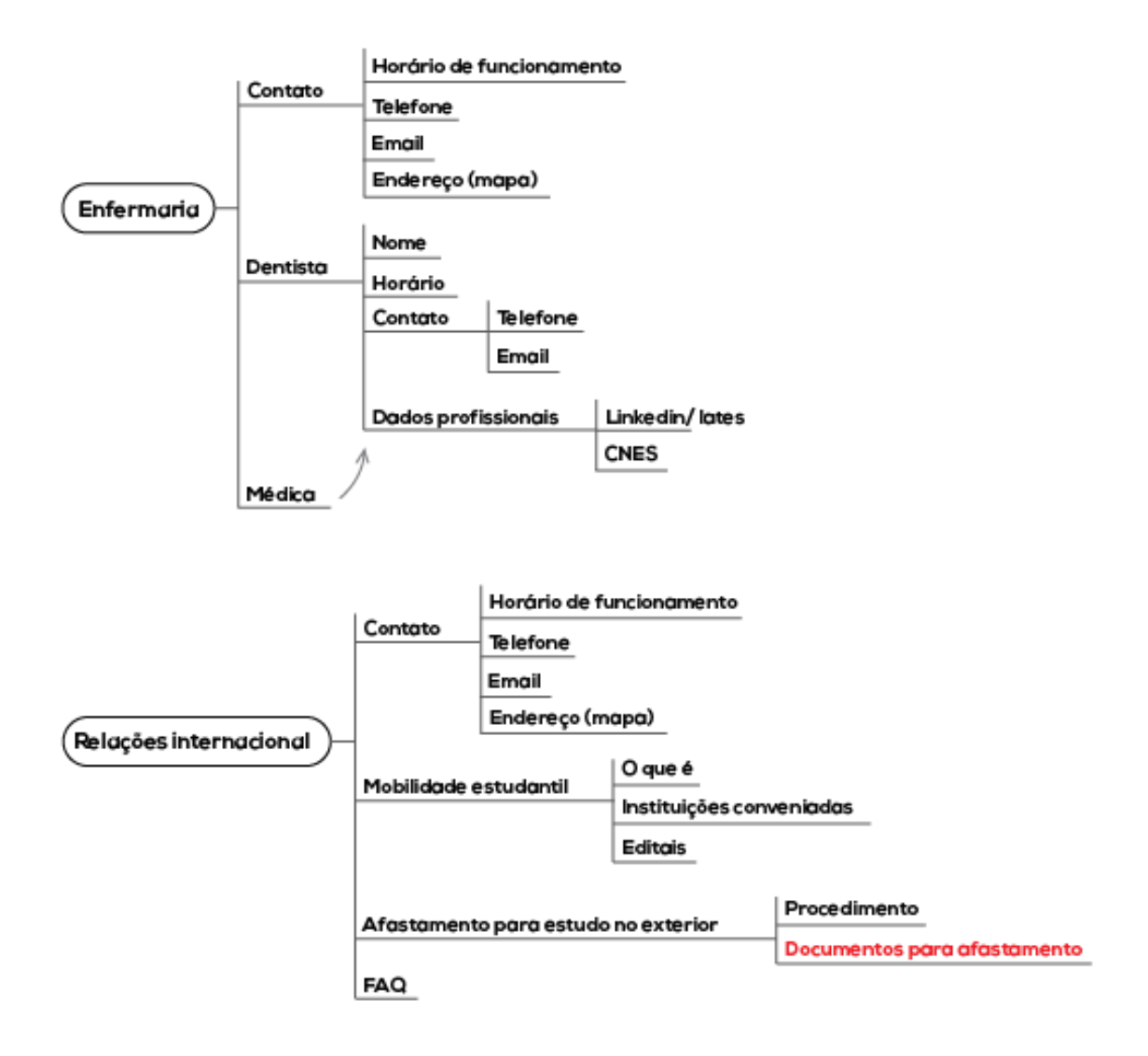

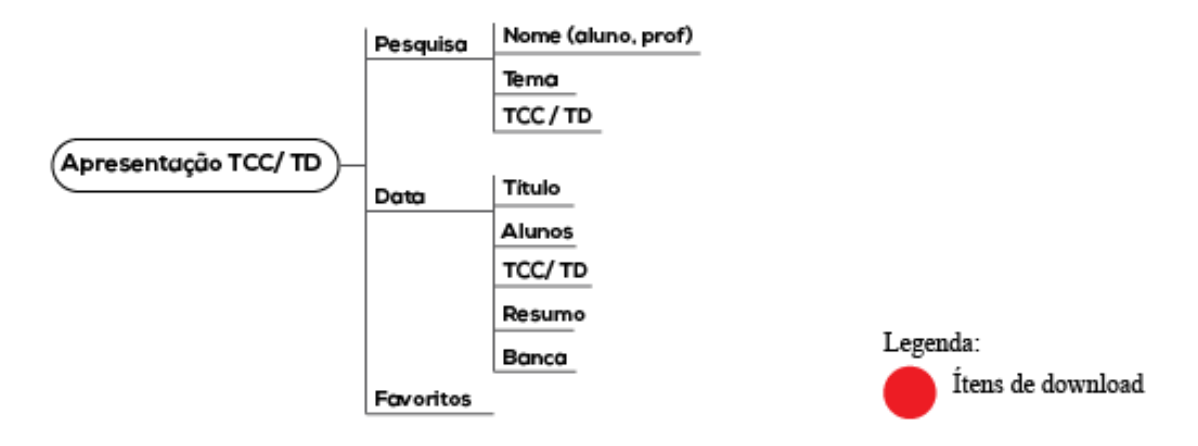

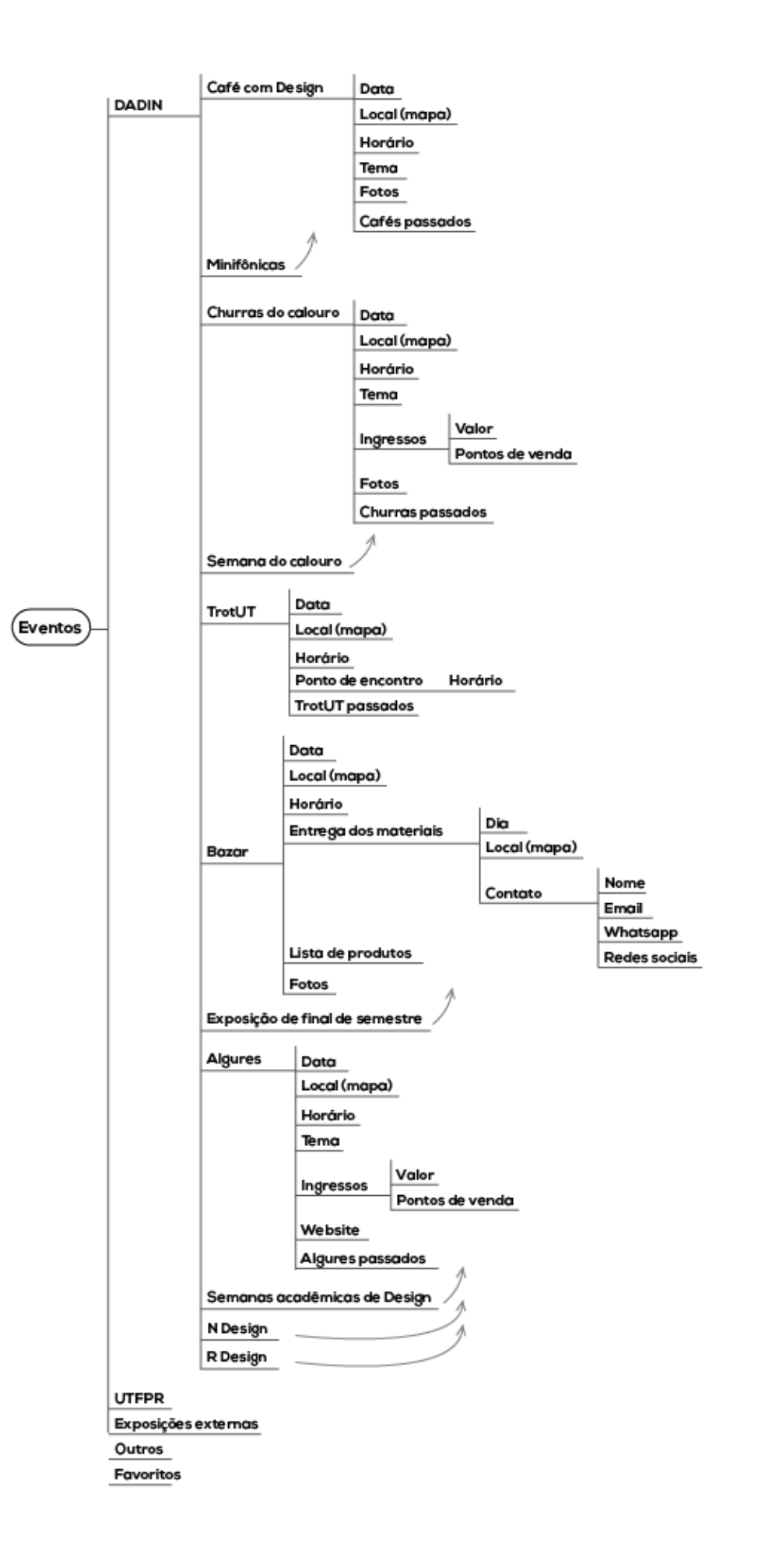

**Design App** Ícones menu inicial Endereço Pesquisa de Extensão Telefone (dept) email Contato Faça CADUT Parte Chat Estalo Eco Foto Mapa Consultoria UTFPR Cargo Contato Quem é quem Equipe Imperador Nome Horário no dept Voluntariado Calendário Cursos acadêmico Hotel Tecnológico **Professores** Endereço Telefone Contato TCC/TD Site **UTFPR DIRAC** Horário **DADIN** Estágio R.U. Cardápio da semana Avaliação Atividades Biblioteca Complementares Professores Enfermaria Fotos do local Relações internacional R.U. Onde comprar **DIEEM** Onde comer **Atividade Física** Concursos Fique por Auxílio estudantil dentro! Eventos Estágios Freecycle **Biblioteca** Legenda: Apresentação TCC/ TD Categoria Novidades Subcategoria com infos escondidas

Anexo C - Design App sitemap versão final

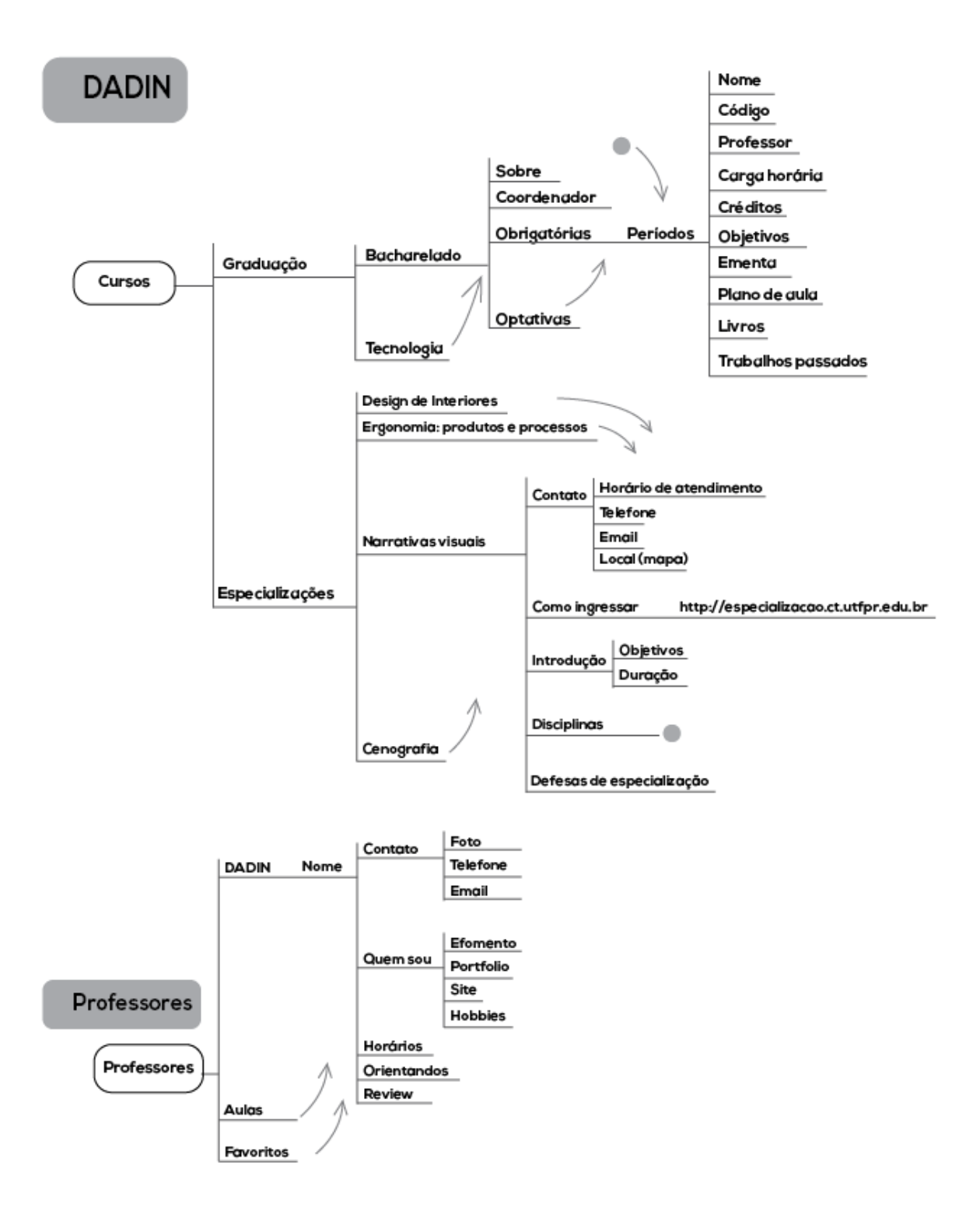

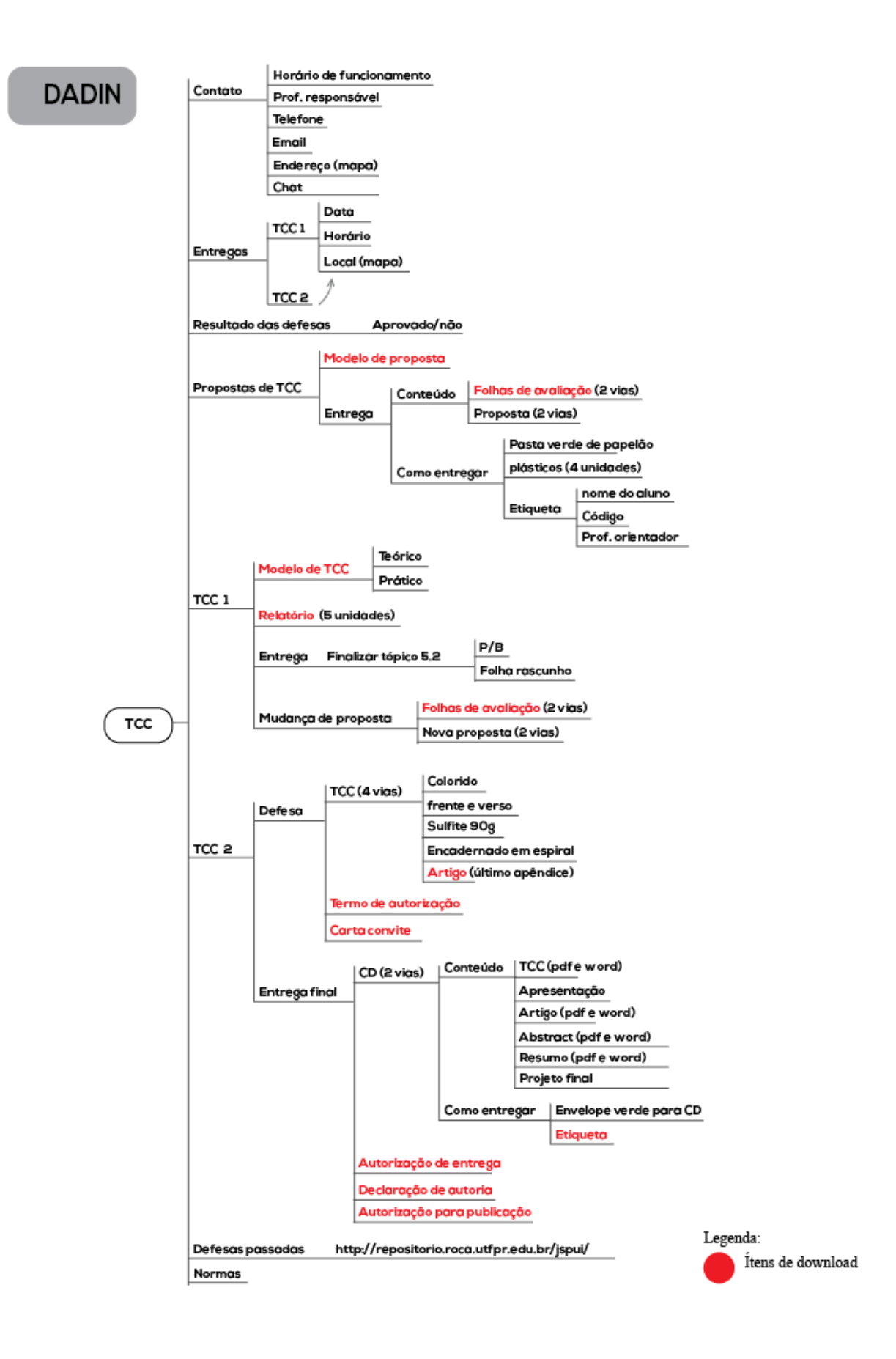

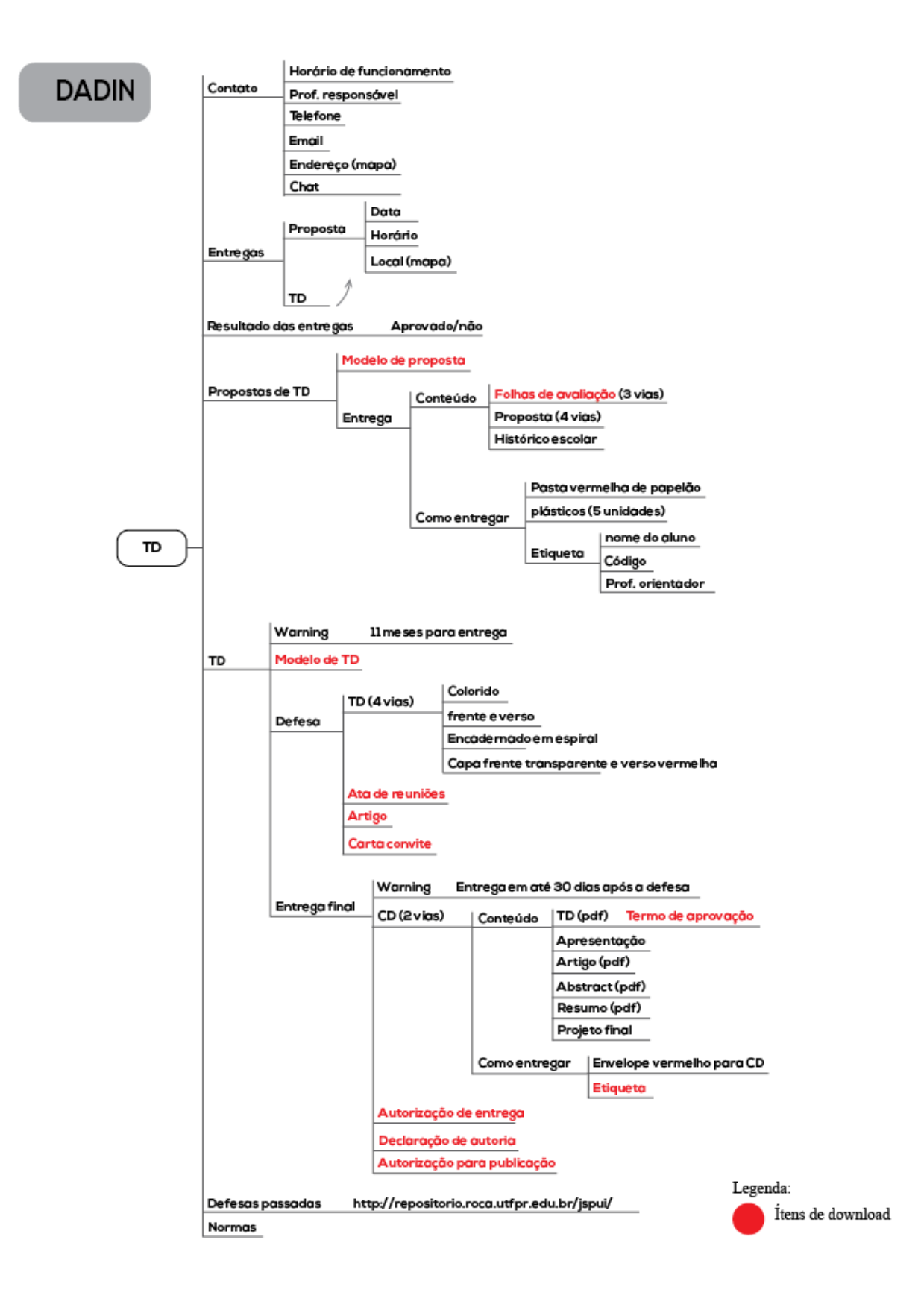

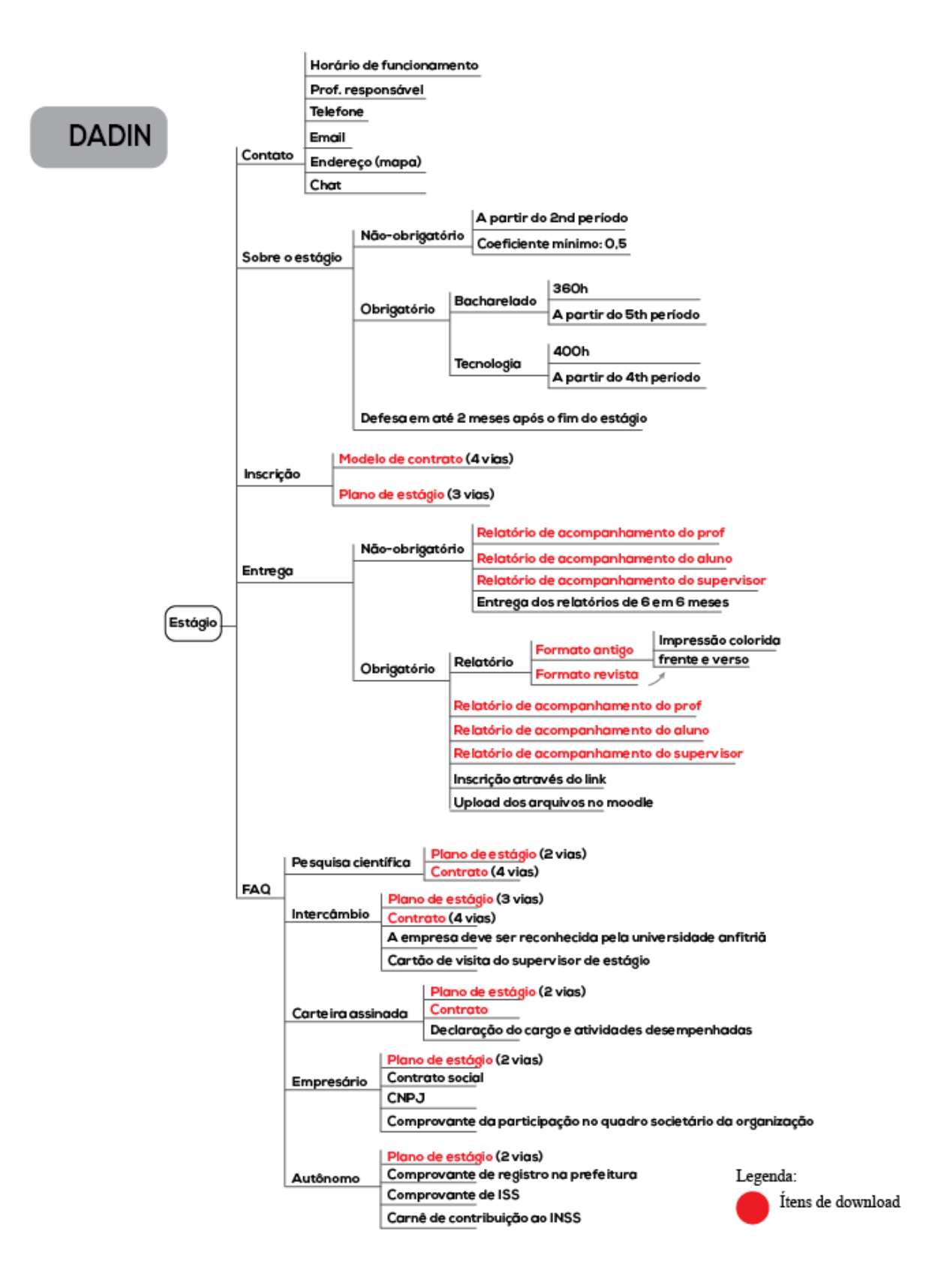

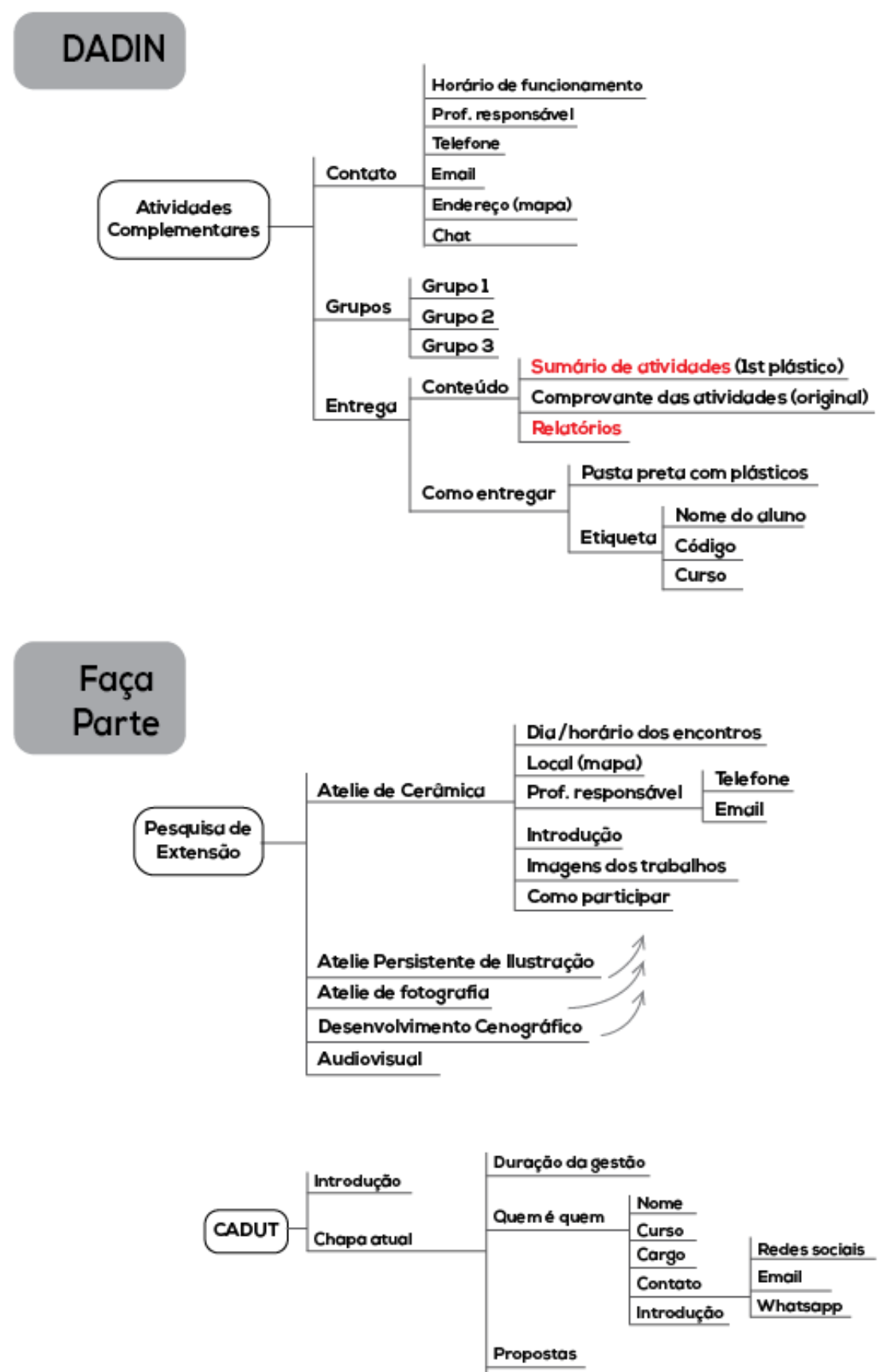

Re des sociais

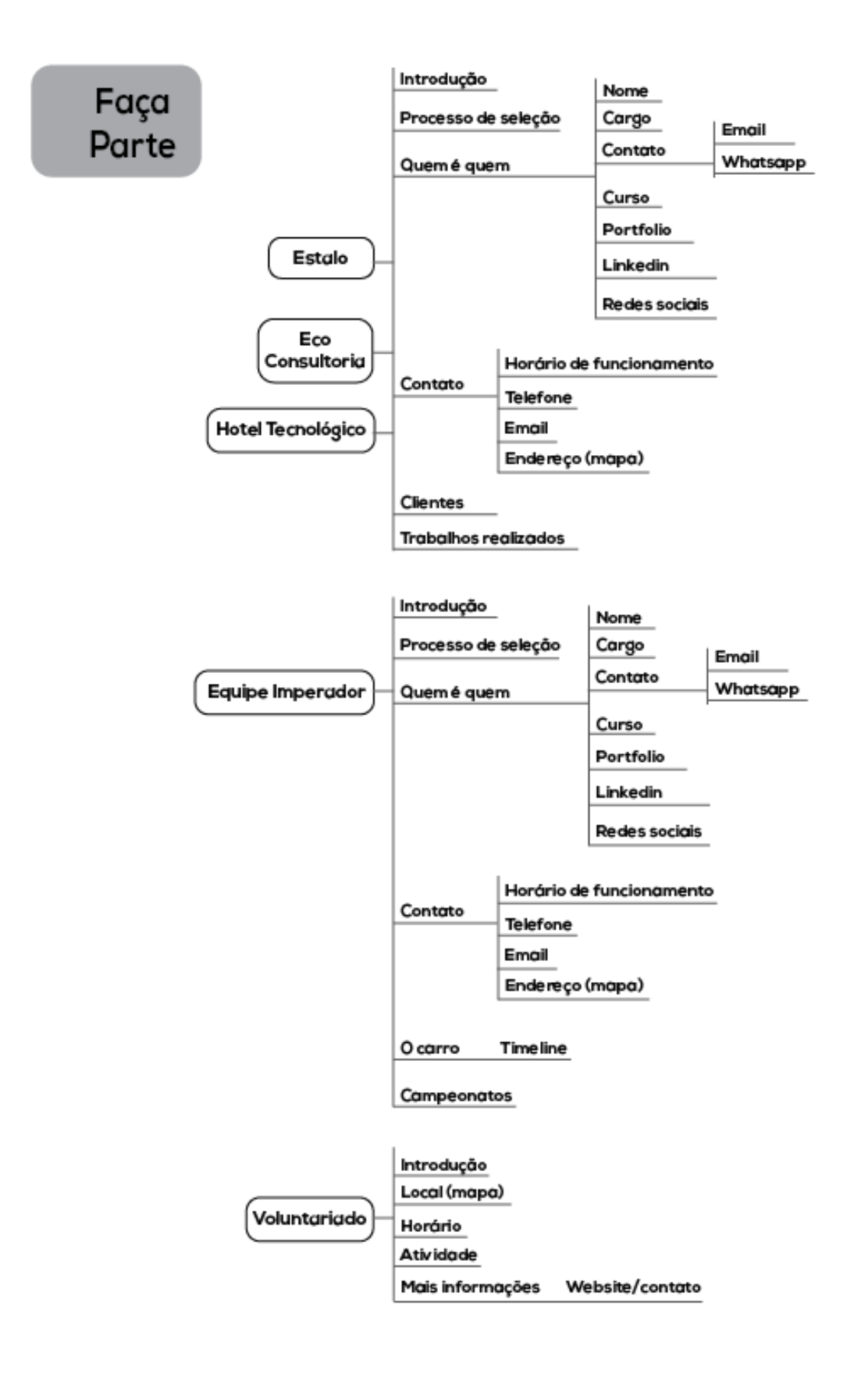

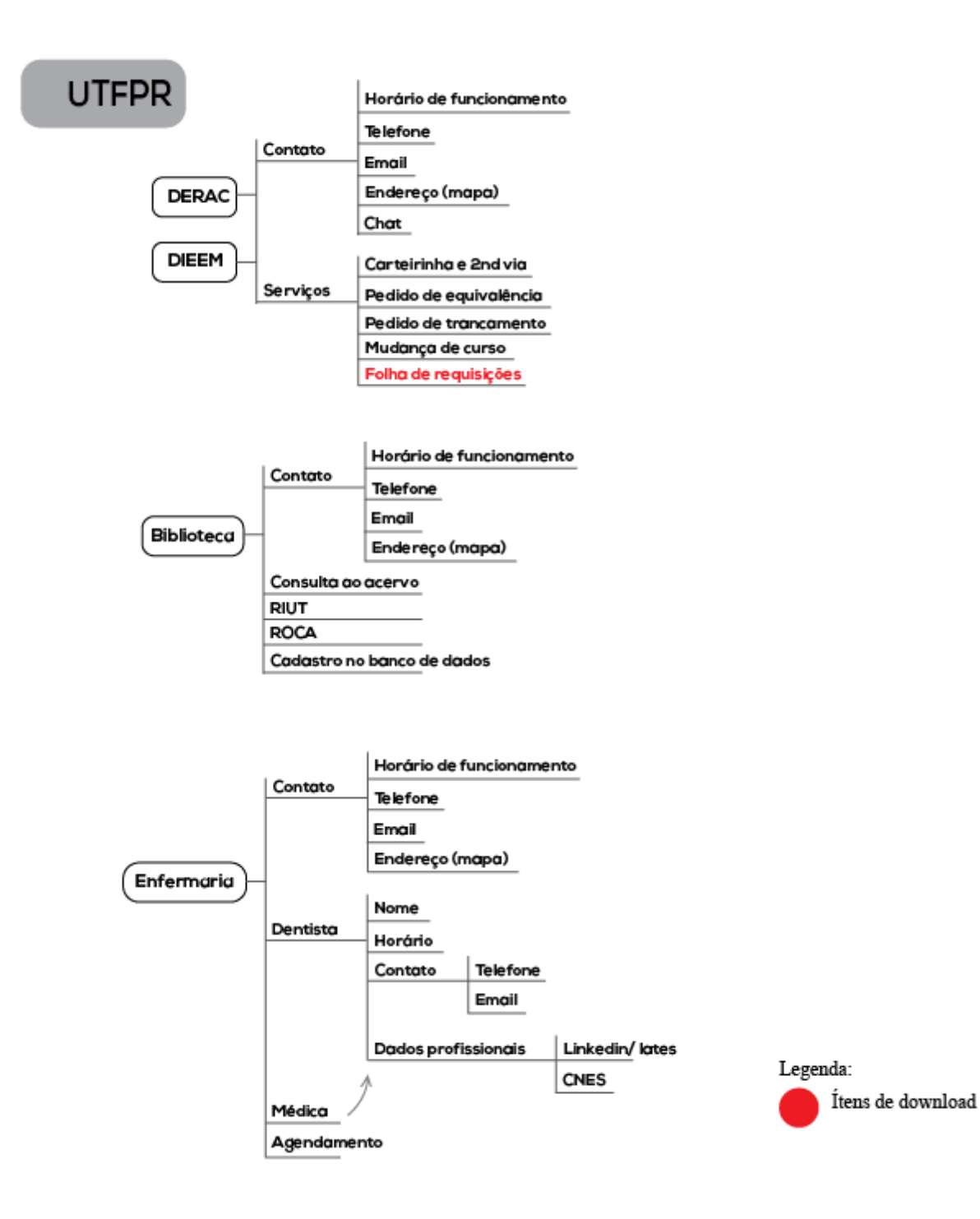

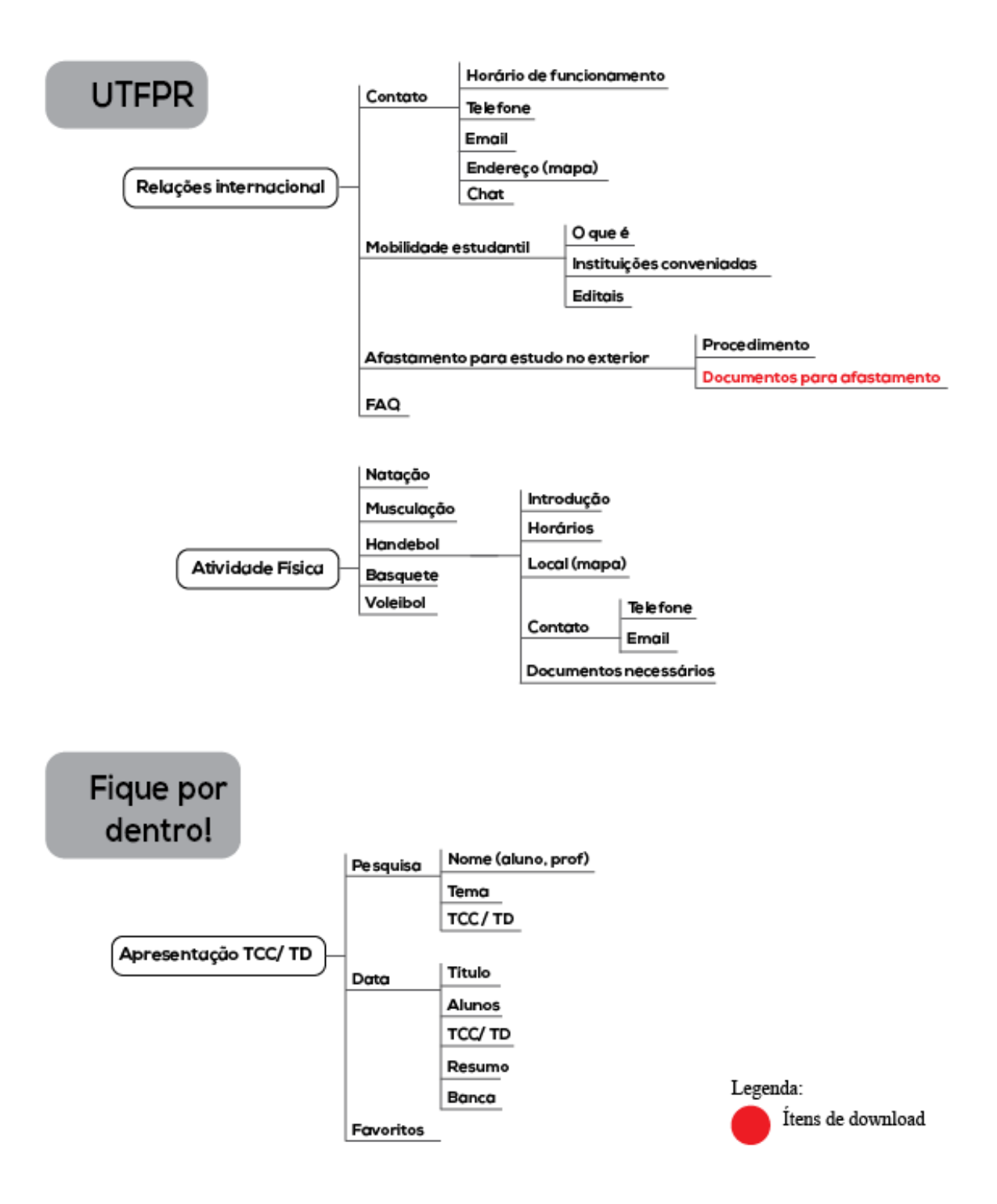

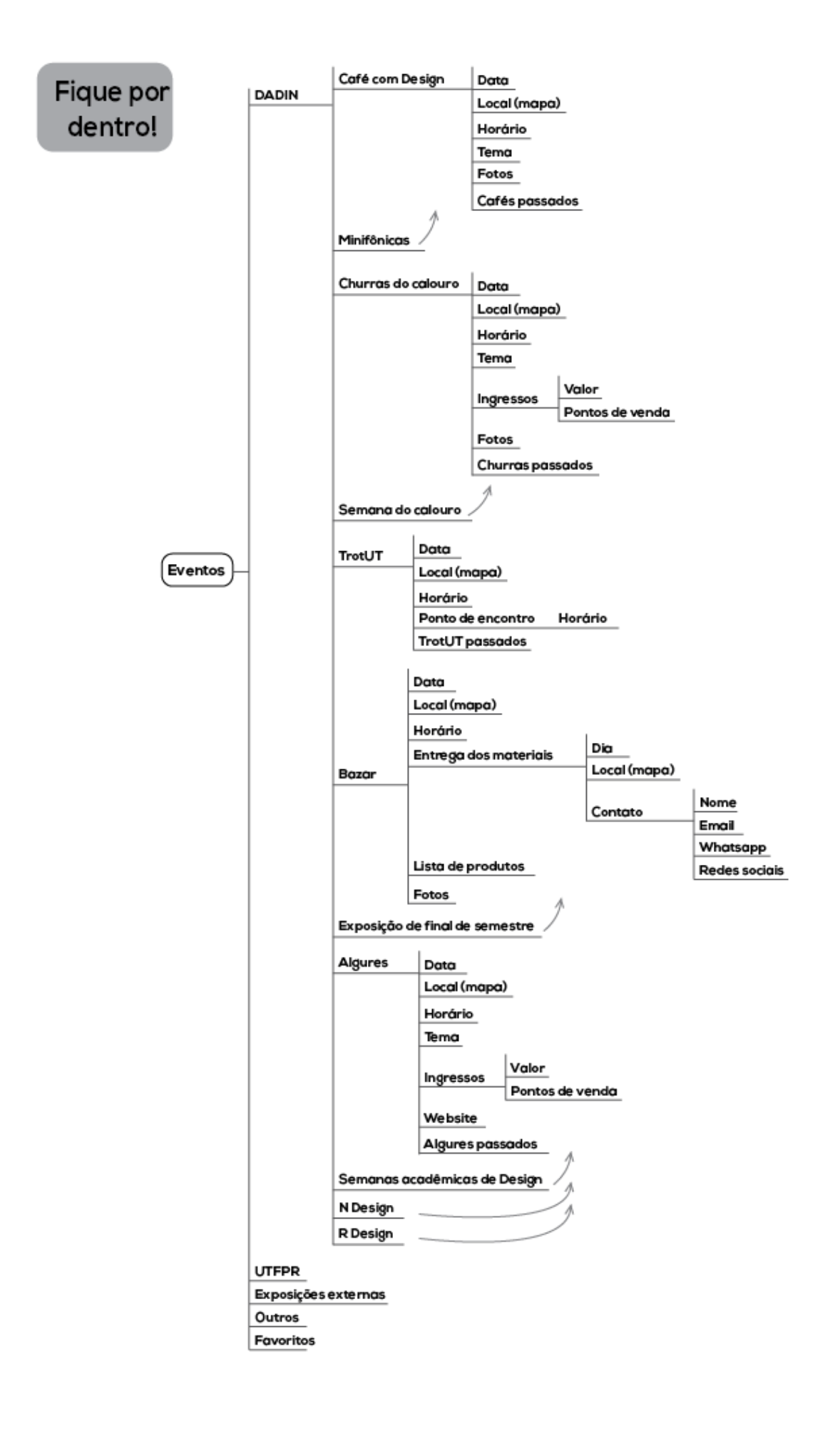

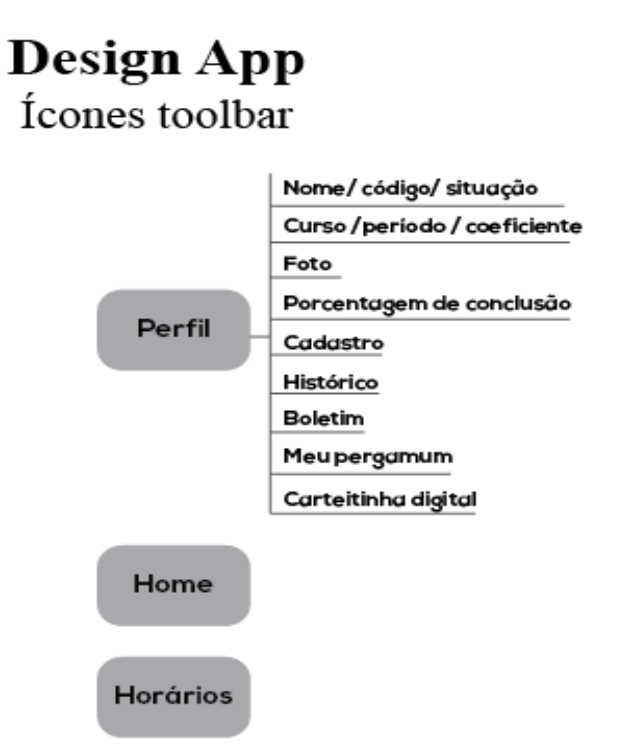

# **Design App** Menu settings

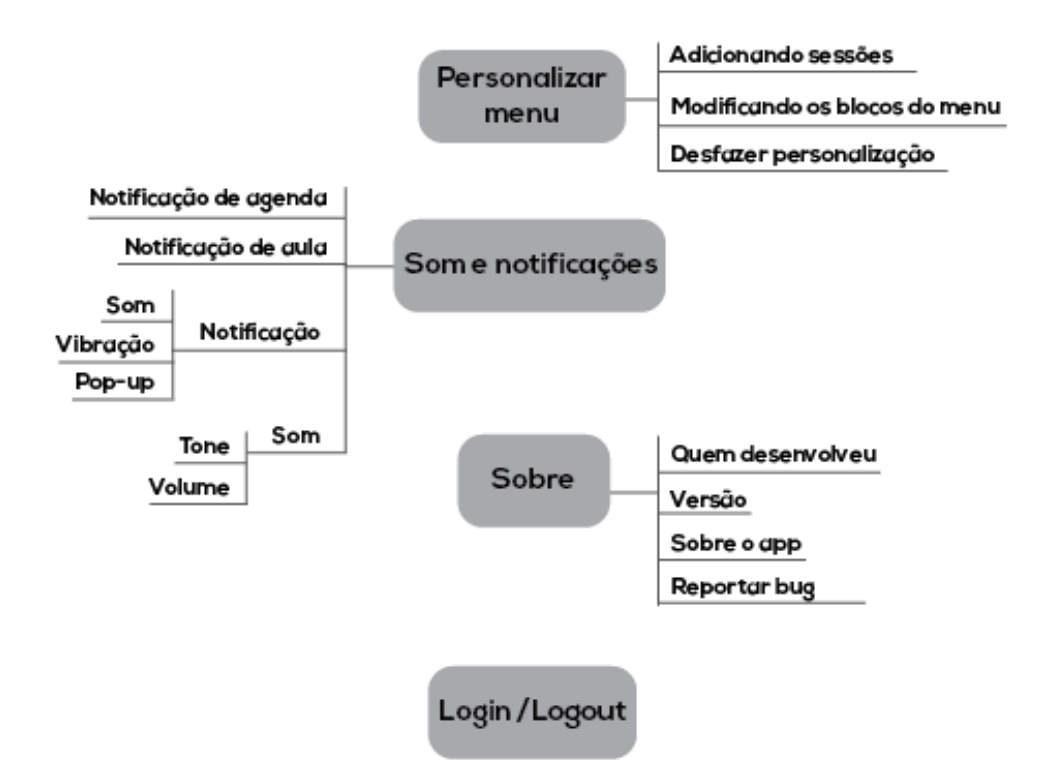

# Anexo D - Questionário para escolha das alternativas desenvolvidas no Plano de Superfície

1→ Qual das 2 versões do app você vai testar?<sup>\*</sup> Escolha umas das 2 versões que mais gostou para responder o questionário. Acesse o link abaixo e divirta-se no protótipo interativo! Design App 01 https://invis.io/DW4RWI353 Design App 02 https://invis.io/834S0HMUN **B** Design App 02 A Design App 01 2+ Navegação do Design App Termine as quests e avalie a navegação do aplicativo. a. Quest 01 Encontre os horários da professora Adriana da Costa Ferreira.<sup>\*</sup> Foi fácil encontrar? 1 estrela = difícil 5 estrelas = fácil 改改改改改  $\boxed{1}$  $\boxed{2}$   $\boxed{3}$  $\boxed{4}$  $\boxed{5}$ 

# b. Quest 02

Encontre o plano de aula da matéria llustração 2<sup>\*</sup>

Foi fácil encontrar? 1 estrela = difícil 5 estrelas = fácil

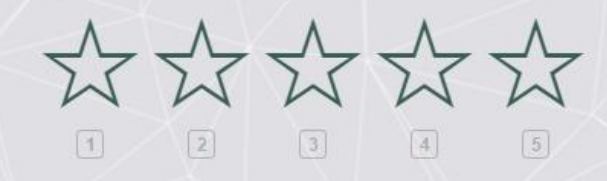

# c. Quest 03 Encontre seu Perfil\*

Foi fácil encontrar? 1 estrela = difícil 5 estrelas = fácil

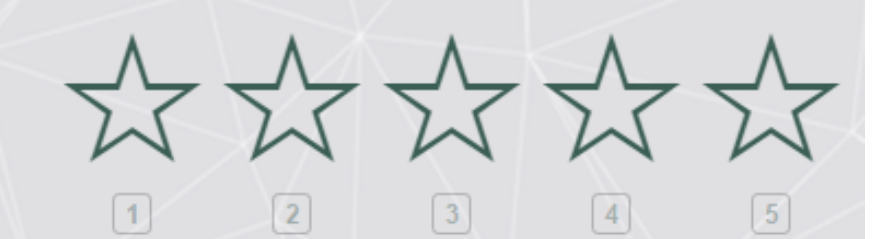

# d. Quest 04 Encontre seus Horários\*

Foi fácil encontrar? 1 estrela = difícil 5 estrelas = fácil

3 + Linguagem Gráfica do Design App a. A identidade visual do app remete a identidade do **DADIN**<sup>\*</sup> \*\*\*\*\*\*  $1 2 3 4$  $\sqrt{5}$ b. A identidade visual do app remete a identidade dos alunos<sup>\*</sup> 1 estrela = fraco 5 estrelas = forte \*\*\*\*\*\*  $\boxed{1}$   $\boxed{2}$   $\boxed{3}$   $\boxed{4}$   $\boxed{5}$ c. Uso das cores no app<sup>\*</sup> 1 like = não gostei 5 likes = que massa, cara! 山山山山  $\lceil 1 \rceil$ d. Conforto na leitura<sup>\*</sup> 1 estrela = desconfortável 5 estrelas = confortável \*\*\*\*\*\*  $\sqrt{2}$  $\boxed{3}$  $\sqrt{4}$  $\sqrt{5}$  $|1|$ 

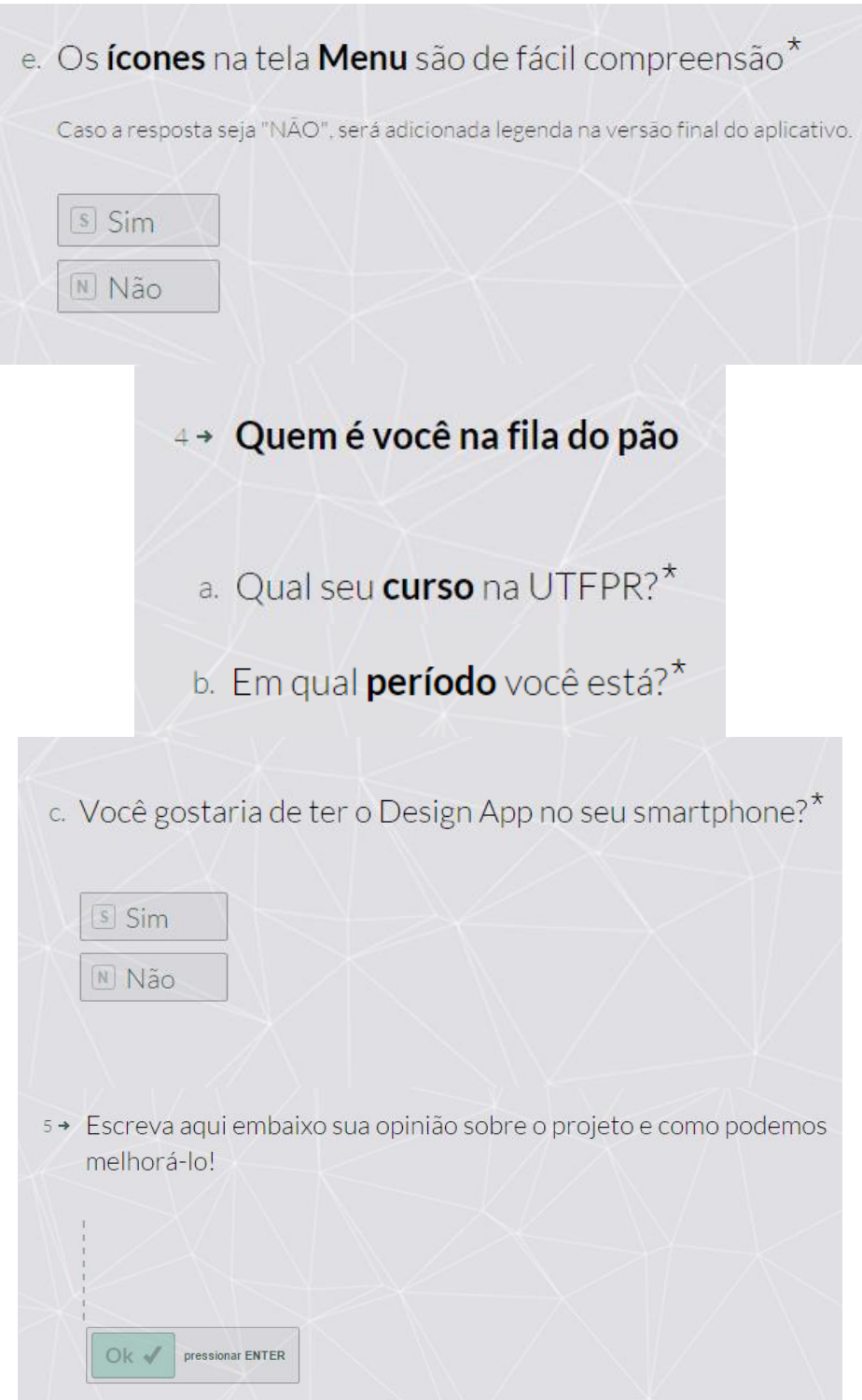

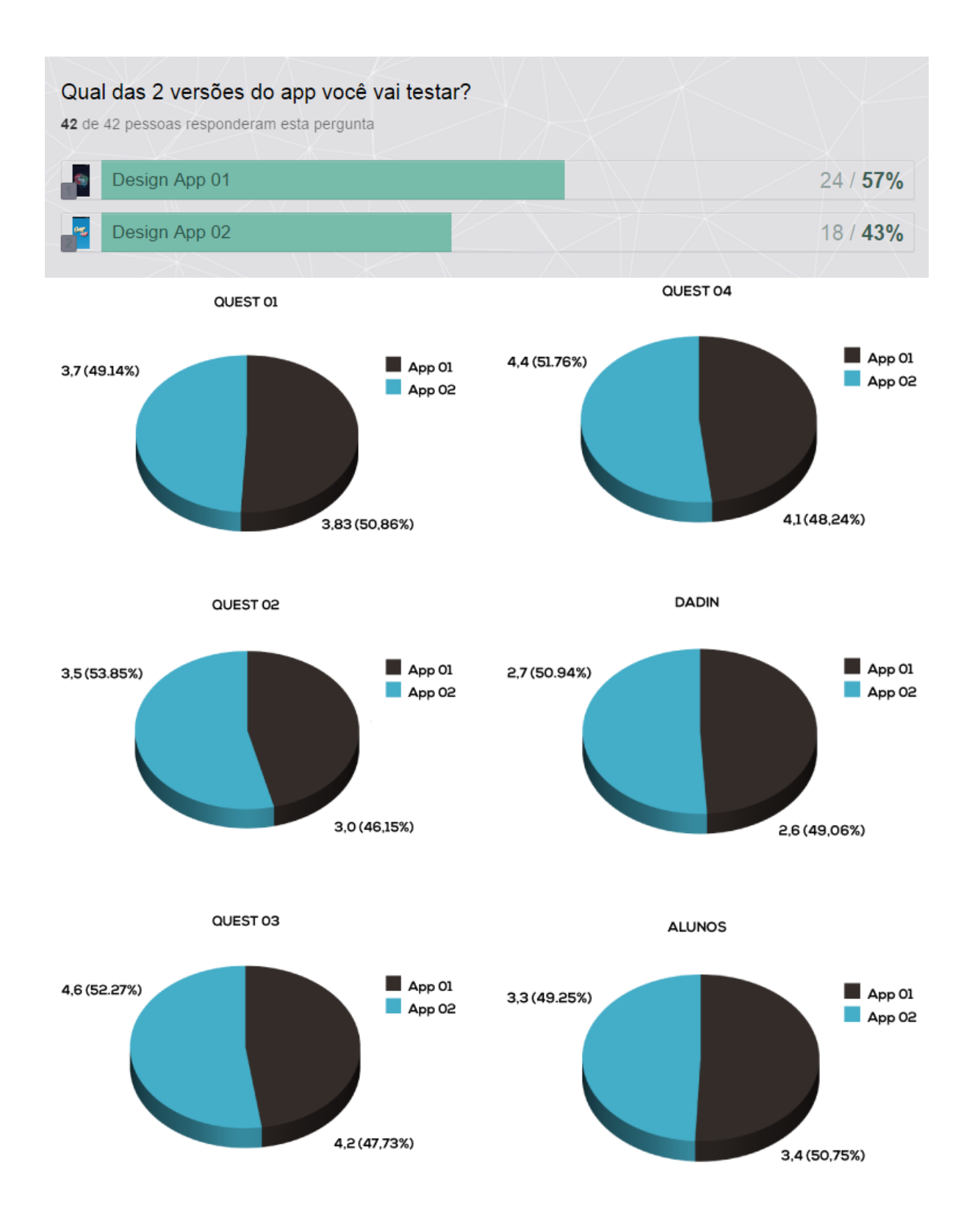

## Anexo E - Respostas do questionário para escolha das alternativas

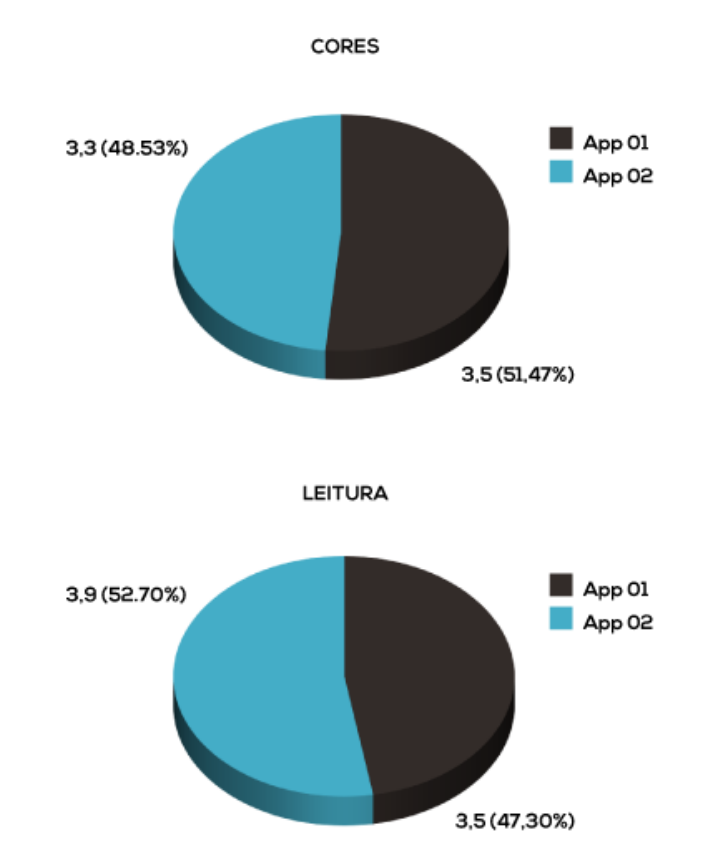

COMPREENSÃO ÍCONES DO MENU

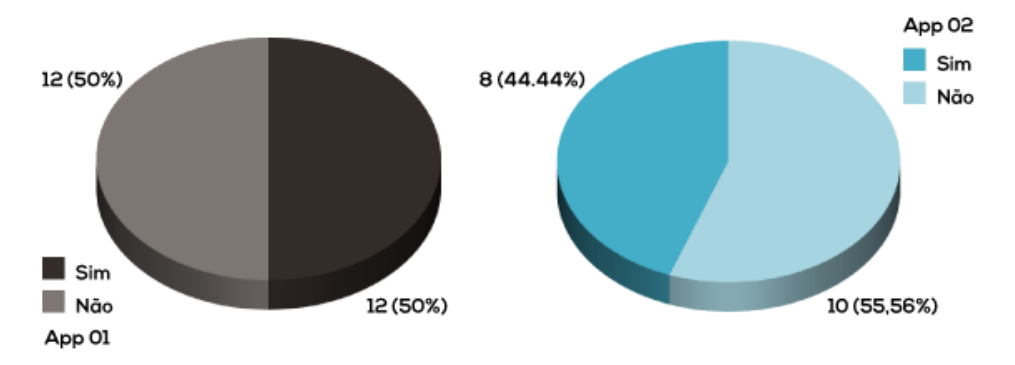

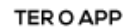

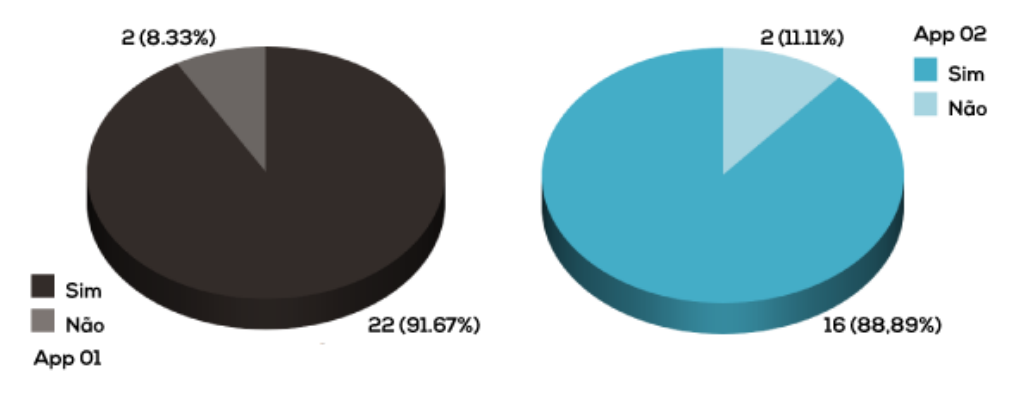

### App 01

A interface está um pouco pesada. Existe um pouco de confusão ao olhar os icones com bordas transparentes, mais o fundo com imagem, acho que ajudaria ter icones com uma cor sólida no fundo.

A linguagem gráfica é bonita porém não remete ao departamento!

Os ícones ainda são pouco compreensíveis e os caminhos até as coisas é muito demorado. Penso que em uma internet com velocidade baixa (a da própria faculdade por exemplo, risos) o tempo para chegar, por exemplo, no plano de aulas, seria muito alto. Talvez criar ícones personalizáveis no menu inicial seria uma boa ideia tbm, já que nem todos tem as mesmas demandas de informação.

Colocando uma pequena legenda em baixo de cada ícone.

O modelo 1 ficou com uma cara bem legal, bem atual. Gostei bastante das molduras dos ícone. Um ponto negativo é o bg lembrar um pouco o bg do iPhone.

Primeiro eu achei meio poluído (apesar de bonito!), mas depois eu entendi e me acostumei... Mas pode ser algo a se pensar. Me deu impressão de que dá pra chegar no mesmo lugar por mais de um caminho. Mas eu baixaria, gostei bastante.

Não tenho críticas, achei muito interessante, facilitaria demais a vida de muitos alunos (a minha inclusive).

Muito legal! Mesmo! Tá lindo!

### MAKE IT REAL PLEASEEEEEEEEEEEE <3

Tive uma primeira dificuldade em entender o conteúdo de cada ícone, mas nada tão complicado depois de uma segunda tentativa. Parabéns pelo projeto.

A estética do aplicativo está totalmente esquizofrênica. Não tem nada a ver fazer um aplicativo que é pra ser usado em uma Universidade Federal com essa estética meio "game", só não faz sentido! Concentrem-se em fazer um aplicativo funcional e que realmente possa ser utilizado pela Universidade. Não algo que talvez seja "bonitinho" para vocês mas que não se encaixa no contexto universitário.

Ótima ideia, espero que vire realidade;)

Os icones estão meio confusos, talvez um apoio textual ajudasse.

Bacana, vai fundo o/

Nice!

Excelente ideia, continue.

O uso foi bem fácil e intuitivo mas deixar os icones sem legenda traz insegurança no uso principalmente para quem nunca usou.

Interface esta muito poluída. Tratando-se de um app para designer (Egos que explodem) acredito que uma identidade mais clean facilite o entendimento de das informações e agrade uma maioria

Muito bom, só precisa ser mais objetivo

Uma explicação dos icones deixaria o aplicativo mais fácil. O aplicativo deveria ter uma função offline.

## App 02

Achei bom mas algumas coisas não estão muito claras. Não entendi a aba de favoritos e nem o chapéu de formatura no menu.

Projeto interessante, talvez resolver melhor as cores do app.

Acho que poderiam ser utilizados mais de um símbolo para representar alguns dos itens do menu, para dispensar o uso das legendas (facilitando a associação com as informações procuradas), ou mesmo tentar usar as legendas como elemento de composição e ocupar alguns dos espaços em branco do página "home" do aplicativo.

Achei muito útil, gostaria de tê-lo em meu celular. Legendas nos ícones ajudariam.

Uma sugestão seria deixar as subdivisões do menu maiores. E que fossem diferenciadas por tamanho conforme a importância do box (por exemplo o box de "formatura" eu deixaria quadrado a ponto de ocupar o espaço de quatro quadrados pequenos). Outra questão... Será que clicando no caso do menu do capelo não caberia também um menu de transição ao invés de abas? Não seria o caso dos professores estarem inseridos somente no DADIN e o menu onde eles se encontram agora ter outras informações ou não existir? Não sei.

A parte visual precisa ser revista, mas de modo geral é uma ideia muito bacana, só não entendi o porque de "aulas" que seriam as minhas aulas, estar em uma tela que não seja o meu perfil...

Deixar algumas informações a menos cliques de distância, como os planos de aula, achei que estão muito profundamente na navegação.

O modelo 2 tem uma melhor legibilidade.

Achei bom, só achei que os ícones do menu inicial podem ser mais intuitivos ou virem acompanhados de legen $da$ :)

Alguns ícones estão confusos. Na versão que mais gostei, a coloridinha, achei que o ícone de professores fosse o de alunos, pois usamos o mesmo chapeuzinho quando nos formamos, né. Acho que os dados das aulas, professores e ementas poderia ficar na parte central do menu. Seria interessante se pudéssemos fazer anotações de lembretes, por exemplo "não esquecer de levar lápis de cor para a aula de ilistração!!". Tá ficando lindão, ein? Parabéns  $\leq$ 3

Parabéns pela iniciativa! o DADIN realmente precisa de auxílio para se comunicar mais facilmente com os alunos

Navegação é meio confusa, e o design não segue as guidelines e alguns padrões básicos de navegação nem do ios nem do android, apesar de ter uma forte inclinação pro ios (mas se você fosse tentar publicar o APP do jeito que está na APP store do ios ele provavelmente seria negado ): )

O app precisa melhorar muito, em funcionalidade nem tanto (ainda que eu usuário menu oculto nas laterais da tela), mas em design certamente. Fontes genéricas, paleta limitada e ícones pouco explicativos complicam o **uso** 

Flat Design, por favor. Acho que a estética dele não tem uma unidade, vocês devem se preocupar mais com a funcionalidade do app. Pensem na "jornada" do aluno pelo app e na hierarquia das informações. O app ainda está meio confuso

Utilizar mais famílias tipográficas(Bold,Light) para evidenciar informações "chave" e acertar coisinhas no lavout.

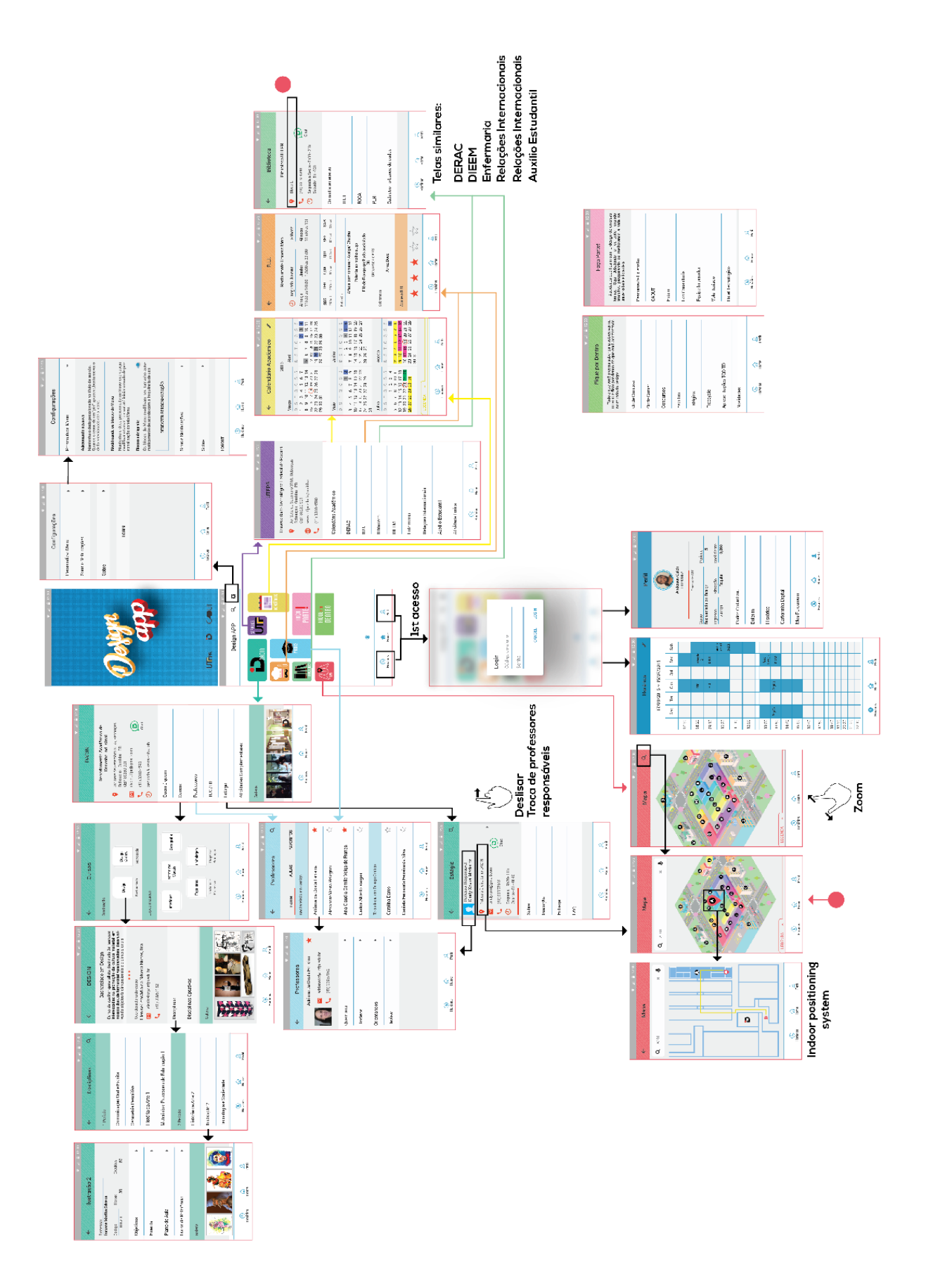

Anexo  $F$  – Design App UX flow charting